# **SYBASE®**

インストールおよび設定ガイド

# **Sybase IQ**

15.2

[ WINDOWS ]

ドキュメント ID:DC00922-01-1520-01 改訂:2010 年 5 月

Copyright © 2010 by Sybase, Inc. All rights reserved.

このマニュアルは Sybase ソフトウェアの付属マニュアルであり、新しいエディションまたはテクニカル・ノートで特に 示されない限り、後続のリリースにも付属します。このマニュアルの内容は、予告なく変更されることがありますが、こ のマニュアルに記載されているソフトウェアはライセンス契約に基づいて提供されるものであり、無断で使用することは できません。

マニュアルの注文

マニュアルの注文を承ります。ご希望の方は、サイベース株式会社営業部または代理店までご連絡ください。マニュアル の変更は、弊社の定期的なソフトウェア・リリース時にのみ提供されます。このマニュアルの内容を Sybase, Inc. の書面 による事前の許可なく複製、転載、翻訳することは、電子的、機械的、手作業、光学的、その他、形態や手段を問わず禁 じられています。

Sybase の商標は、Sybase trademarks ページ (<http://www.sybase.com/detail?id=1011207>) で確認できます。Sybase および 表記されている商標は、Sybase, Inc の商標です。® は、米国で登録されていることを示します。

Java および Java 関連の商標は、Sun Microsystems, Inc. の米国およびその他の国における商標または登録商標です。

Unicode と Unicode のロゴは、Unicode, Inc. の登録商標です。

このマニュアルに記載されている上記以外の社名および製品名は、当該各社の商標または登録商標の場合があります。

Use, duplication, or disclosure by the government is subject to the restrictions set forth in subparagraph (c)(1)(ii) of DFARS 52.227-7013 for the DOD and as set forth in FAR 52.227-19(a)-(d) for civilian agencies.

Sybase, Inc., One Sybase Drive, Dublin, CA 94568.

# 目次

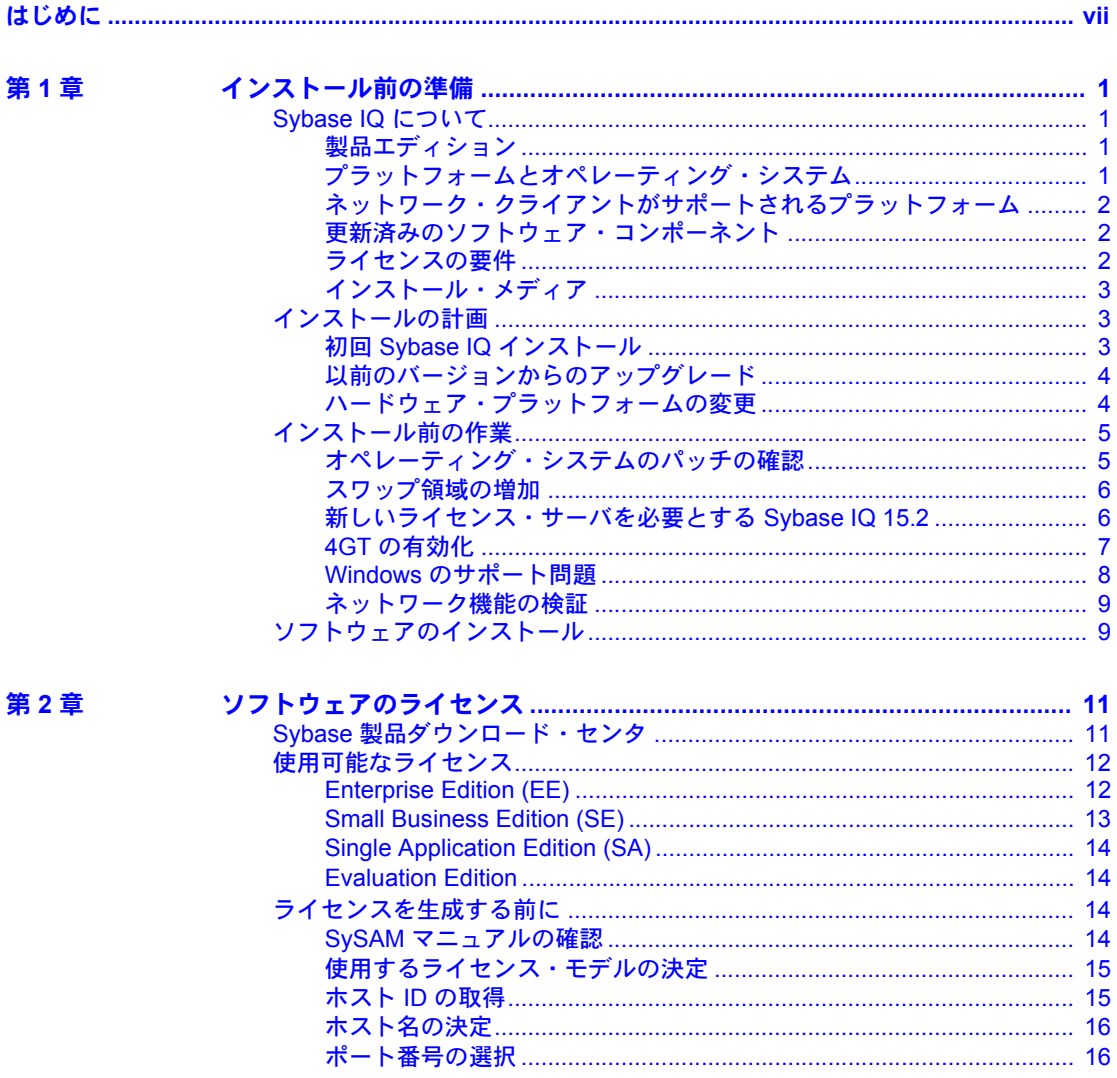

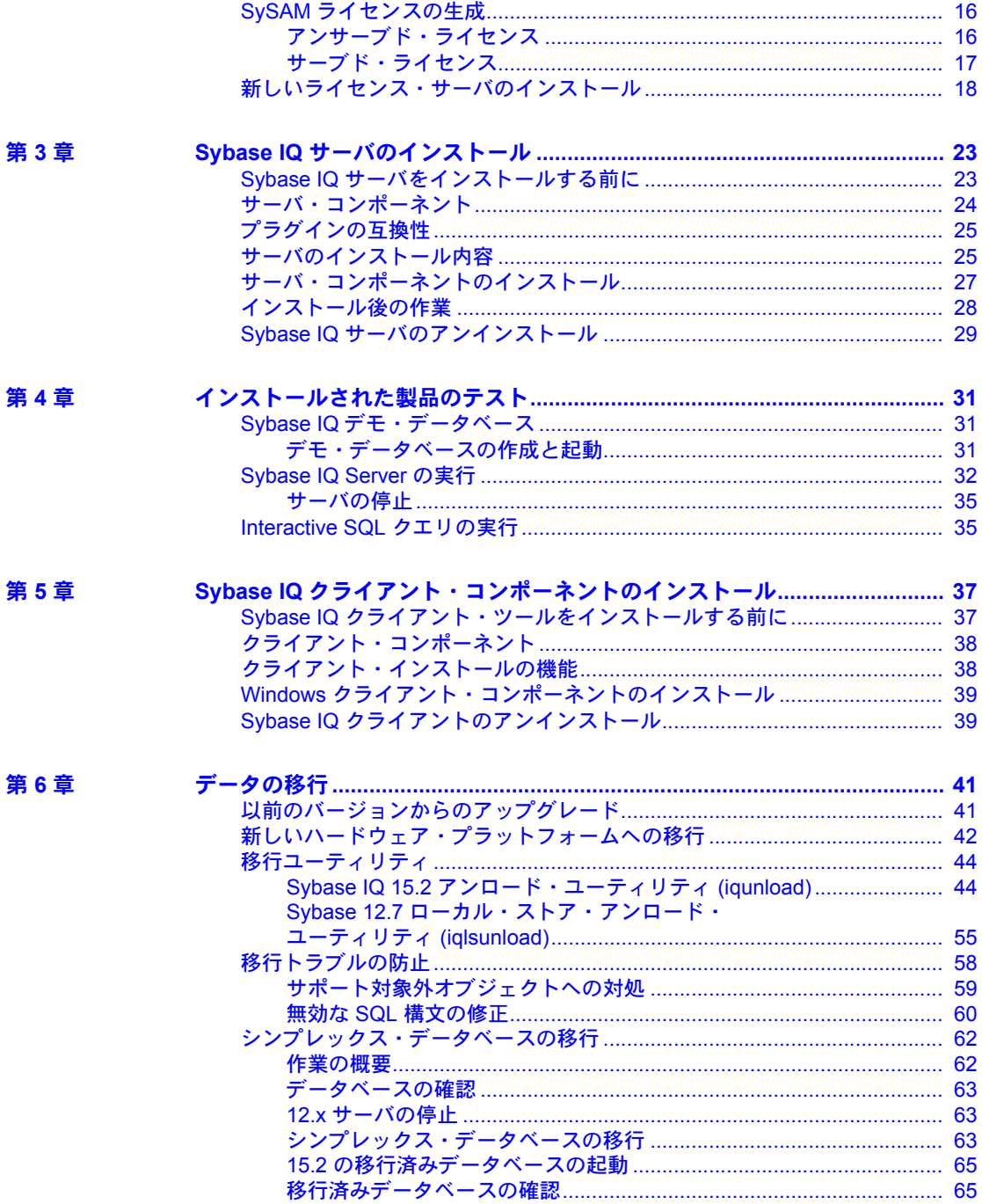

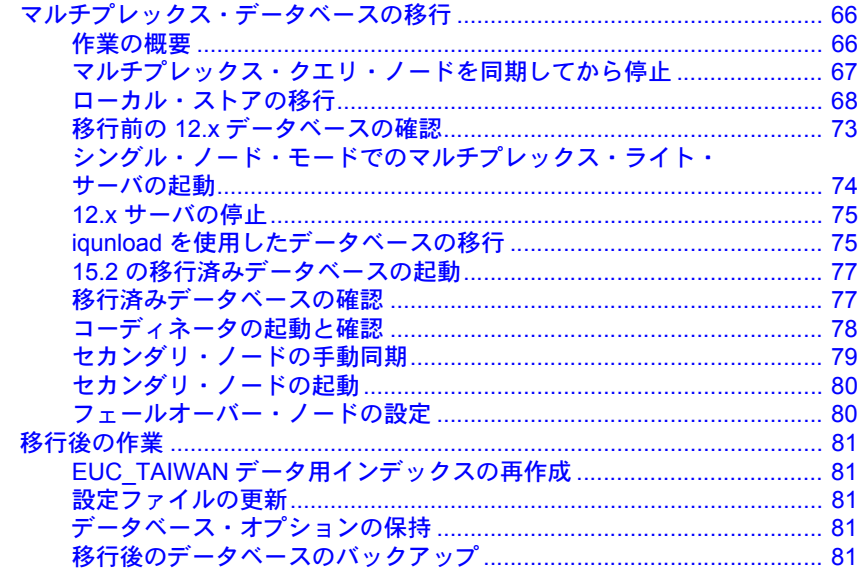

第7章

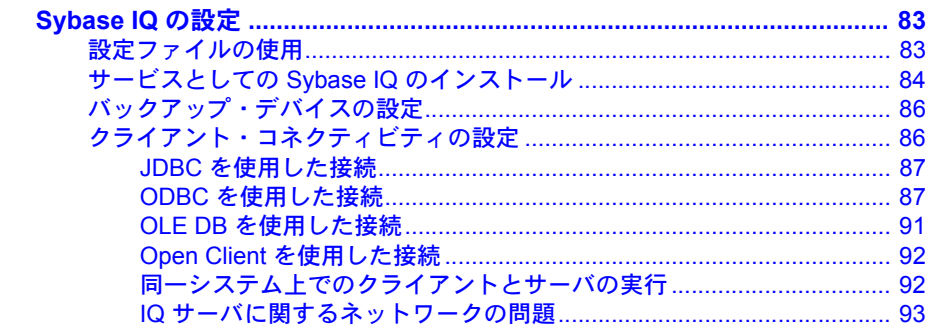

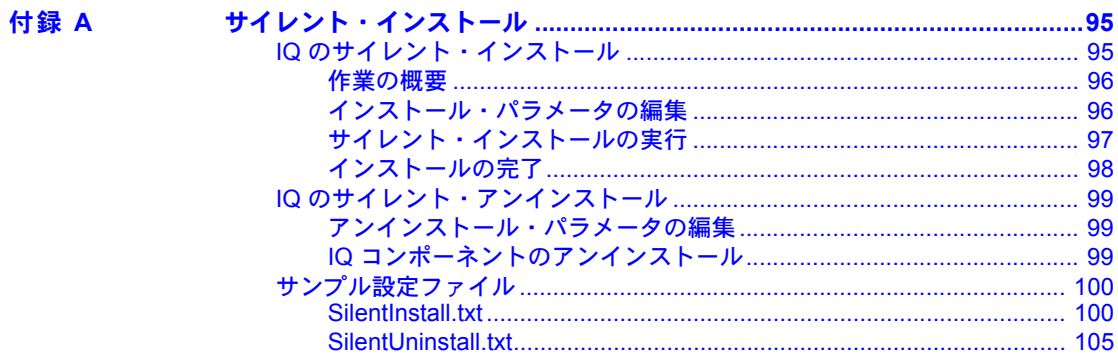

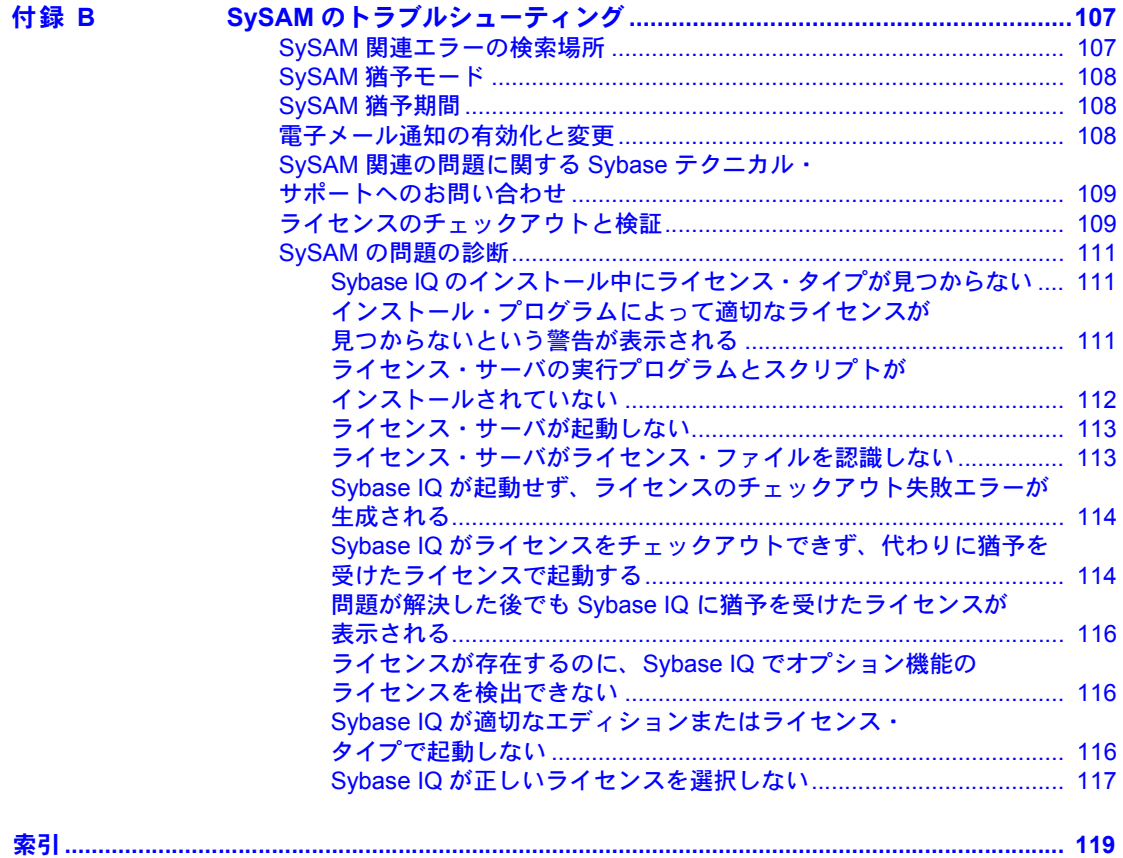

# <span id="page-6-0"></span>はじめに

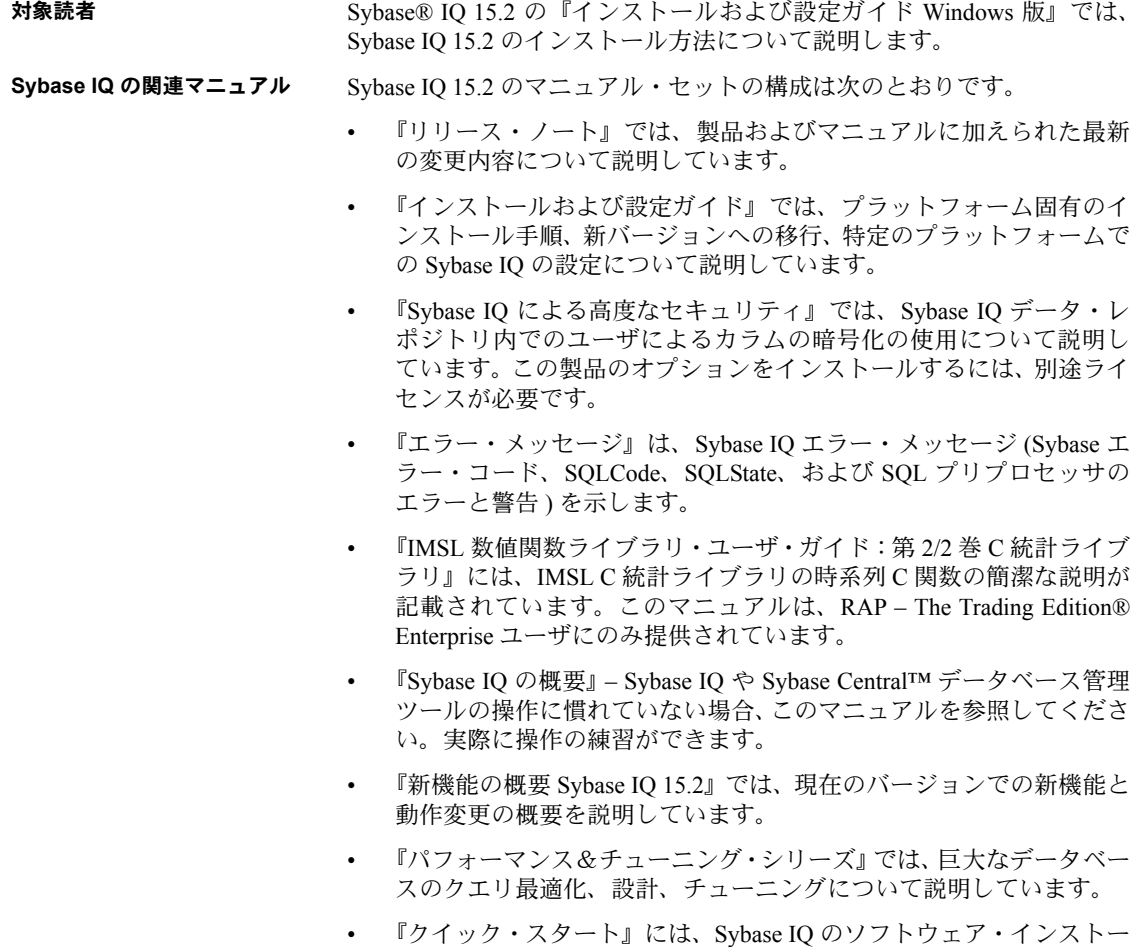

- ルを確定するために Sybase IQ に付属のデモ・データベースの構築と クエリを行う手順が記載されています。デモ・データベースのマルチ プレックスへの変換についても説明しています。
- 『リファレンス・マニュアル』 Sybase IQ の 2 冊のリファレンス・ガイ ドで構成されています。
- 『リファレンス:ビル ディング・ブロック、テーブル、およびプロ シージャ』では、Sybase IQ でサポートされる SQL、ストアド・プロ シージャ、データ型、システム・テーブルについて説明しています。
- 『リファレンス:文とオプション』では、Sybase IQ でサポートされる SQL 文とオプションについて説明しています。
- 『システム管理ガイド』 次の 2 巻で構成されています。
	- 『システム管理ガイド第 1 巻』では、起動、接続、データベース作成、 自動入力とインデックス作成、バージョン管理、照合、システムの バックアップとリカバリ、トラブルシューティング、データベースの 修復方法について説明しています。
	- 『システム管理ガイド第 2 巻』では、プロシージャとバッチの作成お よび実行、OLAP でのプログラミング、リモート・データへのアクセ ス、Open Server としての IQ の設定、スケジューリングとイベント処 理、XML でのプログラミング、デバッグについて説明しています。
- 『時系列ガイド』では、時系列の予測と分析に使用する SQL 関数について 説明しています。この製品オプションを使用するには、RAP – The Trading Edition Enterprise が必要です。
- 『非構造化データ分析』では、Sybase IQ データ・レポジトリ内での非構造 化データの格納と取得について説明しています。この製品のオプションを インストールするには、別途ライセンスが必要です。
- 『ユーザ定義関数ガイド』には、ユーザ定義関数、パラメータ、および考 えられる使用事例が記載されています。
- 『Sybase IQ マルチプレックスの使用』では、複数のノードにまたがって発 生する大きなクエリの負荷を管理するために設計されているマルチプ レックス機能の使用方法について説明しています。
- 『ユーティリティ・ガイド』では、Sybase IQ ユーティリティ・プログラム のリファレンス項目 (使用可能な構文、パラメータ、オプションなど)に ついて説明しています。
- 関連 **SQL Anywhere** マ Sybase IQ は SQL Anywhere パッケージのコンポーネントである SQL Anywhere® Server と多くのコンポーネントを共有しているため、Sybase IQ は SQL Anywhere Server と同じ機能を数多くサポートしています。IQ のマニュアル・セットは、 SQL Anywhere のマニュアルの該当する箇所を参照しています。

SQL Anywhere には、次のマニュアルがあります。

• 『SQL Anywhere サーバ - データベース管理』では、SQL Anywhere データ ベースの実行、管理、構成方法について説明しています。このマニュアル では、データベース接続、データベース・サーバ、データベース・ファイ ル、バックアップ手順、セキュリティ、高可用性、Replication Server® で の複写、管理ユーティリティおよびオプションについても説明します。

- 『SQL Anywhere サーバ プログラミング』では、C、C++、Java、PHP、 Perl、Python、および Visual Basic や Visual C# などの .NET プログラミング 言語を使用したデータベース・アプリケーションの構築および展開方法に ついて説明します。このマニュアルでは、ADO.NET や ODBC などの各種 プログラミング・インタフェースについても説明します。
- 『SQL Anywhere サーバ SQL リファレンス』には、システム・プロシー ジャおよびカタログ ( システム・テーブルおよびビュー ) に関する参照情 報が記載されています。また、SQL 言語の SQL Anywhere の実装 ( 検索条 件、構文、データ型、関数 ) についても説明します。
- 『SQL Anywhere サーバ SQL の使用法』では、データベースの設計と作 成、データのインポート、エクスポート、変更方法、データの検索、スト アド・プロシージャとトリガの作成について説明しています。

Product Manuals ([http://sybooks.sybase.com\)](http://sybooks.sybase.com) の SQL Anywhere 11.0.1 コレク ション、および DocCommentXchange ([http://dcx.sybase.com/dcx\\_home.php](http://dcx.sybase.com/dcx_home.php)) の SQL Anywhere マニュアルを参照することもできます。

### デモ・データベース Sybase IO にはデモ・データベースを作成するためのスクリプトが用意されて います (*iqdemo.db*)。このマニュアルで紹介している多くのクエリおよびコード 例は、このデモ・データベースをデータ・ソースに使用しています。

デモ・データベースは、小規模会社の内部情報 ( 従業員、部署、財務データ ) に加えて、製品と販売情報 ( 注文、顧客、担当者 ) で構成されています。

デモ・データベースの詳細については、使用しているプラットフォームの 『Sybase IQ インストール・ガイド』を参照するか、システム管理者に相談して ください。

### 不明な点があるときは Sybase ソフトウェアのインストール環境ごとに、Sybase 製品の保守契約を結 んでいるサポート・センタとの連絡担当者がいます。マニュアルだけでは解決 できない問題があった場合には、担当の方を通して Sybase のサポート・セン タまでご連絡ください。

# 第 1 章 ブインストール前の準備

<span id="page-10-0"></span>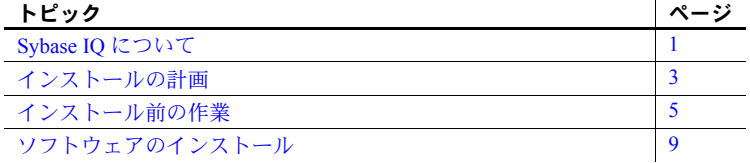

# <span id="page-10-4"></span><span id="page-10-1"></span>**Sybase IQ** について

Sybase IQ は、データ・ウェアハウジング専用に設計された、高いパフォー マンスの意思決定支援サーバです。

Sybase IQ は、Adaptive Server® 製品ファミリに属します。Adaptive Server® 製品ファミリにはこのほかに、Adaptive Server Enterprise と SQL Anywhere があります。Sybase IQ に組み込まれているコンポーネント統合サービス は、メインフレーム、UNIX、または Windows サーバ上のリレーショナ ル・データベースまたは非リレーショナル・データベースへの直接アクセ スを提供します。

# <span id="page-10-2"></span>製品エディション

Sybase IQ には、次の複数のエディションが用意されています。

- **Enterprise Edition**
- Small Business Edition
- Single Application Server Edition
- **Evaluation Edition**

### <span id="page-10-5"></span><span id="page-10-3"></span>プラットフォームとオペレーティング・システム

Sybase IQ 分析サーバは、次のプラットフォームおよびオペレーティング・ システムに対応しています。

- Microsoft Windows 2003 (x86) (32 ビット・システム ) 最小パッチ・ レベル Service Pack 2
- Microsoft Windows 2003 (x64) (64 ビット・システム) 最小パッチ・ レベル Service Pack 2
- Microsoft Windows XP Professional (x86) (32 ビット・システム ) 最小パッ チ・レベル Service Pack 2
- Microsoft Windows Vista (32 ビット・システムおよび 64 ビット・システム ) 最小パッチ・レベル Service Pack 1
- Microsoft Windows 2008 (32 ビット・システムおよび 64 ビット・システム ) 最小パッチ・レベル Service Pack 1
- Microsoft Windows 7 (32 ビット・システムおよび 64 ビット・システム

### <span id="page-11-0"></span>ネットワーク・クライアントがサポートされるプラットフォーム

Sybase IQ 15.2 では、サポート対象のすべてのサーバ・プラットフォームのネッ トワーク・クライアントが提供されており、購入した各サーバにプラット フォーム固有のネットワーク・クライアントが含まれています。

Windows 版の Sybase IQ ネットワーク・クライアントには、32 ビット ODBC Windows ドライバが含まれており、サード・パーティ製の 64 ビット Windows アプリケーションや、C++ で記述された 64 ビット Windows アプリケーション から Sybase IQ に接続できます。

### <span id="page-11-1"></span>更新済みのソフトウェア・コンポーネント

Sybase IQ サーバ 15.2 は、リリース時に有効な最新バージョンに更新された次 のソフトウェア・コンポーネントをインストールします。

- Sybase jConnect™ for JDBC™ バージョン 6.0 このコンポーネントはオプ ションですが、その使用を強くおすすめします。jConnect ドライバをイン ストールすると、データベースにインストールされた Java クラスは、JDBC 呼び出しによるデータ・アクセスとデータ変更を実行できます。
- Java Runtime Environment (JRE) バージョン 6.0 Sybase IO 用の最新の Sybase Central™ プラグインを使用します。

### <span id="page-11-2"></span>ライセンスの要件

Sybase IQ には、評価版と複数のライセンス版が用意されています。

ライセンスなしの評価版の Sybase IQ をインストールすると、Enterprise Edition で提供されているすべての機能とオプションに 30 日間アクセスできます。た だし、30 日が経過した後もライセンスなしのデータベースを実行するには、適 切な Sybase ソフトウェア資産管理 (SySAM) ライセンスを購入し、インストー ルする必要があります。

製品エディションとオプション機能のインストールと設定を行う前に、どの機 能のライセンスを取得しているかを把握しておいてください。詳細について は[、「ソフトウェアのライセンス」](#page-20-0)(11 ページ ) を参照してください。

### <span id="page-12-0"></span>インストール・メディア

Sybase IQ には、サーバ・インストールおよびクライアント・インストール用 のインストール・メディアが含まれています。

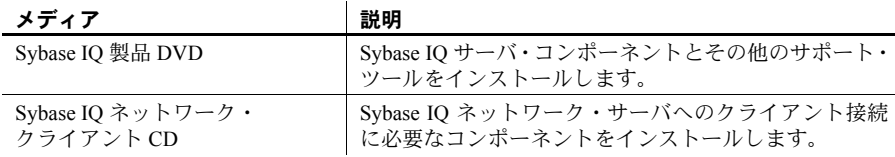

# <span id="page-12-3"></span><span id="page-12-1"></span>インストールの計画

Sybase IQ のインストール・プロセスは、Sybase IQ を初めてインストールする か、以前のバージョンからアップグレードするか、データベースを新しいハー ドウェア・プラットフォームに移行するかによって異なります。

### <span id="page-12-2"></span>初回 **Sybase IQ** インストール

Sybase IQ を初めてインストールする場合は、次の手順に従います。

- リリース・ノートで最新情報を確認します。このマニュアルに含まれてい ないインストール方法については、特別なインストール手順を参照してく ださい。
- インストール前のすべての作業を完了します。必要なオペレーティング・ システム・パッチがあれば適用し、十分なディスク領域とメモリがあるこ とを確認して、必要な設定の変更をすべて更新します。詳細については、 [「インストール前の作業」](#page-14-2)(5ページ)を参照してください。
- 使用するライセンス・モデルを決定します。SySAM は、サーブド・ライセ ンス・モデルとアンサーブド・モデルをサポートしています。ご使用の環境 に最も適したモデルを決定するには、『Sybase ソフトウェア資産管理ユー ザーズ・ガイド』の「第 2 章 ライセンス・モデルの選択」を参照してください。
- Sybase から受け取った製品およびライセンス情報を使用して Sybase 製品 ダウンロード・センタにログインし、ソフトウェアのライセンス・キーを 生成します。
- Sybase IQ サーバ・コンポーネントをインストールし、ライセンスをアク ティブ化してから、サーバを起動してテストします。詳細については、 「Sybase IQ [サーバのインストール」](#page-32-0)(23 ページ ) [と「インストールされた](#page-40-0) [製品のテスト」](#page-40-0)(31ページ)を参照してください。
- Svbase IO クライアント・コンポーネントをインストールして設定します。 詳細については、「Sybase IQ [クライアント・コンポーネントのインストー](#page-46-0) ル」(37 [ページ](#page-46-0) ) と「[Sybase IQ](#page-92-0) の設定」(83 ページ ) を参照してください。

### <span id="page-13-0"></span>以前のバージョンからのアップグレード

アップグレード・プロセスは、システムに現在インストールされている Sybase IQ のバージョンによって異なります。

- Sybase IQ 15.x Sybase IQ 15.2 をインストールする前に、Sybase IQ 15.0 をアンインストー ルします。[ コントロール パネル ] を使用して Sybase IQ 15.0 を削除し、そ の後 Sybase IQ を初めてインストールする場合と同様の手順を取ります。
	- クライアント・ツールをアップグレードします。現在のバージョンのクラ イアント・ツールを使用して、以前の 15.x サーバに接続することはでき ますが、一部のオプション、ツール、オブジェクトを使用できないことが あります。

Sybase IQ 12.x • 必要に応じて、Sybase IQ をアップグレードします。すべてのデータベー ス移行パスは、Sybase IQ 12.6 ESD #11 または Sybase 12.7 ESD #5 から移行 することを前提としています。12.6 より前のバージョンから移行する場合 は、データベースを移行する前に、ソフトウェアをアップグレードする必 要があります。

- マイグレーションに関する章を確認し、マイグレーションを計画します。 12.x データを Sybase IQ 15.2 に移行するための各種ユーティリティが用意 されています。これらのユーティリティの機能を理解すると、マイグレー ションを効率的に計画するのに役立ちます。詳細については[、「移行ユー](#page-53-0) [ティリティ」](#page-53-0)(44 ページ)を参照してください。
- マイグレートするデータベースの種類のワークフローに従います。シンプ レックス・データベースとマルチプレックス・データベースに対して、そ れぞれ異なる移行方法があります。詳細については[、「シンプレックス・](#page-71-0) [データベースの移行」](#page-71-0)(62 ページ ) と[「マルチプレックス・データベース](#page-75-0) [の移行」](#page-75-0)(66ページ)を参照してください。

### <span id="page-13-1"></span>ハードウェア・プラットフォームの変更

以前のバージョンからアップグレードし、Sybase IQ データベースをサポート 対象の別のハードウェア・プラットフォームに移動する場合は、データを Sybase IQ 15.2 にアップグレードする前に変換を実行してください。

- 1 つのプラットフォームからエンディアン構造が同じ別のプラットフォー ムにデータベースを移行する方法については[、「新しいハードウェア・プ](#page-51-0) [ラットフォームへの移行」](#page-51-0)(42 ページ ) を参照してください。
- アップグレードするハードウェア・プラットフォームを変更したら[、「デー](#page-50-0) [タの移行」](#page-50-0)(41 ページ ) の適切なワークフローに従ってデータベースを移 行します。

#### 注意事項

- Sybase IQ 12.6 ESD #2 より前の Linux 32 ビット・バージョンで Sybase IQ データベースを作成した場合は、まず Linux 32 ビット用の IQ 12.6 ESD #2 をインストールし、新しいデータ・バックアップを作成してから、別のプ ラットフォームに変換してください。
- Sybase IQ 12.6 ESD #2 以降のバージョンでは、Windows と Linux 間の移行 をサポートしています。

# <span id="page-14-2"></span><span id="page-14-0"></span>インストール前の作業

Sybase IQ をインストールする前に、次のタスクを実行してください。特定の コマンドについては、オペレーティング・システムのマニュアルを参照しなけ ればならない場合があります。

### <span id="page-14-1"></span>オペレーティング・システムのパッチの確認

Sybase IQ をインストールする前に、オペレーティング・システムのパッチが あればすべて適用してください。最新のオペレーティング・システムのパッチ の詳細については、オペレーティング・システムのベンダに確認してください。

Windows インストーラ を実行するために必要な パッチ

GUI サーバのインストールを実行する前に、次のパッチをインストールしてく ださい。

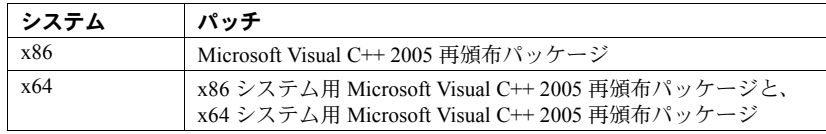

これらのパッケージをインストールしないと、インストーラが正しく機能しな い場合があります。インストールの問題が発生した場合は、これらのパッチを 適用し、インストールを再実行します。これらのパッケージは、Sybase IQ イン ストール・メディアの *ms-redist-\** フォルダにあります。

注意 該当するオペレーティング・システム用に示されているバージョンより も古いパッチは使用しないでください[。「プラットフォームとオペレーティン](#page-10-5) [グ・システム」](#page-10-5)(1 ページ ) のパッチに代わる最新のパッチがある場合でも、 オペレーティング・システムのベンダが推奨するパッチを使用してください。

### <span id="page-15-0"></span>スワップ領域の増加

Sybase IQ を実行するために推奨される最小スワップ領域は 1GB です。特定の 操作では、Sybase IQ によって使用されるメモリが動的に増加する場合があり ます。Sybase IQ でのバッファの使用方法を変更することによって、メモリの 使用方法を大幅に変えることができます。バッファの詳細については、『パ フォーマンス&チューニング・シリーズ』の「システム・リソースの管理」の 章を参照してください。

Sybase IQ 実行プログラムが動作しているシステムの負荷によっては、スワッ プ要件が割り当てられた領域を上回る場合があります。スワップ領域が不足す ると、サポートできるユーザ数が減ったり、大規模な処理が十分なスワップ領 域を取得できずオペレーティング・システムによって途中で強制終了されたり する場合があります。

スワップ領域を拡張する方法については、オペレーティング・システムのマ ニュアルを参照してください。

### <span id="page-15-1"></span>新しいライセンス・サーバを必要とする **Sybase IQ 15.2**

Sybase IQ 15.2 には、SySAM ライセンス・サーバ・バージョン v11.6.1 以降が 必要です。これは、インストール・メディアで配布されています。古い SySAM サーバを使用すると、Sybase IQ サーバが応答しなくなる可能性があります。 Sybase IQ をインストールする前に、ライセンス・サーバをインストールして ください。

現在の SySAM ライセンス・サーバのバージョンを確認するには、次のコマン ドを実行します。

cd %SYBASE%¥SYSAM-2\_0¥bin¥lmutil lmver lmgrd

現在使用しているライセンス・サーバで、他の Sybase 製品の SySAM ライセン スをホストしている場合は、次の手順に従います。

- 現在のライセンス・サーバをアンインストールします。
- Sybase IQ 15.2 インストール・メディアで配布されているライセンス・サー バをインストールします。
- ライセンスを再ホストします。

#### ❖ **SySAM** ライセンス・サーバのアンインストール

- 1 [コントロール パネル ] で [ アプリケーションの追加と削除 ] をクリック します。
- 2 [Sybase ソフトウェア資産管理ライセンス・サーバ ] と [Utilities 2] を選択 します。
- 3 [ 変更と削除 ] をクリックします。
- 4 画面に表示される手順に従います。

新しいライセンス・サー<br>バのインストール Svbase シフトウェア資産管理ライセンス・サーバとユーティリティは、Svbase IQ 15.2 インストール・メディアに含まれています。新しいライセンス・サー バをインストールする場合は[、「新しいライセンス・サーバのインストール」](#page-27-0) (18 [ページ](#page-27-0) ) を参照してください。

#### 重要

ライセンス・サーバを Windows 7 にインストールする場合は、管理者としてラ イセンス・サーバを起動、停止してください。

SySAM ライセンスの再 ホスト 新しいライセンス・サーバをインストールしたら、SySAM ライセンスを再ホ ストします。『Sybase ソフトウェア資産管理 2 ユーザーズ・ガイド』の「第 2 章 SPDC でのライセンスの生成」の「ライセンスの再生成、更新、再ホスト」を 参照してください。

### <span id="page-16-0"></span>**4GT** の有効化

4GT (4-Gigabyte Tuning) は、Windows Server 2003 Enterprise Edition または Windows Server 2003 Datacenter Edition で実行される、メモリを多用するアプリ ケーションで使用できる物理メモリの量を増加させます。

4GT, を有効化するには、*boot.ini* ファイルのスタートアップ・ラインに /3GB パラメータを追加します。例を示します。

[boot loader] timeout=5 default=multi(0)disk(0)rdisk(0) partition(1)¥WINNT [operating systems] multi(0)disk(0)rdisk(0) partition(1)¥WINNT="Microsoft Windows 2000 Professional" /fastdetect /3GB

### 注意事項

- 4GT サポートを使用して Sybase IQ キャッシュ・サイズを設定すると、メ イン・キャッシュとテンポラリ・キャッシュのサイズを合計で最大 2GB まで増加できます。
- 4GT をサポートする Windows プラットフォームでは、Sybase IQ プロセス が 2GB のアドレス境界を超えて、合計で最大 3GB になることがありま す。ただし、2 つの IQ バッファ・キャッシュの合計サイズが 2GB を超え ることはできません。これは、Windows では 1 回のメモリ割り付けで 2GB 境界を超えるメモリを取得することができないように制限しているため です。

### <span id="page-17-0"></span>**Windows** のサポート問題

Windows Vista と Windows 2008 で Sybase IQ ソフトウェアを実行する場合は、 次のような問題があります。

Windows のセキュリ ティ Windows Vista と Windows 2008 には新しいセキュリティ・モデルが組み込まれ ています。デフォルトではユーザ・アカウント・コントロール (UAC) が有効 になっており、特にコンピュータで複数のユーザがサポートされる場合に、 ファイルに書き込めるはずのプログラム動作に影響があります。ファイルと ディレクトリの作成場所と作成方法によっては、1 人のユーザにより作成され たファイルに、他のユーザが読み取りまたは書き込みを行うアクセス権がない 場合があります。デフォルト・ディレクトリに Sybase IQ をインストールした 場合、複数のユーザの読み取り / 書き込みアクセス権を必要とするファイルと ディレクトリが適切に設定されます。

Sybase IQ 管理者権限オ ペレーション・エージェ ント ユーザ・アカウント・コントロールの下で特定のアクションを実行する際に、 権限の昇格が必要になります。*dbelevate11.exe* および *iqdsn.exe* のプログラムに は、Sybase IQ での権限の昇格が必要になる場合があります。*dbodbc11.dll* およ び *dboledb11.dll* の dll ファイルは、登録されている場合と登録されていない場 合に、権限の昇格が必要になります。

> *dbodbc11.dll* および *dboledb11.dll* の dll ファイルは、登録されている場合と登録 されていない場合に、権限の昇格が必要になります。

> ユーザ・アカウント・コントロールの下で特定のアクションを実行する際に、 権限の昇格が必要になります。*SybaseIQservice15.exe*、 *dbelevate11.exe*、*iqdsn.exe* の各プログラムには、Sybase IQ での権限の昇格が必要になる場合があります。 *dbodbc11.dll* および *dboledb11.dll* の dll は、登録されている場合と登録されてい ない場合に、権限の昇格が必要になります。

> *dbodbc11.dll* および *dboledb11.dll* の dll は、登録されている場合と登録されてい ない場合に、権限の昇格が必要になります。

> ユーザ・アカウント・コントロールを有効にしているシステムでは、Sybase IQ 管理者権限オペレーション・エージェントの昇格プロンプトが表示される場合 があります。このプロンプトは、ユーザ・アカウント制御システムにより、指 定したプログラムの実行を継続するか (管理者としてログオンしている場合)、 管理者のクレデンシャルを取得するか ( 管理者以外でログオンしている場合 ) を確認するために表示されます。

配備の変更 *dbelevate11.exe* プログラムは、管理者権限が必要な操作を実行するために Sybase IQ コンポーネントにより内部で使用されます。この実行プログラムを Sybase IQ の配備に含める必要があります。dbelevate を実行するには、管理者 権限が必要になります。

Sybase IQ 実行プログラ<br>ムの署名 Sybase IO 実行プログラムは Sybase, Inc. により署名されています。

AWE キャッシュの使用 Windows Vista または Windows 2008 で AWE (Address Windowing Extensions) キャッシュを使用するには、管理者としてデータベース・サーバを実行する必 要があります。AWE キャッシュのあるデータベース・サーバを管理者以外で起 動すると、AWE を使用するには管理者としてデータベース・サーバを起動する 必要があるという警告が表示されます。『ユーティリティ・ガイド』の「第1章 データベース・サーバの実行」の「-cw サーバ・オプション」を参照してください。

- サンプル サンプルで、1 つ以上のスペースが含まれる Sybase IQ のインストール・パス 名を正常に処理できるようになっています。
- Windows サービス Vista および Windows 2008 に準拠するサービスは、デスクトップと対話できま せん。Sybase IQ サービスはデスクトップと対話しません ( サービス定義でデ スクトップとの「対話を許可する1が有効になっている場合も同様)。dbconsole ユーティリティを使用するか、Sybase Central から Sybase IQ データベース・ サーバをモニタできます。Windows Vista または Windows 2008 での実行時には、 Sybase Central によってサービスとデスクトップとの対話を許可するオプショ ンが無効化されます。

### <span id="page-18-0"></span>ネットワーク機能の検証

Sybase IQ では、クライアントおよびサーバ・コンポーネントが異なるシステ ムにインストールされているときはいつでも、ネットワーク・ソフトウェアを 使用します。別のコンピュータとのやり取りに ping コマンドを使用して、 Sybase IQ のインストールを計画しているサーバが TCP/IP を使用してネット ワーク上の他のデバイスと通信できることを確認します。

# <span id="page-18-2"></span><span id="page-18-1"></span>ソフトウェアのインストール

Sybase IQ インストール・メディアには、ソフトウェアのインストールに必要 なすべてのコンポーネントが含まれています。対話型インストール・オプショ ンとサイレント・インストール・オプションがあります。

- 対話型インストール 対話型インストールでは、グラフィカル・ユーザ・インタフェース (GUI: Graphical User Interface) 環境でソフトウェアを設定できます。対話型インス トーラはウィザード方式であり、すべての製品エディションとインストールの 種類をサポートしています。
- サイレント・インス トール サイレント・インストールでは、コマンド・ラインから Sybase IQ をインス トールできます。サイレント・インストールはスクリプト方式であり、デフォ ルトで標準インストールを実行するように設定されています。カスタム・イン ストールの場合は追加の設定が必要です。詳細については[、「サイレント・イ](#page-104-0) [ンストール」](#page-104-0)(95 ページ ) を参照してください。
- インストールの種類 標準インストールとカスタム・インストールが使用できます。標準インストー ルでは、ほとんどの運用環境に適した機能がインストールされます。カスタ ム・インストールでは、インストールするコンポーネントを選択できます。 グループ・パッケージ、個々の項目、またはこの 2 つの組み合わせを選択でき ます。

# 第 2 章 しいのついつ ソフトウェアのライセンス

<span id="page-20-0"></span>SySAM ライセンスを生成してから、サーバ・コンポーネントまたはクラ イアント・コンポーネントをインストールします。

Sybase IQ には各製品エディションの SySAM ライセンスとそのエディ ションで使用できるオプション機能の SySAM ライセンスが別々に含まれ ています。たとえば、すべての Sybase IQ 製品エディションには CPU ライ センスが必要ですが、MPXO ライセンスはマルチプレックスが別途購入 オプションとして提供されている Enterprise Edition と Single Application Edition でのみ利用できます。

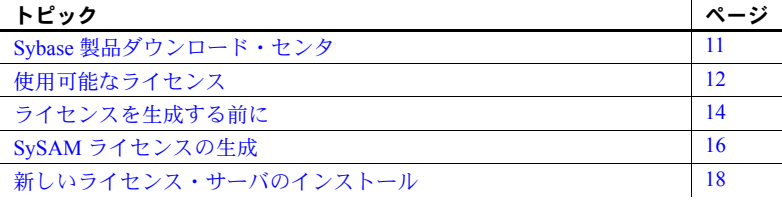

# <span id="page-20-2"></span><span id="page-20-1"></span>**Sybase** 製品ダウンロード・センタ

Sybase 製品を購入すると、Sybase 製品ダウンロード・センタ (SPDC:Sybase Product Download Center) にログインする方法を示した電子メール・メッ セージまたは Web キーが送付されます。SPDC は、ソフトウェアのダウン ロードとライセンス取得を行うことができるオンライン Web ポータルで す。Sybase IQ のライセンス・キーを動的に生成するには SPDC を使用す る必要があります。

電子メール・メッセージまたは Web キーには、具体的な製品情報とライ センス情報も含まれています。この情報はライセンスを生成するときに使 用します。

# <span id="page-21-2"></span><span id="page-21-0"></span>使用可能なライセンス

使用可能なライセンスは、購入した製品エディションとオプションによって決 まります。

### <span id="page-21-1"></span>**Enterprise Edition (EE)**

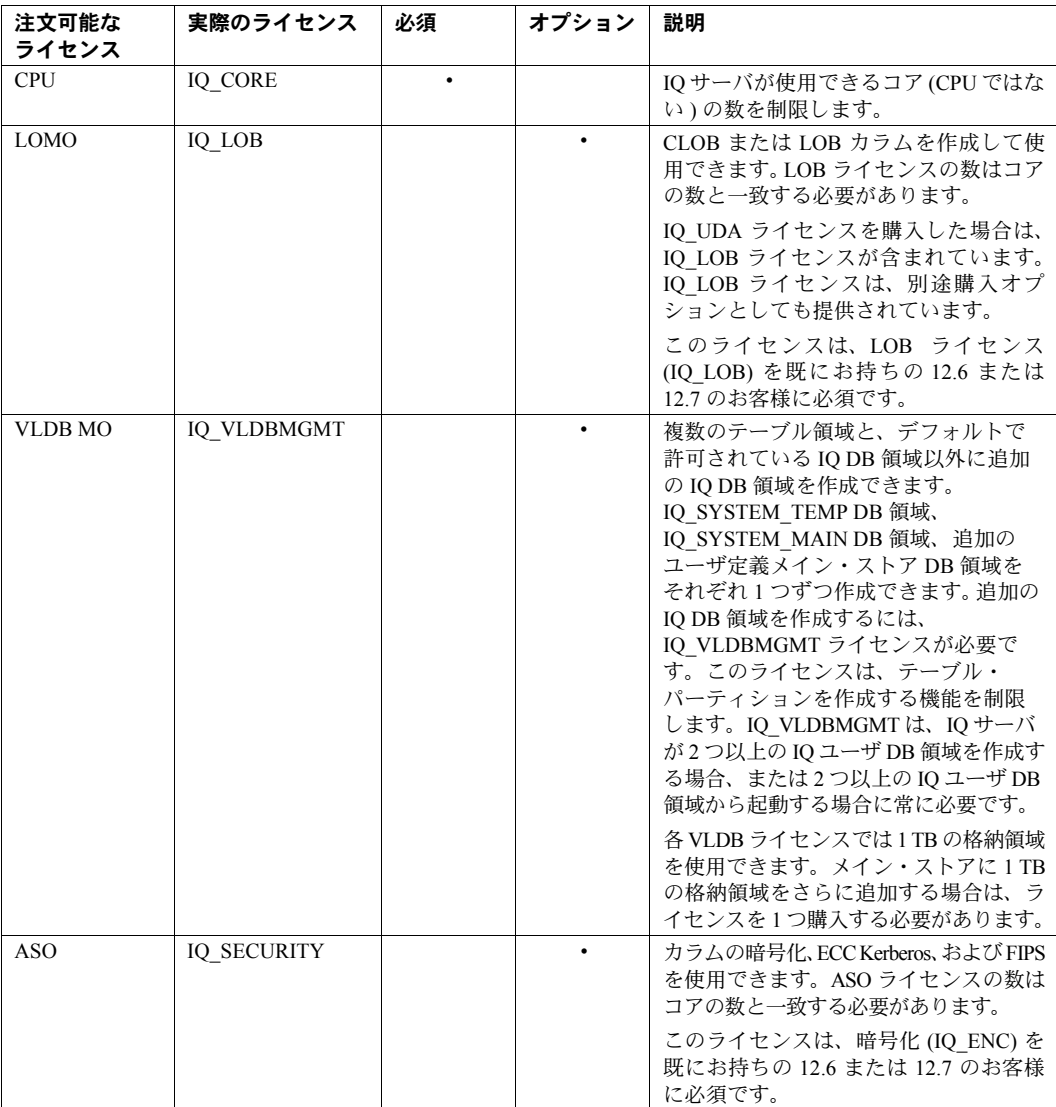

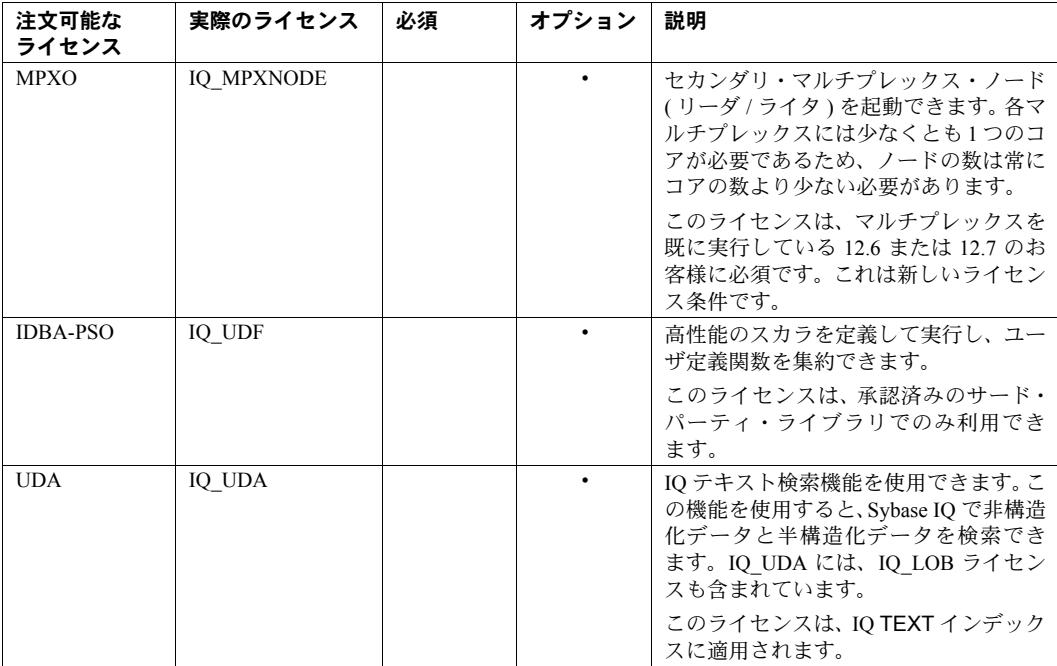

### <span id="page-22-0"></span>**Small Business Edition (SE)**

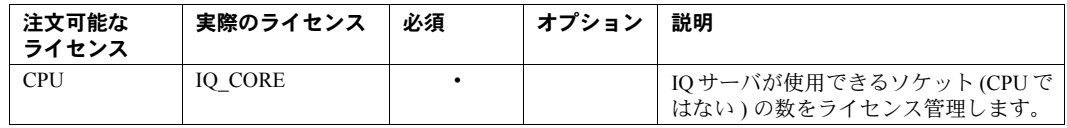

### **SE** ライセンスによって設定されたその他の制限

- サーバはソケット数と同じ数のライセンスをチェックアウトします。1 つ のライセンスで 1 つのソケットを使用でき、最大 4 つのライセンスを所有 できます。コアの総数は 4 つまでです (MAXCP)
- 同時 IP 接続の総数 <= 25 (MC)
- メイン・ストアの総容量 <= 250GB (MS)

### <span id="page-23-0"></span>**Single Application Edition (SA)**

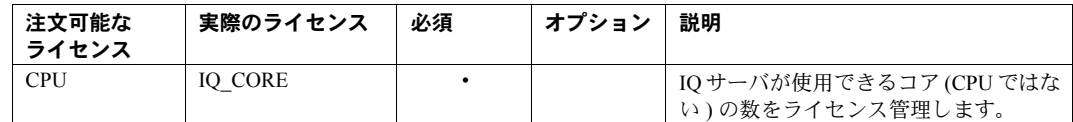

SA ライセンスによって<br>設定されたその他の制限

- 設定されたその他の制限 サーバごとのコアの総数 <= 64 (MAXCP)
- ユーザ・テーブルの総数 <= 25 (MT)
- カラムの総数 <= 100 (MV)
- mpx ノードの総数 <= 1 (MSN)

### <span id="page-23-1"></span>**Evaluation Edition**

評価版にはライセンスは不要です。評価版は、Enterprise Edition で使用できる すべての機能とオプションにフルアクセスできる、ライセンスされていない サーバです。ただし、30 日間の評価期間以降にライセンスされていないデー タベースを実行するには、適切なライセンスを購入してインストールする必要 があります。

# <span id="page-23-4"></span><span id="page-23-2"></span>ライセンスを生成する前に

ライセンスを生成する前に、次の手順に従います。

### <span id="page-23-3"></span>**SySAM** マニュアルの確認

SySAM ライセンス、ライセンス・モデル、および手順に関する具体的な情報 を SySAM マニュアルで確認します。

- 『Sybase ソフトウェア資産管理 (SySAM) 2 ユーザーズ・ガイド』では、資 産管理の概念について紹介し、SySAM 2 ライセンスを確立して管理する 手順について説明しています。
- 『SySAM 2 クイック・スタート・ガイド』では、SySAM 対応の Sybase 製 品を短時間で実行する方法について説明しています。
- 『FLEXnet ライセンス・エンド・ユーザ・ガイド』では、管理者およびエ ンド・ユーザ向けに FLEXnet ライセンスについて説明し、Sybase から販 売される標準的な FLEXnet ライセンス配布キットに含まれているツール の使用方法について説明しています。

上記のマニュアルは、Getting Started CD および Product Manuals [\(http://sybooks.sybase.com\)](http://sybooks.sybase.com) から入手できます。

### <span id="page-24-0"></span>使用するライセンス・モデルの決定

ライセンス・ファイルを生成する前に、使用するライセンス・モデルを決定し ます。ライセンス・モデルとは、ライセンスされたプログラムのライセンス・ ファイルの設定方法を指します。ライセンス・ファイルは、サーブド・ライセ ンス・モデル内の一元管理されたネットワーク型ライセンス・サーバ、または アンサーブド・ライセンス・モデル内のライセンス・プログラムを実行してい るマシン上にあります。

サーブド・ライセンスとアンサーブド・ライセンス、および使用環境に最適 なモデルについては、『Sybase ソフトウェア資産管理ユーザーズ・ガイド』の 「第 2 章 ライセンス・モデルの選択」を参照してください。

### <span id="page-24-1"></span>ホスト **ID** の取得

新しいライセンス・サーバをインストールする場合や、既存のライセンス・ サーバを使用する場合は、ライセンス・サーバのホスト ID が必要です。 FLEXnet ライセンスでは、マシンのアーキテクチャごとに異なるマシン ID を 使用します。FLEXnet ライセンス・ユーティリティのコピーがインストール されている場合は、lmhostid ユーティリティを使用して、FLEXnet ライセン スが特定のマシン上で使用しようとするホスト ID を表示できます。lmutil は 製品に付属していますが、FLEXnet Publisher download page ([http://www.globes.com/support/fnp\\_utilities\\_download.htm#unixdownload](http://www.globes.com/support/fnp_utilities_download.htm#unixdownload)) か らコピーをダウンロードすることも可能です。

システム・レベル・コマンドを使用して、ホスト ID を検出することもできま す。プラットフォーム固有のコマンドと例については、Hostids for FLEXnet Licensing-Supported Platforms

(<http://www.flexerasoftware.com/products/flexnet-publisher/requirements.htm>) を参照してください。追加情報については、Sybase 製品ダウンロード・セン タ (SPDC) の FAQ を参照してください。

#### 注意

プラットフォームによっては、ネットワーク・アダプタ・アドレスからホスト ID が派生される場合があります。マシンに複数のネットワーク・アダプタが ある場合は、ホスト ID の取得に使用するコマンドによってネットワーク・ア ダプタごとに 1 つのホスト ID が返されることがあります。この場合は、ホス ト ID のリストから 1 つだけを選択します。Sybase では、プライマリ有線イーサ ネット • アダプタに関連付けられている値を使用することをおすすめします。 内部ループバック・アダプタに関連付けられた値は、使用しないでください。

### <span id="page-25-0"></span>ホスト名の決定

アンサーブド・ライセンス・モデルにはホスト名はなくてもかまいませんが、 サーブド・ライセンスではライセンス・サーバのホスト名を指定する必要があ ります。すべてのライセンス・タイプにホスト名を指定しておくと、今後のラ ンセンス管理作業が簡単になります。

### <span id="page-25-1"></span>ポート番号の選択

ライセンス・サーバをインストールする場合や既存のライセンス・サーバを使 用する場合は、ライセンス・サーバがライセンス管理に使用する TCP/IP ポート 番号を知っておく必要があります。ポート番号を指定しない場合、27000 ~ 27009 の範囲内で最初に使用できるポート番号が使用されます。3 サーバ冗長性を使 用している場合は、この範囲外のポート番号を指定します。

# <span id="page-25-4"></span><span id="page-25-2"></span>**SySAM** ライセンスの生成

ライセンスの生成に使用する手順は、使用する予定のライセンス・モデルによ り異なります。

### <span id="page-25-3"></span>アンサーブド・ライセンス

ライセンスを生成する前に、Sybase IQ をインストールする予定のサーバのホ スト ID とホスト名が必要です。

#### ❖ アンサーブド・ライセンスの生成

- 1 ブラウザを起動し、Sybase Product Download Center (SPDC) [\(https://sybase.subscribenet.com](https://sybase.subscribenet.com)) にログインします。
- 2 「製品リスト ] ページから Sybase IO を選択します。
- 3 「製品情報 1 ページからプラットフォームに適した製品バージョンを選択 します。
- 4 「ライセンス情報 ] ページから適切な場所を選択し、必要に応じてライセ ンス契約を読んで同意します。
- 5 [ 製品ダウンロード ] ページから [ ライセンス・キー] リンクをクリックし ます。
- 6 [ ライセンス情報 ] ページから適切なライセンスを選択し、ページの下部 までスクロールし、[ 選択して生成 ] をクリックします。
- 7 「ライセンスの生成1ページで次の操作を行います。
	- [ アンサーブド・ライセンス ] を選択し、[ 次へ ] をクリックします。
	- 生成するライセンスの数を指定し、[次へ]をクリックします。
	- Sybase IQ のインストール先のホスト・マシンを指定します。ホスト ID とライセンス数を指定する必要があります。ホスト名はオプショ ンです。[ 生成 ] をクリックします。
- 8 [ ライセンス・ファイルのダウンロード ] をクリックし、ライセンスをロー カル・ファイル・システム上の一時ロケーションに保存します。ライセン ス・ファイルは、*.lic* 拡張子を付けて保存する必要があります。

注意 これで、Sybase IQ サーバ・コンポーネントをインストールできるように なりました。インストール中に、ランセンス情報の入力を求めるメッセージが 表示されます。

### <span id="page-26-0"></span>サーブド・ライセンス

ライセンスを生成する前に、ライセンス・サーバのホスト ID が必要です。今後 のライセンス管理を簡単にするために、ホスト名を指定することもできます。

### ❖ サーブド・ライセンスの生成

- 1 ブラウザを起動し、Svbase Product Download Center (SPDC) ([https://sybase.subscribenet.com\)](https://sybase.subscribenet.com) にログインします。
- 2 [ 製品リスト ] ページから Sybase IQ を選択します。
- 3 「製品情報 ] ページからプラットフォームに適した製品バージョンを選択 します。
- 4 [ ライセンス情報 ] ページから適切な場所を選択し、必要に応じてライセ ンス契約を読んで同意します。
- 5 [ 製品ダウンロード ] ページから [ ライセンス・キー] リンクをクリックし ます。
- 6 [ ライセンス情報 ] ページから適切なライセンスを選択し、ページの下部 までスクロールし、「選択して生成1をクリックします。
- 7 「ライセンスの生成1ページで次の操作を行います。
	- [ サーブド・ライセンス ] を選択し、[ 次へ ] をクリックします。
	- 生成するライセンスの数を指定し、[ 次へ ] をクリックします。
	- ライセンス・サーバのホスト ID、ホスト名、およびポート番号を入 力します。ホスト名とポート番号はオプションです。[ 生成 ] をクリッ クします。
- 8 [ ライセンス・ファイルのダウンロード ] をクリックし、ライセンスをロー カル・ファイル・システム上の一時ロケーションに保存します。ライセン ス・ファイルは、*.lic* 拡張子を付けて保存する必要があります。

注意 サーブド・ライセンスにはライセンス・サーバが必要です。既存のライ センス・サーバを使用しない場合は、Sybase IQ をインストールする前にライ センス • サーバをインストールする必要があります。詳細については[、「新しい](#page-27-1) [ライセンス・サーバのインストール」](#page-27-1)(18 ページ ) を参照してください。

# <span id="page-27-1"></span><span id="page-27-0"></span>新しいライセンス・サーバのインストール

サーブド・ライセンス・モデルを選択した場合は、新しいライセンス・サーバ をインストールする必要があります。

Sybase IQ サーバ・インストール DVD には、新しいライセンス・サーバのイン ストールに使用できる SySAM Network License Server ユーティリティが収録さ れています。新しいライセンス・サーバをインストールするには、カスタム・ サーバ・インストールを実行する必要があります。Sybase IQ サーバ・コンポー ネントと同じマシン上でライセンス・サーバを実行する必要はありません。

#### ❖ 新しいライセンス・サーバのインストール

- 1 管理者権限アカウントで Windows にログインします。インストーラを実 行する前にすべてのプログラムを停止し、終了してください。
- 2 Sybase IQ 製品 DVD をドライブに挿入します。

Sybase IQ インストーラが自動的に起動しない場合は、Windows エクスプ ローラを起動し、DVD ドライブに変更して適切なセットアップ・ファイ ルを選択します (*setup32.bat* または *setup64.bat*)。

- 3 [ ようこそ ] 画面で [ 次へ ] をクリックします。
- 4 インストール・ディレクトリを選択し、[ 次へ ] をクリックします。
- 5 製品エディションとして [ 評価版 ] を選択し、 [ 次へ ] をクリックします。

6 次の画面から場所を選択し、ライセンス契約を読んで同意します。[ 次へ ] をクリックします。

Sybase IQ をインストールするには、適切なライセンス契約に同意する必 要があります。使用可能なすべてのライセンス契約は Sybase Web site (<http://www.sybase.com/softwarelicenses>) で確認できます。

- 7 実行するインストール・タイプとして [ カスタム ] を選択し、 [ 次へ ] をク リックします。
- 8 Sybase ソフトウェア資産管理以外のすべてのインストール機能を選択解除 します。
- 9 Network License Server および Network License Utilities の両方の Sybase ソフ トウェア資産管理機能を選択し、[ 次へ ] をクリックします。
- 10 インストール概要を確認し、[ インストール ] をクリックします。

#### ❖ ライセンス・サーバの起動

Windows 7 を除くすべての Windows プラットフォームでは、次の手順に従って ライセンス・サーバを起動、停止します。Windows 7 でライセンス・サーバを 起動する場合は、「Windows 7 [でのライセンス・サーバの起動」](#page-29-0)(20 ページ ) を 参照してください。

- 1 コマンド・プロンプトから、SPDC から取得したライセンス・ファイルを ネットワーク・ライセンス・サーバ上の *%SYBASE%¥SYSAM-2\_0¥licenses* ディレクトリにコピーします。
- 2 *%SYBASE%¥%SYSAM-2\_0¥%bin* に移動し、ライセンス・サーバをリフレッ シュまたは再起動します。

| 使用するコマンド     | 作業内容                                                                               |
|--------------|------------------------------------------------------------------------------------|
| sysam start  | ライセンス・サーバを起動します。                                                                   |
|              | ライセンス・サーバが実行中でない場合は、<br>この手順を実行します。この手順を実行した後、<br>手順2を繰り返してサーバが実行中であること<br>を確認します。 |
| sysam reread | ライセンス・サーバに新しいライセンス・ファイ<br>ルを読み込みます。                                                |
|              | ライセンス・サーバが既に起動している場合は、<br>この手順を実行します。                                              |

使用するコマンド 作業内容

3 sysam status コマンドを使用して、ライセンス・サーバが実行中であるこ とを確認します。サーバが実行中である場合は、次のような出力が表示さ れます。

Starting the SYSAM service The SYSAM service is starting. The SYSAM service was started successfully. lmutil - Copyright (c) 1989-2006 Macrovision Europe Ltd. and/or Macrovision Corporation. All Rights Reserved. Flexible License Manager status on Wed 5/24/2006 15:04 License server status: 27000@mysysamserver License file(s) on <server name>: /opt/sybase/SYSAM\_0/licenses/mysysamserver\_603020315.lic

### <span id="page-29-0"></span>❖ **Windows 7** でのライセンス・サーバの起動

Windows 7 では、管理者としてライセンス・サーバを起動、停止する必要があ ります。

- 1 [ スタート ] ボタンをクリックし、[ すべてのプログラム ] [ アクセサリ ] を選択します。
- 2 「コマンドプロンプト]を右クリックし、[管理者として実行]を選択します。
- 3 SPDC から取得したライセンス・ファイルをネットワーク・ライセンス・ サーバの *%SYBASE%¥SYSAM-2\_0¥licenses* ディレクトリにコピーします。
- 4 *%SYBASE%¥%SYSAM-2\_0¥%bin* に移動し、ライセンス・サーバをリフレッ シュまたは再起動します。

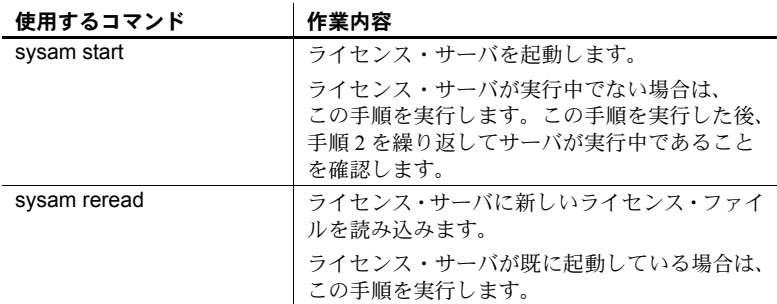

5 sysam status コマンドを使用して、ライセンス・サーバが実行中であるこ とを確認します。

#### 注意事項

• ライセンスを確認するには、Interactive SQL (iqisql) で sp\_iqlmconfig スト アド・プロシージャを実行するか、Sybase IQ エラー・ログと *<dbname>.iqmsg* ファイルを確認します。

エラー・ログで "Checked out license..." で始まる行が表示された 場合は、ライセンス設定に成功したことになります。"Sysam: FLEXnet Licensing error:" というメッセージが表示された場合は、Sybase 担 当者に連絡して問題を解決してください。

• SySAM License Server Installer は、インストール中に IPv4 単独および IPv4/IPv6 デュアル・スタックのライセンス・サーバ・バイナリを両方と もインストールし、IPv4 単独のバイナリの使用に関する設定を行います。 sysam configure [IPv6|IPv4] を使用して、ライセンス・サーバの適切なバー ジョンを設定します。

たとえば、sysam configure IPv6 は、IPv4/IPv6 デュアル・スタック・バイ ナリの使用に関する設定を行います。詳細については、『SySAM ユーザー ズ・ガイド』を参照してください。

• ライセンスをアクティブにできない場合は、「SySAM [のトラブルシュー](#page-116-0) [ティング」](#page-116-0)(107ページ)を参照してください。

<sub>第3章</sub> Sybase IQ サーバのインストール

<span id="page-32-0"></span>Sybase IQ サーバのインストールは、計画されたインストール・シーケン スの一部です[。「インストールの計画」](#page-12-1)(3 ページ ) で選択したインストー ル・パスに従ってください。サーバのインストールを開始する前に、この 項の内容を十分に理解しておくようにしてください。

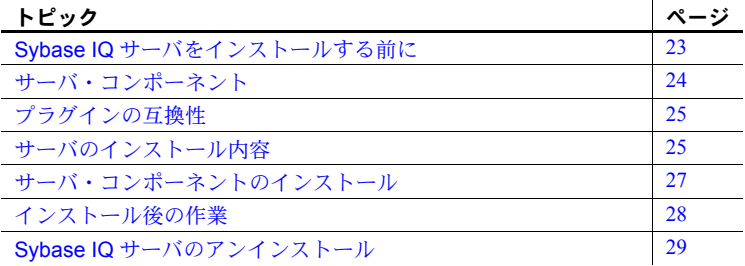

# <span id="page-32-2"></span><span id="page-32-1"></span>**Sybase IQ** サーバをインストールする前に

- 最新情報については、『Sybase IQ リリース・ノート』を参照してくだ さい。このマニュアルに含まれていないインストール方法について は、特別なインストール手順を参照してください。
- インストール前のすべての作業を完了します。必要なオペレーティン グ・システム・パッチがあれば適用し、十分なディスク領域とメモリ があることを確認して、必要な設定変更を加えます。具体的な詳細に ついては[、「インストール前の作業」](#page-14-0)(5 ページ ) を参照してください。
- ライセンス・キーを生成し、ライセンスをローカル・ファイル・シス テムの一時ロケーションにダウンロードします。サーブド・ライセン ス・モデルを選択した場合、新しいライセンス・サーバをインストー ルして起動するか、使用するライセンス・サーバを確認します。詳細 については[、「ソフトウェアのライセンス」](#page-20-0)(11 ページ ) を参照してく ださい。
- インストールする製品エディションと使用するライセンスを確認し ます。ライセンス・サーバを使用する場合、ライセンス・サーバの ホスト ID、ホスト名、およびポート番号を確認しておく必要があり ます。

• ターゲットとなるインストール・ディレクトリを指定します。デフォルト のインストール・ディレクトリは *C:¥Sybase* です。インストール中に、別 の場所を選択できます。

注意 この章の説明は、GUI インストーラに固有のものです[。「サイレント・イ](#page-104-0) [ンストール」](#page-104-0)(95 ページ ) を参照してください。

# <span id="page-33-1"></span><span id="page-33-0"></span>サーバ・コンポーネント

サーバ・コンポーネントは、機能ごとにグループ化されています。次の表のデ フォルトのマークが付けられている項目は、標準インストールでインストール されます。

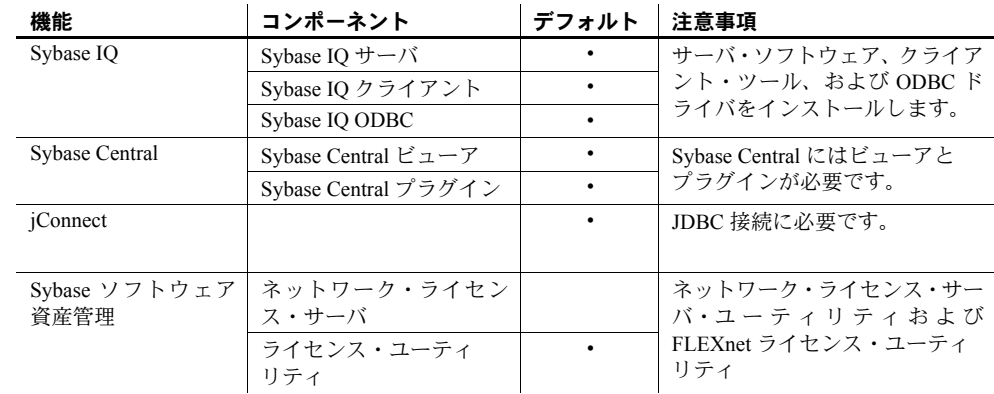

# <span id="page-34-2"></span><span id="page-34-0"></span>プラグインの互換性

Sybase Central は、Sybase 製品の管理コンソールです。Sybase Central の Sybase IQ Server 15.2 プラグインは、12.x サーバと互換性がありません。15.x プラグ インは 15.x サーバで使用できます。15.x プラグインを使用して 12.x サーバに 接続することはできません。

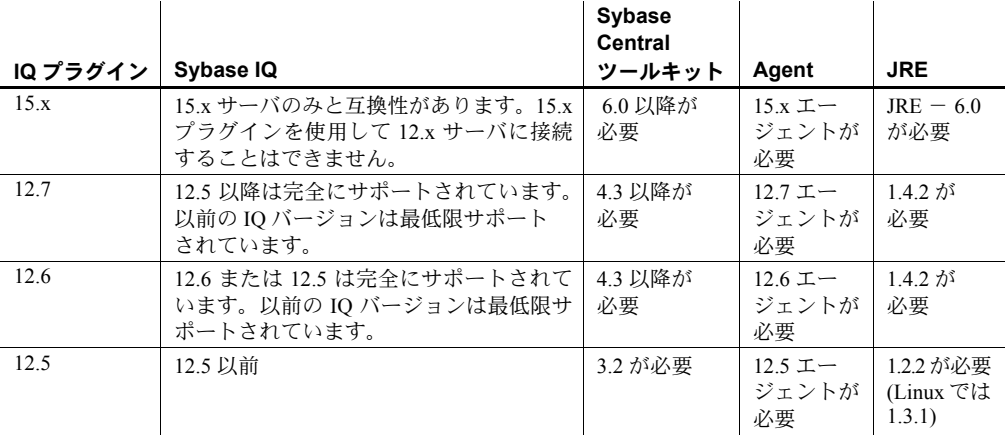

# <span id="page-34-3"></span><span id="page-34-1"></span>サーバのインストール内容

サーバの標準インストールでは、Sybase IQ サーバおよびサポート・コンポー ネントがホスト・マシンの親ディレクトリにインストールされます。

親インストール・ディレ 親ディレクトリには、Sybase IO サーバのサポートに必要なファイル、スクリ プト、およびその他のオブジェクトが含まれています。

> デフォルトのインストール・ディレクトリは *C:¥Sybase* です。ただし、インス トール・プロセス中に別のインストール先ディレクトリを指定できます。この マニュアルでは、親ディレクトリの参照に *%SYBASE%* 変数を使用します。

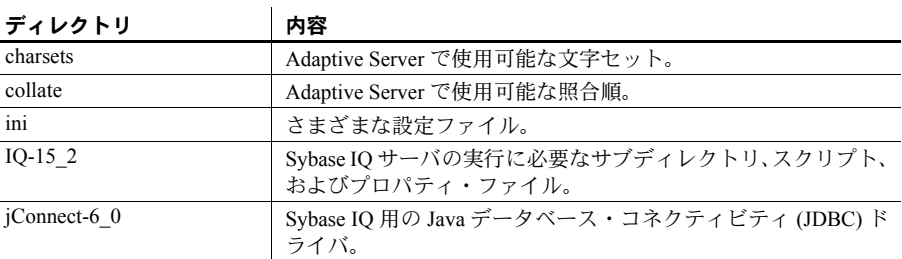

親ディレクトリの主なサブディレクトリのリストを以下に示します。

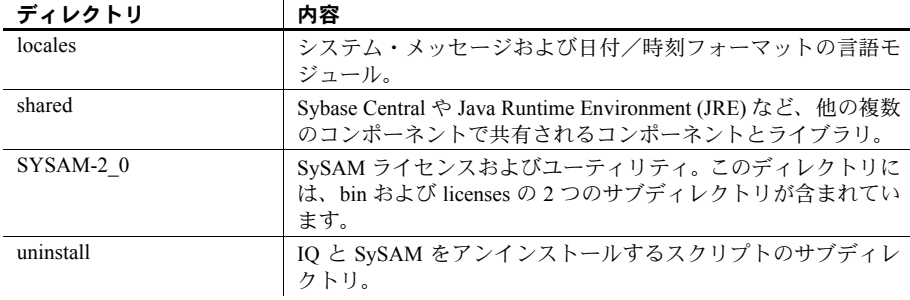

Sybase IQ インストー<br>ル・ディレクトリ ル・ディレクトリ Sybase IQ インストール・ディレクトリは *IQ-15\_2* です。このディレクトリは、 *%SYBASE%* のサブディレクトリです。

> このディレクトリには、Sybase IQ サーバの実行に必要なファイル、スクリプ ト、およびその他のオブジェクトが含まれています。このマニュアルでは、 Sybase IQ インストール・ディレクトリを参照するために変数 *%IQDIR15%* を 使用します。インストール時にこのディレクトリで使用する主なサブディレク トリのリストを以下に示します。

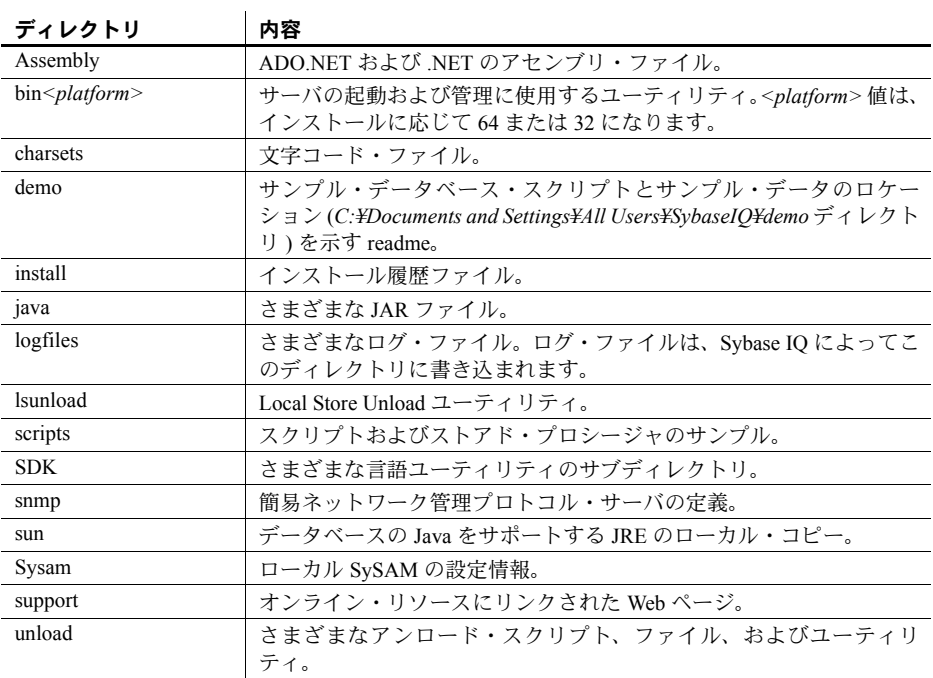
# サーバ・コンポーネントのインストール

Sybase IQ サーバのインストール・メディアには、IQ サーバのインストールに 必要なすべてのコンポーネントが含まれています。

- ❖ **Sybase IQ** インストーラの実行
	- 1 管理者権限アカウントで Windows にログインします。インストーラを実 行する前にすべてのプログラムを停止し、終了してください。
	- 2 ドライブに Sybase IQ 製品 DVD を挿入します。

Sybase IQ インストーラが自動的に起動しない場合は、Windows エクスプ ローラを起動し、DVD ドライブに変更して適切なセットアップ・ファイ ルを選択します (*setup32.bat* または *setup64.bat*)。

- 3 [ ようこそ ] 画面で [ 次へ ] をクリックします。
- 4 インストール・ディレクトリを選択し、[ 次へ ] をクリックします。
- 5 設定する製品エディションとして [ ライセンス版 ] を選択し、[ 次へ ] をク リックします。
- 6 次の画面から場所を選択し、ライセンス契約を読んで同意します。

Sybase IQ をインストールするには、適切なライセンス契約に同意する必 要があります。使用可能なすべてのライセンス契約は Sybase Web site (<http://www.sybase.com/softwarelicenses>) で確認できます。

- 7 Sybase IQ ライセンス・キーの入力を求めるプロンプトが表示されたら、 次のいずれかを実行します。
	- SPDC サイトからダウンロードしたライセンスを開き、ライセンス・ キーのテキスト・ボックスにライセンスを貼り付けます。この操作 は、アンサーブド・ライセンスをインストールする場合にのみ実行し ます。
	- [ 参照 ] をクリックして、ライセンスを保存したロケーションに移動 し、ライセンスを選択します。この操作は、アンサーブド・ライセン スをインストールする場合にのみ実行します。
	- 「以前に配備したライセンス・サーバを使用する1をクリックし、サー バの *host name* と *port number* を指定します。以前に配備したライセン ス・サーバを使用する場合に、このオプションを使用します。
	- 猶予モードで Sybase IQ をインストールする場合は、[ ライセンス・ キーなしのインストールの続行 ] をクリックします。
- 8 [次へ]をクリックして、該当する製品エディションとライセンス・タイ プを選択します。
- 9 画面の指示に従ってインストールを完了します。ドライブからインストー ル・メディアを取り出します。

#### 注意事項

- Sybase IQ を猶予モードでインストールすると、30 日間の猶予期間はライ センスなしで製品をインストールして使用できます。猶予期間中に Sybase から適切なライセンスを入手する必要があります。
- ライセンスを確認するには、Interactive SQL (dbisql) で sp\_iqlmconfig スト アド・プロシージャを実行するか、Sybase IQ エラー・ログおよび *<dbname>.iqmsg* ファイルを確認します。
- サーバ・ログで "Checked out license..." で始まる行が表示された 場合は、ライセンス設定に成功したことになります。"Sysam: FLEXnet Licensing error:" というメッセージが表示された場合は、Sybase 担 当者に連絡して問題を解決してください。

# インストール後の作業

- ソフトウェア更新について、Sybase Support Page [\(http://www.sybase.com/support](http://www.sybase.com/support)) を確認します。このサイトで、製品更 新版および各種ダウンロードにアクセスし、ほとんどの Sybase 製品およ びソリューションを入手できます。
- Sybase IQ バージョン 15.0 からアップグレードする場合は、DBA 権限のあ るアカウントを使用して、サーバおよびデータベースと dbisql を接続しま す。ALTER DATABASE UPGRADE コマンドを実行します。このコマンド の詳細については、『リファレンス:文とオプション』の「ALTER DATABASE 文」を参照してください。
- 12.x バージョンからアップグレードする場合は[、「データの移行」](#page-50-0)(41 ペー [ジ](#page-50-0))を参照してください。
- サーバの起動、クエリの実行、デモ・データベースの操作については、 [「インストールされた製品のテスト」](#page-40-0)(31 ページ ) を参照してください。
- Sybase IQ クライアント・ツールのインストールについては、「[Sybase IQ](#page-46-0) [クライアント・コンポーネントのインストール」](#page-46-0)(37 ページ ) を参照して ください。
- Sybase IQ や Sybase Central 管理コンソールの操作に慣れていない場合は、 『Sybase IQ の概要』を参照してください。このマニュアルでは、操作方法 や例を確認できます。

## **Sybase IQ** サーバのアンインストール

- ❖ コントロール パネルを使用したアンインストール
	- 1 [コントロール パネル] で [アプリケーションの追加と削除] を選択します。
	- 2 プログラム一覧から Sybase IQ 15.2 を選択します。
	- 3 [ 変更と削除 ] をクリックします。
	- 4 画面に表示される手順に従います。

### ❖ **Windows** エクスプローラを使用したアンインストール

- 1 Windows エクスプローラで、*%SYBASE%¥uninstall¥IQ* に移動します。
- 2 *IQuninstall* をダブルクリックします。
- 3 画面に表示される手順に従います。

# <sup>第</sup> 4 <sup>章</sup> インストールされた製品のテスト

<span id="page-40-0"></span>この章では、Sybase IQ を起動し、デモ・データベースを使用して、イン ストールされた製品をテストする方法について説明します。

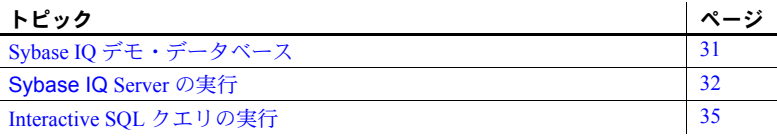

## <span id="page-40-1"></span>**Sybase IQ** デモ・データベース

このマニュアルでは、多くの例で Sybase IQ サンプル・データベース (*iqdemo.db*) をデータ・ソースとして使用しています。このデモ・データ ベースは、限られた範囲のスポーツ衣料を製造する小規模企業の例を表し ています。サンプル・データには、会社の内部情報 ( 従業員、部署、財務 データ )、製品情報 ( 製品 )、販売情報 ( 注文、顧客、担当者 ) が含まれて います。

## デモ・データベースの作成と起動

デモ・データベースを使用してインストール環境をテストするには、 *iqdemo.db* を作成し、サンプル・データをロードします。デモ・データベー スを作成してロードするスクリプトが、 *%ALLUSERSPROFILE%\SybaseIQ¥demo* ディレクトリに用意されています。

デモ・データベースを作成または起動するには、Sybase IQ 15.2 プログラ ム・グループの [Sybase IQ デモ・データベースの起動 ] オプションを使用 します。

• [ スタート ] をクリックし、[ プログラム ] − [Sybase] − [Sybase IQ 15.2] − [Sybase IQ デモ・データベースの起動 ] をポイントします。

このオプションを初めて使用する場合は、追加情報の入力を求めるプロン プトが表示されることがあります。

テーブル名 15.*x* デモ・データベースのテーブル名は、12.*x* バージョンのソフトウェア のテーブル名とは異なります。表 [4-1](#page-41-1) に、*iqdemo* の現在と以前のテーブル 名を示します。以前のバージョンの Sybase IQ からアップグレードする場 合は、この表を使用して、スクリプトまたはアプリケーションのテーブル 名またはパーミッションを更新してください。

<span id="page-41-1"></span>

| 12.7 での名前                | 15.x での名前       | 15.x での所有者    |
|--------------------------|-----------------|---------------|
| contact                  | Contacts        | <b>GROUPO</b> |
| customer                 | Customers       | <b>GROUPO</b> |
| department               | Departments     | <b>GROUPO</b> |
| employee                 | Employees       | <b>GROUPO</b> |
| fin code                 | FinancialCodes  | <b>GROUPO</b> |
| fin data                 | FinancialData   | <b>GROUPO</b> |
| 製品                       | Products        | <b>GROUPO</b> |
| sales order items        | SalesOrderItems | <b>GROUPO</b> |
| sales order              | SalesOrders     | <b>GROUPO</b> |
| emp1                     | emp1            | <b>DBA</b>    |
| iq dummy                 | iq dummy        | <b>DBA</b>    |
| sale                     | sale            | <b>DBA</b>    |
| <b>SYSOPTIONDEFAULTS</b> |                 | <b>DBA</b>    |

表 *4-1:* デモ・データベースのテーブル名

注意 古い *asiqdemo* バージョンのデモ・データベースを作成するには、コマン ド・ウィンドウを開いて *%ALLUSERSPROFILE%\SybaseIQ¥demo* に変更し、 mkiqdemo.bat -old コマンドを実行します。

# <span id="page-41-0"></span>**Sybase IQ Server** の実行

起動ユーティリティ start\_iq を使用して、サーバを起動することをおすすめし ます。startiq は、すべてのプラットフォームで動作するコマンド・ライン・ ユーティリティです。このユーティリティを使用すると、すべての必須パラ メータが正しく設定されます。

サーバまたはデータベー start iq を使用してコマンド・ラインからサーバまたはデータベースを起動す るには、設定ファイルとデータベース・ファイルがあるディレクトリに変更 し、次のコマンド・フォーマットを使用します。

> start\_iq [ *server-options* ] [ *database-file*  [ *database-options* ]*, ...*]

• *server-options* には、データベース・サーバ名と、サーバで実行されている すべてのデータベースについてサーバの動作を制御するその他のオプ ションを指定します。

- *database-file* は、カタログ・ストアのファイル名です。コマンド・ライン に、1 つまたは複数のデータベース・ファイル名を入力するか、このオプ ションを省略できます。これらのデータベースはそれぞれロードされ、ア プリケーションで使用できます。データベースを起動したディレクトリに データベース・ファイルが含まれている場合、パスを指定する必要はあり ません。データベース・ファイルが含まれていない場合は、パスを指定し てください。*.db* ファイル拡張子を指定する必要はありません。
- *database-options* は、起動するデータベース・ファイルごとに指定できる オプションです。このオプションは、データベース・ファイルの動作の特 定部分を制御します。
- デフォルトの起動パラ<br>メータ start\_iq は、デフォルトの設定ファイル (%IQDIR15%/scripts/default.cfg) を使用 して、起動パラメータを表 [4-2](#page-42-0) のデフォルト値に設定します。

| <b>Parameter</b> | 値    | 説明                            |
|------------------|------|-------------------------------|
| $-c$             | 48MB | カタログ・ストアのキャッシュ・サイズ。           |
| $-gc$            | 20   | チェックポイント間隔。                   |
| $-gd$            | all  | すべてのユーザに、接続によるデータベースの起動を許可    |
|                  |      | します。                          |
| $-ql$            | all  | すべてのユーザに、テーブルのロードまたはアンロードを    |
|                  |      | 許可します。                        |
| $-qm$            | 10   | デフォルトの同時接続数。                  |
| $-gp$            | 4096 | カタログ・ストアのページ・サイズ。             |
| $-ti$            | 4400 | クライアントのタイムアウトを 72 時間に設定します。した |
|                  |      | がって、長いクエリを実行するユーザは週末から週明けま    |
|                  |      | でログオフされません。                   |

<span id="page-42-0"></span>表 *4-2: start\_iq* によって設定されるパラメータ

起動パラメータの完全なリストについては、『Sybase IQ リファレンス・マニュ アル』の第 2 章の「データベース・サーバ」を参照してください。

注意 SQL Anywhere が Sybase IQ と同じサブネット上にインストールされている 場合は、サーバにユニークな名前を指定する必要があります。SQL Anywhere サー バと Sybase IQ サーバは、いずれもポート 2638 をデフォルトで使用します。

各サーバに新しいポート番号を使用します。それぞれの新しいポート番号は、 *%IQDIR15%/scripts/default.cfg* ファイルで設定します。各 IQ データベース設定 ファイル (*%ALLUSERSPROFILE%\SybaseIQ/demo/iqdemo.cfg* など ) の次の行を 変更して、ポート番号を更新します。

-x tcpip{port=2638}

設定ファイル デフォルトの起動パラメータを無効にするには、独自に指定したオプションを 設定ファイルに保存し、次のコマンドを使用してサーバを起動します。

start\_iq @*configuration\_filename*.cfg *dbname*.db

このコマンドを実行すると、データベースが起動し、オプションの設定ファイ ル (*.cfg*) で指定されているパラメータが設定されます。

start\_iq コマンド・ラインでは、最後に指定したオプションが優先されます。 したがって、設定ファイルを上書きする場合は、変更するオプションを設定 ファイル名の後にリストします。例を示します。

start iq @iqdemo.cfg -x 'tcpip{port=1870}' iqdemo.db

この例では、–x パラメータが *iqdemo.cfg* ファイルの接続情報を上書きします。

サンプルとして、デモ・データベースの設定ファイル (*iqdemo.cfg*) が *%ALLUSERSPROFILE%\SybaseIQ/demo* ディレクトリにインストールされてい ます。

サーバのデフォルト・ サーバを起動するディレクトリが、Sybase IO によって作成されたすべての サーバ・ファイルのデフォルト・ディレクトリになります。

起動ログとサーバ・ログ Sybase IQ では、起動ログとサーバ・ログを *%ALLUSERSPROFILE%¥SybaseIQ¥logfiles* ディレクトリに書き込みます。

- 起動情報は、 *iq\_startup\_nt.log* ファイルに保存されます。
- サーバ・ステータスは、 *servername.nnnn.srvlog* ファイルに記録されます。

ファイル名の *nnnn* 変数は、サーバを起動した回数を示します。たとえば、 *localhost\_iqdemo.0006.srvlog* のようになります。

Sybase Central での<br>Sybase IQ の起動

Svbase Central を使用している場合は、start\_iq ではなく、データベース・サー バ起動ウィザードを使用してデータベースを起動できます。詳細については、 Sybase IQ の概要 を参照してください。

注意 Sybase Central とdbisqlを実行するときは、必ず Common Desktop Environment のデフォルト・カラーを使用してください。これらの製品を Open Windows で 実行したり、デフォルト・カラーを変更したりすると、適切に表示されない場 合があります。

### サーバの停止

サーバを停止するには、Sybase IQ のアイコンを右クリックし、[ シャットダウ ン ] を選択します。Interactive SQL またはフロントエンド・クライアントから STOP ENGINE コマンドを使用するか、停止ユーティリティを使用してサーバ を停止することもできます。詳細については、『Sybase IQ リファレンス・マ ニュアル』の「第 4 章 データベース管理ユーティリティ」を参照してください。

注意 DBSTOP コマンドを使用してサーバを停止する場合は、サーバの起動時 に使用したパラメータと同じパラメータを指定する必要があります。

## <span id="page-44-0"></span>**Interactive SQL** クエリの実行

Sybase IQ には Interactive SQL が同梱されています。このユーティリティによ り、SQL 文の実行、スクリプトの作成、データベース・データの表示ができます。

Interactive SQL を起動すると、サーバまたはデータベースへの接続パラメータ を定義するダイアログが表示されます。接続の支援が必要な場合は、右上隅に ある矢印をクリックして接続アシスタントを表示します。

#### ❖ **Interactive SQL** の起動とクエリの実行

iqdemo は、*localhost-xp* というローカル・ホストで実行されているものとし ます。

- 1 [ スタート ] [ プログラム ] [Sybase] [Sybase IQ 15.2] [Interactive SQL] を選択します。Interactive SQL が起動し、接続ダイアログが表示されます。
- 2 [ID] タブの [ ユーザ ] ボックスに DBA、[ パスワード ] ボックスに sql をそ れぞれ入力します。DBA は、大文字でも小文字でもかまいませんが、sql は大文字と小文字を区別するため小文字で入力する必要があります。
- 3 [ データベース ] タブで、[ サーバ名 ] ボックスからサーバを選択します。 サーバがリストされない場合は、[ 検索 ] をクリックして実行中のサーバ を検索します。

サーバ名は、*<* ホスト名 *>*\_ データベース名という形式で表示されます。 ホスト名が *localhost-xp* で、iqdemo デモ・データベースを実行している場 合、サーバ名は *localhost-xp\_iqdemo* になります。

4 データベースとして iqdemo を選択します。実行中のデータベースが 1 つ のみの場合は、このフィールドを空白のままにできます。

- 5 次に行う手順は、次のように、サーバの場所によって異なります。
	- 同じマシンにインストールされたサーバに対して Interactive SQL を 実行する場合は、適切なデータベース・ファイルを選択する必要があ ります。
	- ネットワーク・サーバに対して Interactive SQL を実行する場合は、[ ネッ トワーク ] タブをクリックし、[TCP/IP] ボックスをクリックして、 ホスト名とポート番号を指定します。
- 6 [OK] をクリックして Interactive SQL を開きます。
- 7 [SQL 文 ] ウィンドウに、次のコマンドを入力します。

SELECT \* FROM employees

8 クエリを実行するには、ツールバーの右向きの三角をクリックします。

#### 注意事項

- Sybase Central および Interactive SQL では、jConnect がサポートされないよ うになっています。Sybase Central と Interactive SQL では、SQL Anywhere JDBC ドライバを使用します。Sybase IQ 15.2 には、顧客のアプリケーショ ンの下位互換性を維持するために jConnect が用意されています。
- 一般に、jConnect ドライバは ODBC データ・ソースを使用できません。し かし、Sybase Central と Interactive SQL は例外です。このどちらかで jConnect ドライバを使用する場合は、接続を確立するときに ODBC デー タ・ソースを指定できます。

# <sup>第</sup> 5 <sup>章</sup> **Sybase IQ** クライアント・コンポーネン トのインストール

<span id="page-46-0"></span>この章では、インストール・メディアを使用して Sybase IQ クライアント・ コンポーネントをインストールする方法について説明します。これらのコ ンポーネントは、クライアントをネットワーク・サーバに接続するために 必要となります。

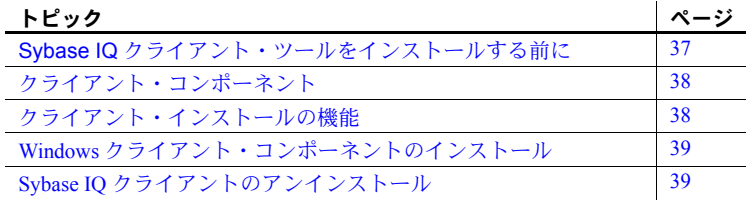

# <span id="page-46-1"></span>**Sybase IQ** クライアント・ツールをインストールする前に

- リリース・ノートで最新情報を確認します。このマニュアルに含まれ ていないインストール方法については、特別なインストール手順を参 照してください。
- インストール前のすべての作業を完了します。必要なオペレーティン グ・システム・パッチがあれば適用し、十分なディスク領域とメモリ があることを確認して、必要な設定変更を加えます。具体的な詳細に ついては[、「インストール前の作業」](#page-14-0)(5 ページ ) を参照してください。

注意 この章の説明は、GUI インストーラに固有のものです。サイレン ト・インストールの設定方法については[、「サイレント・インストール」](#page-104-0) (95 [ページ](#page-104-0) ) を参照してください。

# <span id="page-47-0"></span>クライアント・コンポーネント

クライアント・コンポーネントは機能別にグループ分けされています。デフォ ルト列にマークが付いている項目は、「標準」インストールに含まれています。

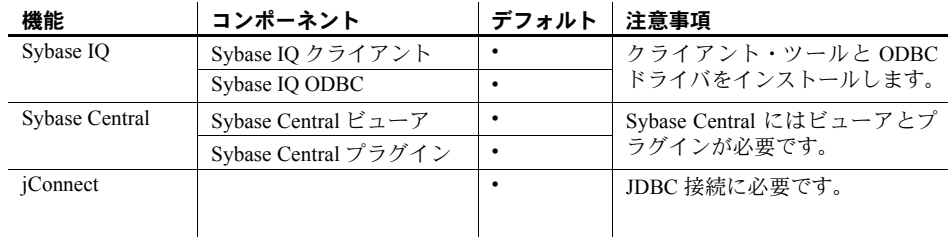

# <span id="page-47-1"></span>クライアント・インストールの機能

標準クライアント・インストールでは、ネットワーク・クライアント・コンポー ネントがクライアント・マシンの親ディレクトリにインストールされます。 親インストール・ディレ 親ディレクトリには、Svbase IO クライアントのサポートに必要なファイル、 スクリプト、およびその他のオブジェクトが含まれています。このマニュアル では、クライアントの親ディレクトリを参照するために *%SYBASE%* 変数を使 用します。 デフォルトのインストール・ディレクトリは *C:¥Sybase* ですが、インストール 時に別のインストール先ディレクトリを指定することもできます。このマニュ アルでは、親ディレクトリの参照に *%SYBASE%* 変数を使用します。 Sybase IQ インストー<br>ル・ディレクトリ ル・ディレクトリ Sybase IQ クライアント・インストール・ディレクトリ IQ-15\_2 は、*%SYBASE%* のサブディレクトリです。 このディレクトリには、Sybase IQ クライアントの実行に必要なサブディレク トリ、スクリプト、およびプロパティ・ファイルが含まれています。このマ ニュアルでは、クライアント上の Sybase IQ インストール・ディレクトリを参 照するのに *%IQDIR15%* 変数を使用します。 デモ・データベースとサ ンプル・ディレクトリ *C:¥Documents and Settings¥All Users¥SybaseIQ* には、Sybase IQ と共にインス トールされるデモ・データベースとコード・サンプルのサブディレクトリが 含まれています。このマニュアルでは、これらのディレクトリを参照するた めに変数 *%ALLUSERSPROFILE%¥SybaseIQ¥demo* および

*%ALLUSERSPROFILE%¥SybaseIQ¥samples* を使用します。

# <span id="page-48-0"></span>**Windows** クライアント・コンポーネントのインストール

Sybase IQ Windows クライアント・インストーラには、すべての製品エディショ ンの単一セットアップ・ウィザードが用意されています。

- ❖ **Sybase IQ** クライアント・ツールの **Windows** へのインストール
	- 1 管理者権限を持つアカウントを使用して Windows にログインします。 すべてのプログラムを停止し、終了します。
	- 2 Sybase IQ クライアントのインストール CD をドライブに挿入します。

Sybase IQ インストーラが自動的に起動しない場合は、Windows エクスプ ローラを起動し、DVD ドライブに移動して、インストーラを起動するた めのバッチ・ファイル (*setup32.bat* または *setup64.bat*) を選択します。

- 3 [ ようこそ ] 画面で [ 次へ ] をクリックします。
- 4 設定する製品エディションを選択し、[ 次へ ] をクリックします。
- 5 場所を選択し、ライセンス契約に同意します。[次へ]をクリックします。
- 6 画面に表示される手順に従います。

注意 同じインストール CD で 32 ビットと 64 ビットの Windows クライアント が配布されるため、64 ビット・マシンに 32 ビット・クライアントをインス トールできます。ただし、特定のワード・サイズでクライアントをインストー ルすると、該当のクライアントのワード・サイズに一致するドライバだけがイ ンストールされます。つまり、32 ビット・クライアントのインストールでは、 32 ビット・ドライバだけがインストールされ、64 ビット・クライアントのイ ンストールでは、64 ビット・ドライバだけがインストールされます。

64 ビット・マシンに 32 ビット・クライアントをインストールできますが、特定 のデバイスまたはアプリケーションに適したワード・サイズのドライバを使用する 必要があります。たとえば、32 ビットのクライアント・アプリケーションを使用し て IQ に接続するには、32 ビット・ドライバを使用する必要があります。64 ビッ ト・クライアント・アプリケーションでは、64 ビット・ドライバが必要です。

## <span id="page-48-1"></span>**Sybase IQ** クライアントのアンインストール

- ❖ **Windows** クライアント・コンポーネントのアンインストール
	- 1 [コントロール パネル ] で、[ アプリケーションの追加と削除 ] [Sybase IQ 15.2] を選択します。
	- 2 [ 変更と削除 ] をクリックします。
	- 3 画面に表示される手順に従います。

# <sub>第 6 章</sub> データの移行

<span id="page-50-0"></span>Sybase IQ データベースの基本的な移行プロセスは、すべて同じです。た だし、プラットフォームの移行とマルチプレックス移行の場合、追加の手 順があります。この章全体を読んでから移行を実施することを強くおすす めします。

Sybase IQ 15.2 をインストールしてから、12.x データベースを移行してく ださい。Sybase IQ 15.2 にはデータベースの移行に使用できるツールが搭 載されています。

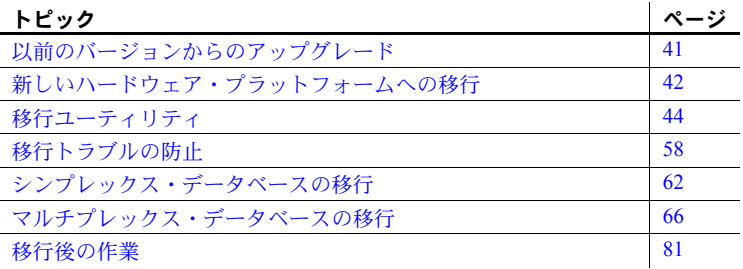

# <span id="page-50-1"></span>以前のバージョンからのアップグレード

- 最新情報については、『Sybase IQ リリース・ノート』を参照してくだ さい。このマニュアルに記載されていないインストール手順について は、『リリース・ノート』の特別なインストール手順の項を参照して ください。
- Sybase IQ をアップグレードします。12.6 より前のバージョンから移 行する場合は、まず Sybase IQ 12.6 以降にアップグレードしてくださ い。どの移行方法でも、Sybase IQ 12.6 ESD #11 または Sybase IQ 12.7 ESD #5 から移行することを前提としています。
- SORTKEY 関数は、Sybase Unicode Infrastructure Library (Unilib®) の代 わりに、International Components for Unicode (ICU) ライブラリを使用 します。15.0 より前のバージョンの Sybase IQ を使用して作成された ソート・キー値には、15.0 以降のバージョンを使用して作成された同 じ値は含まれません。Sybase IQ の 15.0 より前のバージョンを使用し て生成されたデータベースのソート・キー値を再生成してください。
- Sybase IQ 15.2 では、カスタム照合の作成はサポートされなくなりました。 カスタム照合を使用するデータベースを 1 ステップで再構築する場合、照 合は保持されます。データベースをアンロードし、作成したデータベース にスキーマおよびデータをロードする場合、用意されている照合のうちの いずれかを使用する必要があります。
- 現在のインストール環境をバックアップして、デフォルトのログイン・ス クリプトとポスト・ログイン・スクリプトに加えた変更のコピーを保存し ます。バックアップは、テープ、DVD、CD などリムーバブル・メディア 上に作成します。作成したバックアップが読み取れることを確認してから 先に進みます。
- 移行を効率的に計画するには、データベース移行ユーティリティを確認 し、理解します。Sybase IQ 15.2 には iqunload ユーティリティが搭載され ています。このユーティリティを使用すると、データベースのスキーマを 再作成したり、データベースを 12.x から 15.2 に移行したりできます。 iqlsunload ユーティリティを使用できるのは、ローカル・ストアを移動す る必要がある 12.7 マルチプレックス・ユーザです。
- 移行する前に、発生しそうな移行エラーを解決しておきます。Sybase IQ 15.2 では、12.x の一部の機能とオブジェクトがサポートされなくなりまし た。移行ユーティリティが正常に機能するためには、これらのオブジェク トを更新してから移行を開始します。
- 実行する移行のワーク・フローに従います。シンプレックス・データベー スとマルチプレックス・データベースに対して、それぞれ異なる移行方法 があります。詳細については[、「シンプレックス・データベースの移行」](#page-71-0) (62 [ページ](#page-71-0) ) と[「マルチプレックス・データベースの移行」](#page-75-0)(66 ページ ) を 参照してください。

# <span id="page-51-0"></span>新しいハードウェア・プラットフォームへの移行

Sybase IQ では、1 つのプラットフォームから別のプラットフォームへのデー タベースの移行をサポートしています。ただし、両方のプラットフォームが同 じエンディアン構造を持っている必要があります。以前のバージョンからアッ プグレードし、Sybase IQ データベースをサポート対象の別のハードウェア・ プラットフォームに移動する場合は、データを Sybase IQ 15.2 にアップグレー ドする前に変換を実行してください。

#### 注意事項

- Sybase IQ 12.6 ESD #2 より前の Linux 32 ビット・バージョンで Sybase IQ データベースを作成した場合は、まず Linux 32 ビット用の IQ 12.6 ESD #2 をインストールし、新しいデータ・バックアップを作成してから、別のプ ラットフォームに変換してください。
- Sybase IQ 12.6 ESD #2 以降のバージョンでは、Windows と Linux 間の移行 をサポートしています。
- ❖ **1** つのプラットフォームから別のプラットフォームへのデータベースの移行 **(** 同じエンディアン構造の場合 **)**
	- 1 データベースをバックアップします。
	- 2 Sybase IQ サーバを停止します。
	- 3 Sybase IQ 12.x サーバを新しいプラットフォームにインストールします。 移行は同じマシンでも別のマシンでも実行できます。
	- 4 新しいハードウェア・プラットフォームの Sybase IQ サーバを起動します。
	- 5 ユーティリティ・データベース、*utility\_db* に接続します。
	- 6 手順 1 で作成したバックアップからデータベースをリストアします。
	- 7 サーバを停止し、リストアしたデータベースに対して再起動します。現在 のバージョンの Sybase IQ が、以前実行していたバージョンよりも新しい 場合は、データベースをアップグレードするので、ユーザ接続を制限する 方法でサーバを再起動します。次のサーバ起動オプションを使用すること をおすすめします。
		- -gd DBA を使用して、DBA 権限のあるユーザだけがデータベースを 起動および停止できるようにします。
		- -gm 1 を使用して、1 つの接続に加えて制限より 1 つ多い DBA 接続 を許可し、非常時に DBA が接続して他の接続を停止できるようにし ます。

接続を制限する別の方法として、アップグレードを実行する接続に対して 次のコマンドを指定します。

sa server option 'disable connections', 'ON'

アップグレードしたら、同じ接続に対して次のコマンドを実行します。

sa server option 'disable connections', 'OFF'

この方法では、別の DBA 接続からの緊急アクセスが不可能になります。

8 Interactive SQL を起動し、データベース・アップグレード文を発行します。 例を示します。

ALTER DATABASE UPGRADE

データベースが Java オプションをオフに設定して作成された場合は、 JAVA OFF JCONNECT OFF のキーワードを上のコマンドに追加します。

注意 これで、12.x データベースを Sybase IQ 15.2 に移行できるようになりま した。

# <span id="page-53-0"></span>移行ユーティリティ

12.x データを Sybase IQ 15.2 に移行するために使用できる各種ユーティリティ が用意されています。

#### **Sybase IQ 15.2** アンロード・ユーティリティ **(iqunload)**

iqunload は、次の 2 つの主要機能を実行します。

- 12.x データベースからスキーマをアンロードする。
- 12.x データベースを Sybase IQ 15.2 に移行する。

オペレーティング・モードはコマンド・ライン引数で決まります。iqunload は スキーマ・アンロード・モードかデータベース移行モードで実行できます。

#### スキーマ・アンロード・モード

iqunload をスキーマ・アンロード・モード (iqunload -n) で実行すると、既存 の IQ 12.x サーバに接続して、*reload.sql* スクリプトを生成できます。このスク リプトには、12.x データベースのスキーマ全体が含まれています。このスクリ プトを Sybase IQ 15.2 の新しいデータベースに対して実行して、レガシ・デー タベースのスキーマを再作成できます。iqunload をスキーマ・アンロード・ モードで実行すると、次のことが可能になります。

- スキーマを新しい Sybase IQ 15.2 データベースに適用して、正しいことを 確認する。
- 実際の移行プロセスにかかる時間を見積もる。

注意 スキーマ・アンロード・モードは、Sybase IQ 12.6 ではサポートされてい ません。このオプションを使用するには、Sybase IQ 12.7 ESD 5 以降を使用し てください。

### データベース移行モード

iqunload をデータベース移行モードで実行する (iqunload -au) と、IQ 12.x から Sybase IQ 15.2 にデータベースが実際に移行されます。このモードでは、既存 の IQ 12.x サーバは使用されません。代わりに、IQ 12.7 ESD #5 以降に特別に バンドルされた iqunlspt というサーバが使用されます。

iqunload -au を実行すると、次のことが行われます。

- 1 古いデータベースを iqunlspt データベース・エンジンで起動します。
- 2 内部データベース・チェックを実行します。
- 3 データベースが MPX 書き込みサーバであるかどうかを判断します。
- 4 スキーマを生成します ( スキーマ・アンロード・モードと同様 )。
- 5 Sybase IQ 15.2 サーバを起動します。
- 6 新しいデータベースを作成します。
- 7 生成されたスキーマを適用します。
- 8 オペレーティング・システムのファイルをバックアップします ( これには SQL BACKUP 文は使用されません )。

iqunload ユーティリティを両方のモードで使用するための前提条件、構文、例 については、「iqunload [について」](#page-57-0)(48 ページ ) を参照してください。

#### データ記憶領域の変更とスキーマの再ロードについて

Sybase IQ 15.2 に移行すると、新しいカタログ・ストアが作成されます。移行 によって、新しいカタログ・ストアのシステム・テーブル、システム・プロ シージャ、オプションが作成、変更されて、15.2 の機能が有効になります。 さらに、バージョン 15.2 から除外されたオプションが削除されます。

注意 Sybase IQ 15.2 では、データベース・オプションの以前の設定が保持され、 新しい 15.2 データベースの作成後に再適用されます。アップグレード前に SELECT \* from SYS.SYSOPTIONS を実行する必要はなくなりました。

Sybase IQ 15.2 では、ユーザ・データはすべて 1 つ以上のファイルで構成され るユーザ DB 領域内に存在する必要があります。移行によって、メイン DB 領 域は、IQ メイン・ストアの 1 つのユーザ DB 領域である IQ\_MAIN 下のファイ ルに変換されます。また、テンポラリ DB 領域は、1 つの IQ テンポラリ・ス トアの 1 つのテンポラリ DB 領域である IQ\_SYSTEM\_TEMP 下のファイルに 変換されます。既存のカタログ・ストア DB 領域は、ファイルを 1 つ備えた DB 領域として残ります。古いメイン DB 領域はすべて、新しい *iq\_main* ユー ザ・メイン DB 領域内のファイルになります。移行によって、オプション PUBLIC.default\_dbspace の値は "iq\_main" に設定されます。

変換された DB 領域から作成されたファイルの論理名は、DB 領域名の後にア ンダースコアとファイル ID が続きます。たとえば、ファイル ID が 16384 であ るメイン DB 領域は、IQ\_SYSTEM\_MAIN\_16384 になります。

移行後に新しい DB 領域を作成する方法と、DB 領域間でオブジェクトを移動 する方法の詳細については、『システム管理ガイド第 1 巻』の「第 5 章 データ ベース・オブジェクトの使用」の「DB 領域管理の例」を参照してください。

移行によって、テーブルが存在しない IQ\_SYSTEM\_MAIN DB 領域の新しいシ ステム・ファイルが作成されます。デフォルトでは、このファイルの名前は *new\_main\_store.iq* ですが、ms\_filename 引数を使用して別のファイル名を指定 できます。iqunload ユーティリティは、既存データベースのサイズに基づいて 新しい IQ SYSTEM MAIN のサイズを計算します。

iqunload -au -c のデフォルト設定を受け入れた場合、MAIN とマーキングされ た新しいストアは、DBSpaceName = IO SYSTEM MAIN、DBFileName = IQ SYSTEM MAIN、path = new\_main\_store.iq になります。マルチプレックス 移行の場合、新しいメイン・ストアのロケーションは、マルチプレックス上の すべてのノードから見える必要があります。また、パスのデフォルト値は *new\_main\_store.iq* ですが、これ以外のパスを指定するには、-ms\_filename 引数 を使用する必要があります。

データベースを移行するときに、新しい IQ\_SYSTEM\_MAIN DB 領域に使用す るファイル、その名前、ロー・デバイスを使用するかどうか、およびメイン・ ストアとその予備のサイズを指定することがあります。iqunload パラメータに ついては、「iqunload [について」](#page-57-0)(48 ページ ) を参照してください。このパラ メータはこれらの指定内容とそのデフォルト値を指定します。詳細について は、『システム管理ガイド第 1 巻』の「第 5 章 データベース・オブジェクトの 使用」の「メイン・ストアとテンポラリ・ストアのサイズ調整ガイドライン」 を参照してください。

例 例 **1** スキーマをアンロードすることによって、スキーマの正しさを確認し、 移行の所要時間を見積もることができます。例を示します。

- 必要なスクリプトを IQ 12.x サーバにコピーしたことを確認します。詳細 については、「無効な SQL [構文の修正」](#page-69-0)(60 ページ ) を参照してください。
- iqunload -n を実行して空のスキーマを作成します。これにより、スキー マ全体を格納する現在のディレクトリに、*reload.sql* という SQL ファイル が作成されます。*reload.sql* ファイルには、テンプレートの CREATE DATABASE コマンドも含まれます。これはコメント・アウトされます。

注意 生成された *reload.sql* には、チェックポイントは含まれません。ス キーマが非常に大きい場合は、*reload.sql* を編集し、チェックポイントを 追加できます。チェックポイントを追加しない場合、IQ は追加のメイン・ キャッシュ・メモリを必要とするメタデータ・オブジェクト (-iqmc) を生 成します。

• Interactive SQL または Sybase Central を使用して、IQ SIZE 句と TEMPORARY SIZE 句で Sybase IQ 15.2 データベースを新規作成し、10GB の IQ SYSTEM\_MAIN と 5GB の IQ SYSTEM\_TEMP を作成します。

例を示します。

```
CREATE DATABASE 'test.db'
IQ PATH 'test.iq'
IQ SIZE 10240
TEMPORARY PATH 'test.iqtmp'
TEMPORARY SIZE 5120
```
• 新しいデータベースを起動して接続し、iqunload -n を実行して生成され た *reload.sql* ファイルを、新規データベースに対して実行します。この実 行時間によって、実際のデータベース移行 ( 検証チェックを除く ) の所要 時間を見積もることができます。

例 **2** IQ\_SYSTEM\_MAIN のサイズは、データベースのマイグレーション・コマ ンドで指定できます。-ms\_size パラメータには、GB ではなく MB 単位で指定し た値が必要です。ロー・デバイスを指定する場合は、-ms\_size と -ms\_reserve を省略します。ロー・デバイスの場合、未使用のロー・パーティションを指定 してください。

たとえば、次の文はロー・デバイス上に IQ SYSTEM MAIN を作成します。

iqunload -au -ms filename ¥¥¥¥.¥¥PhysicalDrive1 -c "UID=DBA;PWD=SQL;DBF=latest.db"

例 **3** CREATE DATABASE 構文では、サイズの単位は GB ではなく MB です。 次の文は、100 GB の IQ SYSTEM MAIN と 100 GB の予備を備えたデータベー スを新規作成します。

```
CREATE DATABASE 'test.db'
IQ PATH 'test.iq'
IQ SIZE 102400 
IQ RESERVE 102400
TEMPORARY PATH 'test.iqtmp'
TEMPORARY SIZE 5120
```
移行前後のファイル

移行前には、ディレクトリ *W:¥iq-i5¥unload¥127¥db¥\** に次のファイルがあると 仮定します。

- *iq127db.db*
- *iq127db.iq*
- *iq127db.iqmsg*
- *iq127db.iqtmp*
- *iq127db.log*

移行後は、ディレクトリ *W:¥iq-15¥unload¥127¥db¥\** に次のファイルがあり ます。

- *iq127db.db* 新しい IQ カタログ・ストア。
- *iq127db.db.before\_schema\_reload* 元の 12.6 または 12.7 データベース。 Sybase IQ 12.6 か 12.7 に戻る必要があり、Sybase IQ 15.2 を書き込み可能 モードで起動しなかった場合は、このファイルを元のカタログ・ストア名 ( この例では *iq127db.db*) にコピーできます。
- *iq127db.iq* 元の IQ メイン・ストア。移行中、ファイルとそのデータは 変化しません。Sybase IQ 15.2 を書き込み可能モードで起動すると、この ファイルに「アップグレード済み」というフラグが立てられます。それ以 降は、以前のバージョンで使用できなくなります。
- *iq127db.iqmsg.before schema reload* 元の 12.6 または 12.7 メッセージ・ ファイル。Sybase IQ 15.2 に組み込まれた 12.7 のアンロード・ユーティリ ティの使用中に、移行時に発行されたメッセージが必要になる場合に備え て、このファイルは移行前の状態のままにされます。
- *iq127db.iqtmp* Sybase IQ 15.2 のテンポラリ・ストア。
- *iq127db.lmp* Sybase IQ 15.2 のライセンス・マネージャ・プロパティ・ ファイル。
- *iq127db.db.out* 出力ログ・ファイル。
- *new main store.iq* 新しい Sybase IQ 15.2 IQ SYSTEM MAIN。

これらのファイル以外に、追加の SA カタログ・ストアが作成され、元のバー ジョンは *.before\_schema\_reload* 拡張子の付いた名前に変更されます。

#### <span id="page-57-0"></span>**iqunload** について

### Syntax **iqunload** [ *options* ]

*data*:[ *environment variable* | *file* ]

パラメータ iqunload ユーティリティは、パラメータを 1 つ以上取ります。

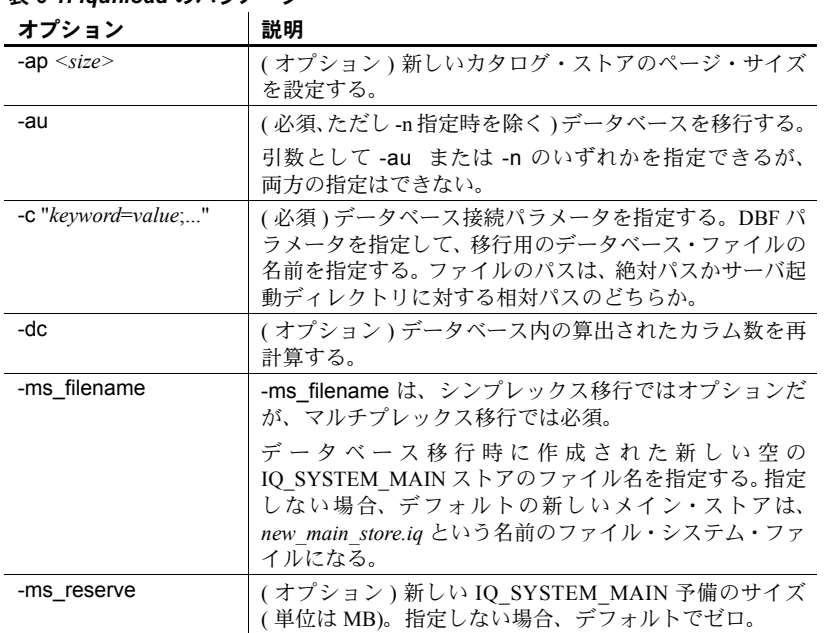

### 表 *6-1: iqunload* のパラメータ

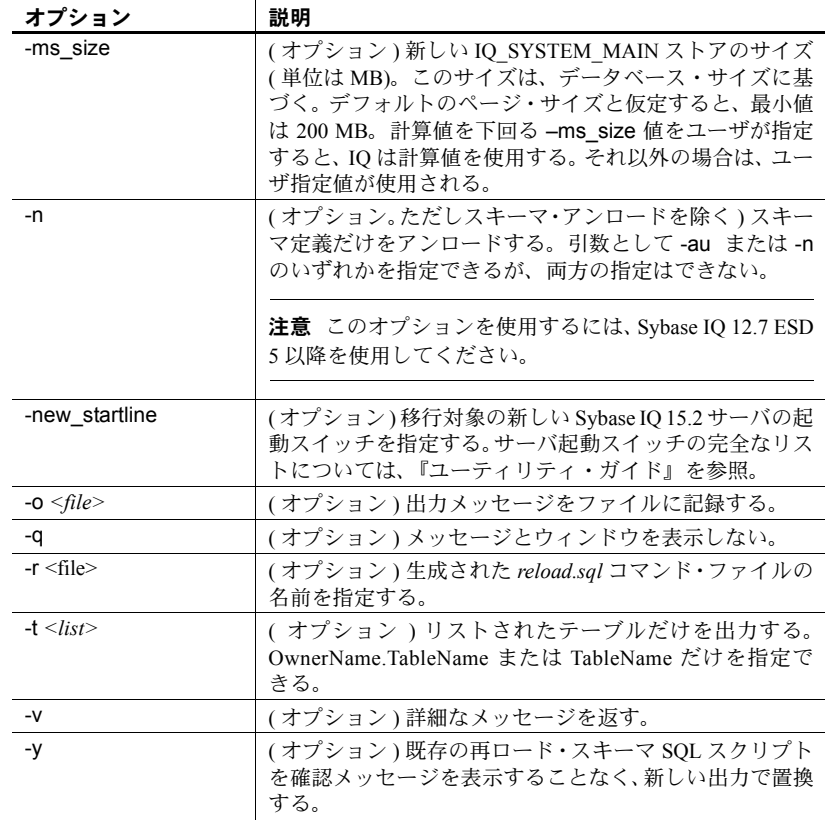

## 例 例 **1** シンプレックス・データベースを 15.x サーバに移行します。

iqunload -au -c "ID=DBA;PWD=SQL;DBF=W:¥¥mydevice¥¥test\_dir¥¥test2.db"

### 例 **2** データベースからスキーマをアンロードして、reload.sql ファイルの名 前を test2\_reload.sql に変更します。

iqunload -n -c "ID=DBA;PWD=SQL;DBF=D:¥¥test\_dir¥¥test2¥¥test2.db; ENG=myserver\_test2" -r "D:¥test¥unload\_dir¥test2\_reload.sql" 例 **3** データベース test3.db を移行します。START 接続パラメータは、再ロー ドされるデータベースを起動するためのスイッチを指定します。–new\_startline パラメータは、新しいカタログ・ストアを作成するために utility db を起動す るためのスイッチを指定します。

iqunload -au -c "UID=DBA;PWD=SQL;DBF=D:¥¥test¥¥test3¥¥test3.db;START=-ch 128M -iqmc 50" -new\_startline "-ch 256M -iqtc 400"

注意 新しい開始行に -iqnotemp *XYZ* を含めないでください。含めた場合は、 移行に失敗します。移行プロセスの一環で、テンポラリ・ファイルが IO SYSTEM TEMP に追加されます。サーバを iqnotemp で起動している場合 は、iqunload でこれらのテンポラリ・ファイルを追加できません。

**例4** データベース iq\_demo.db を新しい IQ\_SYSTEM\_MAIN ストア用の ロー・デバイスを使用して移行します。

2 番目の物理ドライブ *2* がある場合の構文例は、次のとおりです。

iqunload -au -c "UID=DBA;PWD=SQL;DBF=asiqdemo.db" -ms\_filename ¥¥¥¥.¥¥PhysicalDrive2

論理パーティション *K* がある場合の構文例は、次のとおりです。

iqunload -au -c "UID=DBA;PWD=SQL;DBF=asiqdemo.db" -ms\_filename ¥¥¥¥.¥¥K:

オプションで、次の例のように IQ SYSTEM MAIN ストアのサイズと予約サ イズを指定できます。

–ms\_size 10000 –ms\_reserve 1000

使用法 指定されたユーザ ID には DBA 権限がある必要があります。

スキーマ・アンロードの場合、iqunload ユーティリティでは最低でも次のサー バ・バージョンが必要です。

- Sybase IQ バージョン 12.6 ESD #11
- Sybase IQ バージョン 12.7 ESD #5

スキーマ・アンロードの場合、既存の 12.6 または 12.7 サーバを起動して、 iqunload コマンドで -n パラメータを指定します。スキーマ・アンロードによっ て、スキーマ・アンロード・スクリプトと出力ファイルがカレント・ディレク トリに作成されます。

データベースの移行時に、-au パラメータを指定します。

移行用スイッチの指定 iqunload ユーティリティは、特殊な IQ 12.7 サーバと Sybase IQ 15.2 サーバを起動して通信します。この項の情報を元に、既存の IQ 12.6 または 12.7 サーバで移行時にスイッチを設定する必要があるかどうかを 判断してください。

大半のケースでは、「iqunload [の結果」](#page-60-0)(51 ページ ) に直接移動できます。

-au パラメータは、次の 2 つのサーバを起動します。

- iqunlspt Sybase IQ 12.7 ESD 5 に基づく特殊なアンロード・エンジン。
- igsrv15 新しい Sybase IO 15.2 サーバ。

注意 起動時間を最短にするために、サーバが IQ 12.6 または 12.7 で確実に起動 することをまず確認してください。

デフォルトでは、次のコマンド・ライン引数で Sybase IQ 12.6 または 12.7 デー タベース上で iqunlspt が起動します。

iqunlspt.exe -iqnotemp 100 -iqro 1 -c 48MB -gc 20 -gd all -gk all -gl all -gm 1 -gu all -ti 4400 -x shmem

iqunlspt には -n パラメータも含まれており、ランダムに生成された特殊なサー バ名がその後に続きます。

これらのキャッシュ設定で大半の移行ケースに十分に対応できます。ただし、 値を増やさなければならないこともあります。移行時に、データ・クエリが IQ データではなくシステム・カタログに対して実行されます。そのため、 iqunlspt エンジンが必要とするキャッシュ・レベルは、複雑な IQ クエリや複 数の同時接続ユーザより低くなります。既存の Sybase IQ 12.6 または 12.7 デー タベースを起動するために必要な時間は、*iqunlspt.exe* プロセスを起動するため に必要な時間と同じです。この時間は、*iqunload.exe* の起動時間に含まれます。

次のコマンド・ライン引数で igsrv15 が起動します。

 $i$ qsrv15 -qp 4096 -c 40p -qc 20 -qd all -qk all -ql all -gm 1 -gu all -qi -qs -ti 4400

iqsrv15 には -n パラメータも含まれており、ランダムに生成された特殊なサー バ名がその後に続きます。-c 40p 設定によって、カタログ・ストア用に比較的 大きなキャッシュが指定されます。その結果、Sybase IQ 15.2 エンジンは多く のスキーマ DDL 文を実行できます。

両方のサーバ起動コマンドで、-iqmc と -iqtc のデフォルト値が使用されます。 起動時のパフォーマンスをアップするために Sybase IQ 12.6/12.7 サーバでより 大きい値が必要な場合には、その値を START= パラメータ ( 下記を参照 ) に追 加することを検討してください。

<span id="page-60-0"></span>**iqunload** の結果 iqunload ユーティリティを実行すると、スクリプト・ファ イルと出力ファイルが *%IQTMP15%* ディレクトリに生成されます。これらの ファイルは完了時に削除されます。

デフォルトでは、Sybase IQ は 256 MB と物理メモリの 40% のうち少ない方を カタログ・ストアのキャッシュ・サイズの上限値に割り付けます。キャッシュ が不足すると、iqunload エラーが発生します。たとえば、Tried to allocate 4167598080 bytes, failed です。カタログ・ストアのキャッシュ・サイ ズの上限値と下限値を制御できます。そのためには、StartLine [START] 接続パ ラメータから –ch と -cl の各起動スイッチを設定します。『ユーティリティ・ガ イド』を参照してください。

ワイド・テーブル ( カラムや NULL 値が多数あるテーブル ) がある場合、デー タベース移行用のカタログ・ストアのページ・サイズを縮小しないでください。

移行中のデータベースに無効なビューが含まれる場合、Sybase IQ は移行を完 了しますがユーザ警告を発行します。たとえば、ビューに関係するテーブルが 削除されている場合などです。

*IQTMP15* 環境変数を設定する場合、有効なディレクトリ名に設定してください。

移行中のデータベースが暗号化されている場合、DBKEY 接続パラメータを指 定して、データベースの暗号化キーを指定します。移行されたデータベースで 同じ暗号化キーが使用されます。

iqunload ユーティリティは、古いバージョンのサーバ (12.6 または 12.7) を自 動的に起動してカタログの .db ファイルをアップグレードし、アンロードが完 了したら古いサーバを停止します。このユーティリティでは、さまざまな キャッシュ・サイズ ( カタログ・キャッシュ、メイン・キャッシュ、キャッ シュ)に対してデフォルト値が使用されます。移行中のデータベースが普段か らより大きい値で実行されている場合、それらの値を START 接続パラメータ の一部として指定します。これは、アンロード中のデータベースに適切な キャッシュをサーバが確保するためです。

現在のデフォルト値は、カタログ・キャッシュ・サイズが 48 MB、メイン・ キャッシュ・サイズが 32 MB、キャッシュ・サイズが 24 MB です。

エラーの記録と修正 **追加のロギング** 追加のロギングを指定して Sybase IQ 15.2 サーバを起動する には、iqunload コマンドで -new startline パラメータを使用して、診断パラ メータ -z と -zr all を指定します。

例を示します。

iqunload -au -c "UID=DBA;PWD=SQL;DBF=W:¥¥iq-15¥¥unload¥¥127¥¥db¥¥iq127db.db" -new\_startline "-z -zr all" -o d:¥¥iq15db.out

この文によって、新しい iqsrv15 データベース・エンジンがさらに詳細なロギ ング出力をファイル *d:¥iq15db.out* に生成します。

-z 診断パラメータの詳細については、『ユーティリティ・ガイド』を参照して ください。要求ロギング (-zr) は、15.2 で更新されましたが、これについては、 『SQL Anywhere サーバ - SQL の使用法』の「データベース・パフォーマンスの モニタリングと改善」>「データベース・パフォーマンスの改善」>「その他 の診断ツールと方法」>「要求ロギング」を参照してください。

追加のロギングを指定してバンドルされた Sybase IQ 12.7 エンジンを起動する には、START= 接続プロパティを使用して、パラメータ -z と -zr all を指定しま す。例を示します。

iqunload -v -au -c "UID=DBA;PWD=SQL;DBF=W:¥¥iq-15¥¥unload¥¥127¥¥db¥¥iq127db.db;START=-z -zr all -o d:¥¥iq127db.out"

この文によって、バンドルされた Sybase IQ 12.7 エンジンがさらに詳細なロギ ング出力をファイル *d:¥iq127db.out* に生成します。

出力ファイル *iq15db.out* または *iq127db.out* にサーバ・エラー・メッセージがな いかどうかを調べます。

データベースを起動できない iqunload ユーティリティがデータベースを起 動できない場合、エラーを返してコマンド・ラインをエコーします。これは、 エラーを修正できるようにするためです。

サーバが見つからない 次のような IA メッセージは、iqunload がデータベー スを起動したが接続できなかったことを示します。

SQL error:Database server not found

*iqunlspt* プロセスが実行されているかどうかを確認して、プロセスを停止して から iqunload を再試行します。

タスク・マネージャを開き、[ プロセス ] タブをクリックします。イメージ名 *iqunlspt*を探します。*iqunlspt*を右クリックして、[ プロセスの終了 ] を選択します。

孤立した *iqunlspt* プロセスを停止せずに iqunload を実行しようとした場合、 次のメッセージが表示されることがあります。

SQL error: Unable to start specified database: autostarting database failed.

記録される旧式のストアド・プロシージャ 新しい Sybase IQ 15.2 ログイン管 理機能をサポートするため、移行によって 12.7 のログイン・プロシージャは 差し替えられます。12.7 のデフォルトのログイン・プロシージャ DBA.sp\_iq\_process\_login は、プロシージャ sp\_login\_environment に差し替 えられます。12.7 のデフォルトのポスト・ログイン・プロシージャ DBA.sp\_iq\_process\_post\_login は、dbo.sa\_post\_login\_procedure に差し替え られます。一般に、旧式のオプションは iqunload ユーティリティによって新 しいデフォルト値に差し替えられますが、特定のユーザに対して PUBLIC ( デ フォルト ) ではなく 12.7 のオプションが設定されている場合、ログ・ファイ

ルに次のようなエラーが記録される可能性があります。

E. 10/31 16:53:40. Login procedure 'DBA.sp\_iq\_process\_login' caused SQLSTATE '52W09' E. 10/31 16:53:40. Procedure 'sp\_iq\_process\_login' not found

注意 ログイン管理機能の概要については、*SQL Anywhere 11.0.1* の 『SQLAnywhere サーバ - データベース管理』の「データベースの設定」> 「ユーザ ID、権限、パーミッションの管理」を参照してください。

#### 大規模スキーマの使用

スキーマが大規模な場合、デフォルトのキャッシュ設定では小さすぎて Sybase IQ 15.2 サーバが動的メモリを使い果たしてしまう可能性があります。15.2 サー バのキャッシュ・メモリを増やすには、-c サーバ・スイッチを使用します。 -new startline を使用して、このスイッチを 15.2 サーバに渡します。

診断例として、次のスイッチが含まれているとします。

```
-ca 1
-c 1000m
-o d:¥iq15console.out
```
注意 -c に対して示されている値は任意であり、バイト単位です。システムに 適したスイッチを設定してください。メガバイトを指定するには、次のように 接尾辞 m を使用します。

この例のスイッチは、次のように実行されます。

- ca 1 動的なカタログ・キャッシュ・サイズ設定を有効にし、メモリ・キャッ シュ統計値をコンソールに記録する。
- *c 1000m* 初期カタログ・キャッシュを 1GB に設定する。
- *-o d:¥iq15console.out* コンソール出力用のログ・ファイルを指定する。

以上で、*d:¥iqconsole.out* をエディタにロードして、ログ・エントリを調査で きます。カタログ・ストアがキャッシュを調整する方法を観察して、1000m と 2000m という設定値が適切かどうかを判断できます。

#### 超大規模スキーマの使用

再ロード・スキーマ (iqunload -n) を生成すると、スキーマ全体が 1 つの *reload.sql* ファイルに配置されます。極端なケースでは、非常に大規模な *reload.sql* ファイルを細かく分割して、順序どおりに実行できるようにする必 要がある場合があります。これは、サーバがキャッシュを管理するときにも役 立ちます。

キャッシュ設定をハードウェアとオペレーティング・システムの上限値いっぱ いにまで設定していたのに、動的メモリが使い果たされて移行 (iqunload -au) できない場合には、Sybase までお問い合わせください。

## **Sybase 12.7** ローカル・ストア・アンロード・ユーティリティ **(iqlsunload)**

Sybase IQ 15.2 はローカル・ストアをサポートしていません。複数のノードが メイン・ストアに書き込めます。この機能は、ローカル・ストアの機能の代わ りとなるものです。iqlsunload を使用して IQ 12.7 ローカル・ストアの内容を アンロードしたり、IQ 12.7 ローカル・ストアのユーザ・テーブルからスキー マとデータをアンロードしたりします。

iqlsunload は、12.7 ESD5 以降のすべてのバージョンの Sybase IQ に搭載されて います。Sybase IQ 15.2 の場合、このユーティリティは *%IQDIR15%¥lsunload* ディレクトリにあります。

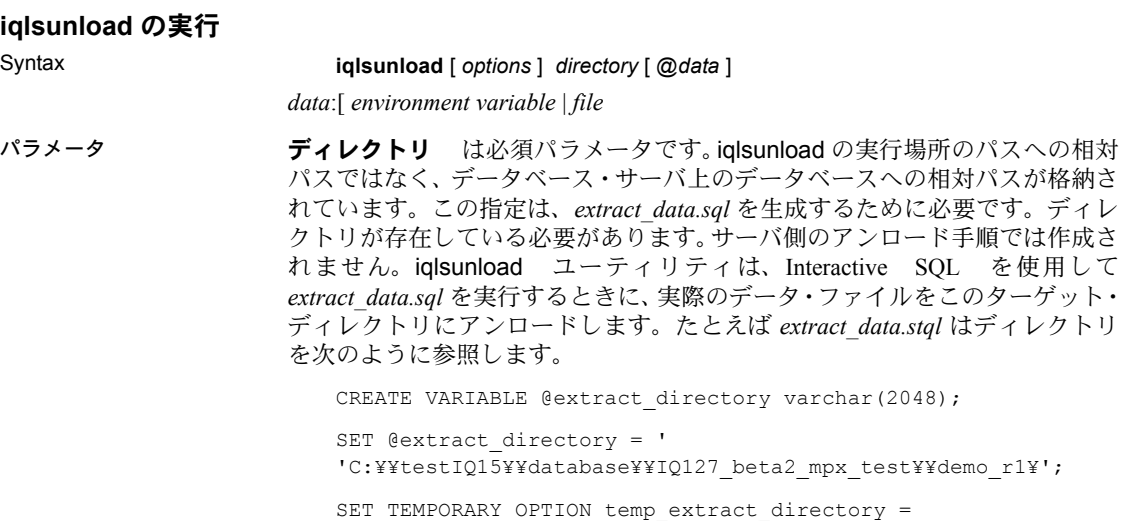

'C:¥¥testIQ15¥database¥¥IQ127\_beta2\_mpx\_test¥¥demo\_r1¥';

iqlsunload アプリケーションは、オプション・パラメータを 1 つ以上取ります。 目的の動作に合ったパラメータを使用します。同じ 1 つのコマンドで両方の関 数は実行できません。

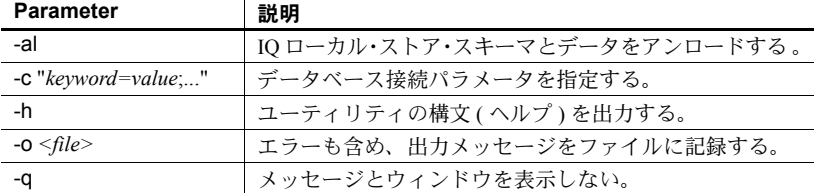

### 表 *6-2: iqlsunload* のコマンド・ライン・スイッチ

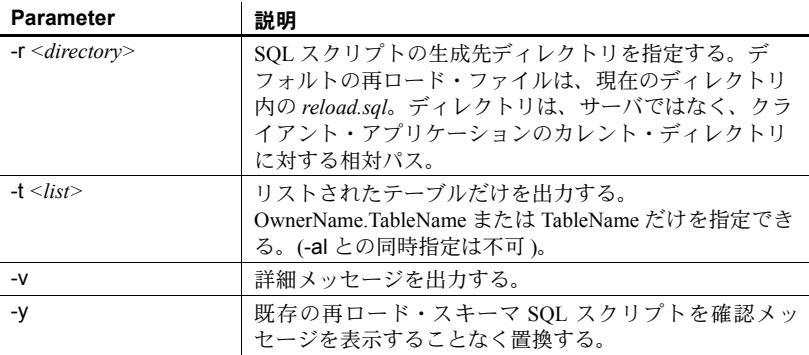

使用法 iqlsunload ユーティリティでは、サーバのバージョンが Sybase IQ 12.7 ESD #5 以上である必要があります。

iqlsunload を実行するには、データベースを実行しておく必要があります。

指定ディレクトリは、iqlsunload の実行場所のパスへの相対パスではなく、 データベース・サーバ上のデータベースへの相対パスです。

iqlsunload は、『ユーティリティ・ガイド』に記載されている他のツール (dbping や dbisql など ) と整合性が取れた方法で、接続パラメータ -c を使用してデー タベースに接続します。

Windows では、すべてのパスとファイル名に、単一スラッシュではなく、二重 スラッシュを指定する必要があります。

iqlsunload は、*%IQDIR15%¥lsunload* ディレクトリ内から実行してください。こ れは、ツールが最新のライブラリをピックアップしてから IQ 12.7 ライブラリ を解決するためです。

アンロードされるオブジェクト ローカル・ストアをアンロードしても、その ローカル・ストアの一部ではないデータベース・オブジェクトはアンロードさ れません。

-al パラメータは、次の永続オブジェクトをアンロードします。

- ベース・テーブル
- グローバル・テンポラリ・テーブル
- インデックス
- ドメイン ( ユーザ定義データ型 )
- 制約 ( カラム検査制約、テーブル制約、プライマリ・キー、外部キー、 ユニーク、デフォルト、IQ UNIQUE、NOT NULL)
- ビュー
- ストアド・プロシージャと関数
- メッセージ
- リモート・サーバと外部ログイン
- イベント

Sybase IQ 15.2 では、ユーザ名が空のユーザを受け入れなくなりました。

ユーザ名が空のユーザは、12.6 と 12.7 サーバで削除できず、移行もできませ ん。スキーマ再ロード操作を行うと、空のユーザ名が見つかったためにユーザ は再作成されないという警告が表示されます。再ロード操作ではそのような ユーザおよび関連オブジェクトは無視されます。

テーブルをアンロードするときは、次の点に注意してください。

- ジョイン・インデックスは、ローカル・ストアに存在しませんが、ユーザ がテーブル・リスト (-t) のスキーマとデータのアンロードを指定した場合 だけアンロードされます。このインデックスに関係するテーブルはすべ て、-t パラメータで指定してください。
- テーブル・スキーマとデータだけを抽出するときには、再ロード・スクリ プトの実行対象データベースの照合が、初回の iqlsunload コマンドで指定 されたデータベースの照合と一致していることを確認してください。
- テーブル名を所有者名で修飾しない場合、iqlsunload はそのテーブル名を 持つテーブルすべてからテーブル・データを抽出します。

iqlsunload ユーティリティは、システム・テーブルおよび指定された存在しな いテーブルを無視します。

**例 そうしょう の mpxtest2** という名前のデータベースからローカル・ストアをアンロード して、テーブル・データをディレクトリ *W:¥¥mydevice¥¥test\_dir¥¥unload\_dir* に 抽出します。

```
iqlsunload -o iqunload_624.out -al -c 
"ID=DBA;PWD=SQL;ENG=myserver_mpxtest02" 
W:¥¥mydevice¥¥test_dir¥¥unload_dir
```
このコマンドにより、現在のディレクトリに次のスクリプトが作成されます。

• *reload\_schema.sql* - アンロードされたオブジェクト ( ローカル・ストアの オブジェクトかユーザが選択したテーブルのどちらか) のためにスキーマ を再作成します。このスクリプトは、マルチプレックスに書き込むノード に対して実行されます。スキーマの再作成先に応じて、このノードは移行 後のマルチプレックスのライタかコーディネータになるか、あるいは既存 の書き込みノードになります。

- *extract\_data.sql* アンロードされたテーブル用のテーブル・データをロー カル・ストアから抽出します。スクリプトの作成元であるクエリ・ノード に接続している間に、このスクリプトを Interactive SQL で実行します。こ のスクリプトを実行すると、データ・ファイルがディレクトリ・データに 作成されます。このスクリプトの内容は、『Sybase IQ システム管理ガイ ド』の「第 7 章 データベースへのデータの入出力」で設定されたガイド ラインに沿っています。
- *reload\_data.sql* 抽出されたテーブル・データをロードします。このスク リプトは、*reload\_schema.sql* を実行したノードで実行され、*extract\_data.sql* ファイルから抽出されたデータを再ロードします。
- パーミッション このユーティリティを実行するには、DBA 権限が必要です。

# <span id="page-67-0"></span>移行トラブルの防止

Sybase IQ 15.2 では、12.x の一部の機能とオブジェクトはサポートされなくな りました。データベースを移行する前に、これらのアイテムを修正してくださ い。サポート対象外のオブジェクトとメタデータの特定と更新の方法について は[、「サポート対象外オブジェクトへの対処」](#page-68-0)(59 ページ ) を参照してくださ い。移行前に実行する必要がある構文の変更については[、「無効な](#page-69-0) SQL 構文の [修正」](#page-69-0)(60 ページ ) を参照してください。

注意 移行中、15.x サーバは生成されたスキーマを再ロードするときに、メッ セージ・ファイル (*\*.iqmsg.R*) を作成します。移行が成功した場合、このファ イルはクリーンアップ・オペレーションの一環として通常は削除されます。再 ロードの段階で移行に失敗した場合、クリーンアップは行われないので、 *\*.iqmsg.R* は *unload* ディレクトリに残されたままになります。*\*.iqmsg.R* には、 移行の問題を解決する際に役立つ情報が含まれていることがあります。

## <span id="page-68-0"></span>サポート対象外オブジェクトへの対処

既存の 12.x サーバに対して iqunload をスキーマ・アンロード・モードで実行 する (iqunload -n) と、*reload.sql* スクリプトが生成されます。このスクリプト には、12.x データベースのスキーマ全体が含まれています。このスクリプトの 内容と次のテーブルとを比較すると、サポート対象外のオブジェクトとメタ データを特定できます。

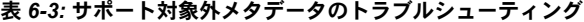

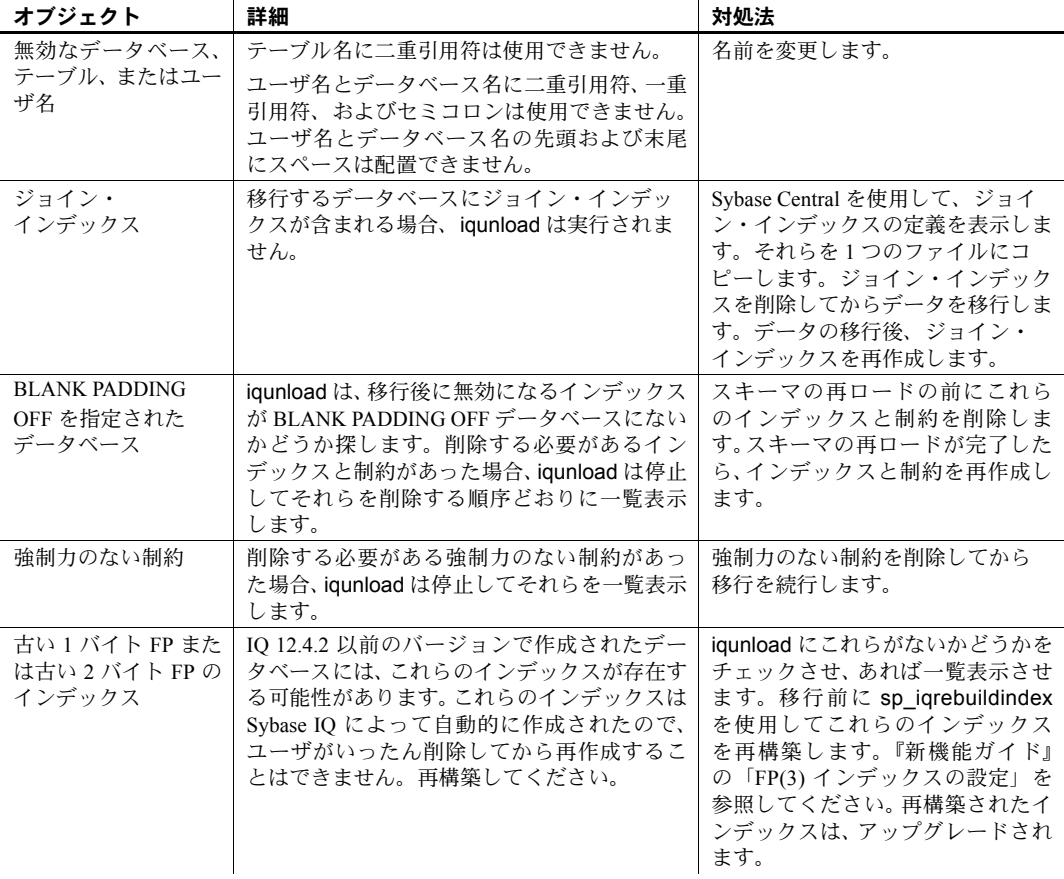

## <span id="page-69-0"></span>無効な **SQL** 構文の修正

表 [6-4](#page-69-1) に、iqunload のエラーの原因となる要素の情報を示します。

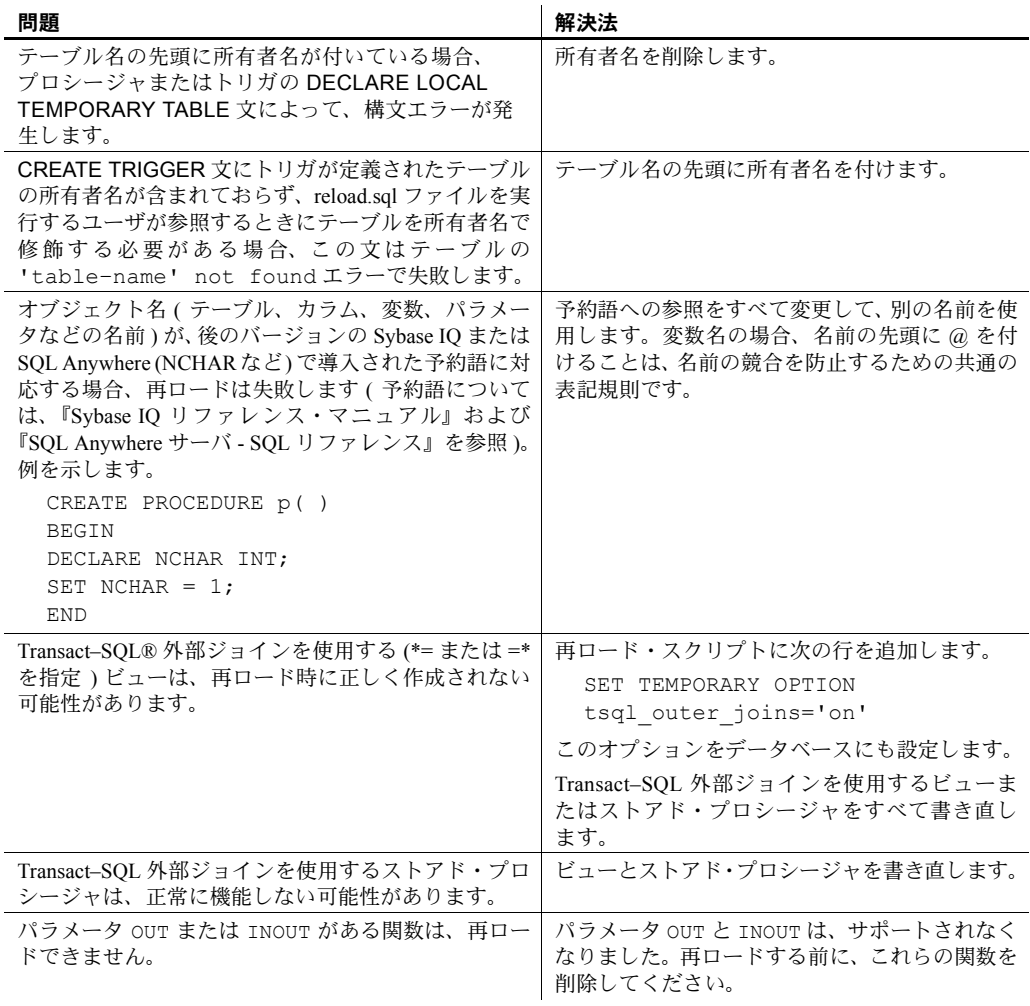

### <span id="page-69-1"></span>表 *6-4:* スキーマ問題のトラブルシューティング

注意 上記の 2 つの表に示す例が現在の問題に該当しない場合は[、「シンプレッ](#page-71-0) [クス・データベースの移行」](#page-71-0)(62 ページ ) または[「マルチプレックス・データ](#page-75-0) [ベースの移行」](#page-75-0)(66 ページ ) に進んでください。

#### ❖ **iqunload –n** の実行

この手順を実行して、エラーの原因となる SQL 構文問題を防止することをお すすめします。

- 1 次のスクリプトを *%IQDIR15%¥unload* から *%ASDIR%¥scripts* にコピーし ます。
	- *unloadold.sql*
	- *unload.sql*
	- *optdeflt.sql*
	- *opttemp.sql*
- 2 12.x サーバを使用して、移行するデータベースを起動します。
- 3 iqunload ユーティリティを使用して、スキーマの再ロードを実行します。 例を示します。

```
 iqunload -n -c 
"UID=DBA;PWD=SQL;ENG=my_eng;DBN=my_dbname".
```
スキーマの再ロードによって、アンロードを実行したディレクトリに *reload.sql* スクリプトが生成されます。このスクリプトには移行するデー タベースのスキーマが含まれます。

生成された *reload.sql* ファイルにはサンプルの CREATE DATABASE 文が あります。次に例を示します。

-- CREATE DATABASE command:CREATE DATABASE 'W:¥¥iq-15¥¥unload¥¥127¥¥db¥¥iq127db.db' LOG ON 'W:¥¥iq-15¥¥unload¥¥127¥¥db¥¥iq127db.log' CASE IGNORE ACCENT IGNORE PAGE SIZE 4096 COLLATION 'ISO\_BINENG' BLANK PADDING ON JCONNECT OFF CHECKSUM OFF IQ PATH 'iq127db.iq' IQ SIZE 50 TEMPORARY PATH 'iq127db.iqtmp' TEMPORARY SIZE 25 MESSAGE PATH 'iq127db.iqmsg' IQ PAGE SIZE 131072 BLOCK SIZE 8192

*reload.sql* スクリプトを実行してもサンプル文は実行されません。しかし、 生成されたこの文を Sybase IQ 15.2 でデータベースを作成するときのテン プレートとして使用できます。まったく新しい Sybase IQ データベースを 作成する場合には、サイズ設定のガイドラインとして『新機能ガイド』の 「第 1 章 Sybase IQ 15.x の新機能」を参照してください。

4 Sybase IQ 15.2 サーバを使用してユーティリティ・データベースを起動し て、新しい空の Sybase IQ 15.2 データベースを作成します。

- 5 Interactive SQL を使用して、アンロードされたスキーマを含む *reload.sql* ス クリプトを新しい Sybase IQ 15.2 データベースに対して実行します。これ により、古いデータベースのスキーマが Sybase IQ 15.2 データベースに ロードされます。SQL 構文エラーがある場合、SQL スクリプト実行時に 警告を受けます。問題点をすべて列挙したリストを得るには、エラーを無 視します。見つかったエラーがなくなるまで、移行するデータベースを修 正します。詳細については、「無効な SQL [構文の修正」](#page-69-0)(60 ページ ) を参 照してください。
- 6 移行するデータベースからアンロードされたスキーマを確実に再ロード できるようになるまで、必要に応じてこの手順を空の 15.2 データベース に対して繰り返し実行します。

# <span id="page-71-0"></span>シンプレックス・データベースの移行

このワークフローに従って、シンプレックス・データベースを移行します。 作業の概要を確認して、すべての手順を順序どおりに実行します。

## 作業の概要

- データベース移行作業すべてに共通の手順については[、「以前のバージョ](#page-50-1) [ンからのアップグレード」](#page-50-1)(41 ページ ) を確認してください。
- sp\_iqcheckdb を実行して、現在のデータベースの妥当性を検査します。イ ンデックスと割り付けに問題があれば、修正します。詳細については、 [「データベースの確認」](#page-72-0)(63 ページ ) を参照してください。
- 12.x サーバを停止します。詳細については、「12.x [サーバの停止」](#page-72-1)(63 ペー [ジ](#page-72-1))を参照してください。
- 該当するパラメータを付けて iqunload を実行して、データベースを移行し ます。詳細については[、「シンプレックス・データベースの移行」](#page-72-2)(63 ペー [ジ](#page-72-2))を参照してください。
- 移行したデータベースを読み込み専用モードで起動します。該当する設定 とデータベース・オプションを更新します。詳細については、「15.2 [の移](#page-74-0) [行済みデータベースの起動」](#page-74-0)(65ページ)を参照してください。
- sp\_iqcheckdb を使用して、移行されたデータベースを確認します。詳細 については[、「移行済みデータベースの確認」](#page-74-1)(65 ページ ) を参照してくだ さい。
- 必要な移行後の作業があれば、完了します。詳細については[、「移行後の](#page-90-0) [作業」](#page-90-0)(81ページ)を参照してください。
### データベースの確認

12.x バージョンの sp\_iqcheckdb を実行して、現在のデータベースの妥当性を 検査します。データベースが有効な状態にあり、リカバリ不要で起動できるこ とを確認します。

12.x バージョンの sp\_iqcheckdb では、データベース・オプションではなく入 力パラメータを使用して、データベース一貫性検査の種類を指定します。

#### ❖ **sp\_iqcheckdb** の実行

- 1 バージョン 12.6 か 12.7 を起動して、データベースに接続します。
- 2 CHECKPOINT コマンドを発行します。
- 3 sp\_iqcheckdb を verify モードで実行します。

sp\_iqcheckdb 'verify database'

Interactive SQL からこの手順を実行する場合は、次のように入力して、 出力をファイルにリダイレクトします。

sp\_iqcheckdb 'verify database' >& filename

4 COMMIT 文を発行します。

sp\_iqcheckdb レポートにエラーがないかどうかを確認します。インデッ クスと割り付けに問題があれば、修正します。

注意 sp\_iqcheckdbの結果の解釈と対処については、『システム管理ガイド第1巻』 の「第 13 章 システムのリカバリとデータベースの修復」を参照してください。 Sybase サポート・センタに連絡する必要がある場合は、sp\_iqcheckdb の出力 を提出してください。

### **12.x** サーバの停止

コマンド・プロンプトで stop\_asiq コマンドを発行して、12.x サーバを停止し ます。Interactive SQL または任意のフロントエンド・クライアントから STOP ENGINE コマンドを使用して、サーバを停止することもできます。

## シンプレックス・データベースの移行

データベース・ファイルが使用中でないことを確認して、パラメータ -au ( デー タベースの移行 ) および -c ( 接続パラメータ ) を付けて iqunload ユーティリ ティを実行し、データベースを移行します。追加オプションについては、 「Sybase IQ 15.2 [アンロード・ユーティリティ](#page-53-0) (iqunload)」(44 ページ ) を参照し てください。

この例で、このコマンドはシンプレックス・データベース mytest を移行して、 出力をカレント・ディレクトリの *unload.out* に保存します。

iqunload -au -c "uid=DBA;pwd=SQL;dbf=d:¥¥mytest" -o unload.out

データベースと iqunload ユーティリティはデータベースを移行する同じ 1 つ のマシン上に存在する必要があります。そうしないと、iqunload がエラーを返 します。-o はオプション・スイッチであり、コンソール出力のコピーを指定 ログ・ファイル ( ここでの名前は *unload.out*) に送信します。

この例では DBF=mytest.db を指定したので、iqunload ユーティリティはカ レント・ディレクトリにあるこのデータベースに接続しようとします。また、 次の例に示すように、データベースへのフル・パスを指定することもできます。

```
iqunload -au -c "dbf=W:¥¥iq-
15¥¥unload¥¥iq127db.db;uid=DBA;pwd=SQL"
```
Output:

Sybase IQ Unload Utility Version 15.0.0.5120 Connecting and initializing Unloading user and group definitions Unloading table definitions Unloading index definitions Unloading functions Unloading view definitions Unloading procedures Unloading triggers Unloading SQL Remote definitions Creating new database Creating indexes for (1/14) "DBA"."sales\_order" Creating indexes for(2/14) "DBA"."sales\_order\_items" Creating indexes for (3/14) "DBA"."contact" Creating indexes for (4/14) "DBA"."customer" Creating indexes for (5/14) "DBA"."fin\_code" Creating indexes for (6/14) "DBA"."fin\_data" Creating indexes for (7/14) "DBA"."product" Creating indexes for (8/14) "DBA"."department" Creating indexes for (9/14) "DBA"."employee" Creating indexes for (10/14) "DBA". "alt sales order" Creating indexes for (11/14) "DBA"."alt\_sales\_order\_items" Creating indexes for (12/14) "DBA"."iq\_dummy" Creating indexes for (13/14) "DBA"."emp1" Creating indexes for (14/14) "DBA"."sale" Successfully backed up file "W:¥iq-15¥unload¥iq127db.db" by renaming it to "W:¥iq-15¥unload¥iq127db.db.before\_schema\_reload". Successfully backed up file "W:¥iq-15¥unload¥iq127db.iqmsg" by renaming it to

"W:¥iq-15¥unload¥iq127db.iqmsg.before\_schema\_reload" Successfully reloaded schema of database "W:¥iq-15¥unload¥iq127db.db".

### **15.2** の移行済みデータベースの起動

Sybase IQ 15.2 で、移行したデータベースを読み込み専用モードで起動します。

start\_iq -iqro 1

該当する設定とデータベース・オプションを更新します。

### 移行済みデータベースの確認

sp\_iqcheckdb を実行して、データベースの一貫性を確認します。

注意 この手順では、データベース・オプションではなく入力パラメータを使 用する IQ 15.2 バージョンの sp\_iqcheckdb を実行して、データベース一貫性 検査の種類を指定します。

#### ❖ **sp\_iqcheckdb** の実行

1 読み込み専用スイッチ -iqro 1 を使用して、データベースを起動します。

 15.2 でコーディネータを起動するときに、12.6 または 12.7 のライタ・サー バと同じサーバ・ポートを使用します。

- 2 CHECKPOINT コマンドを発行します。
- 3 sp\_iqcheckdb を verify モードで実行します。

sp\_iqcheckdb ('verify database')

Interactive SQL からこの手順を実行する場合は、次のように入力して、 出力をファイルにリダイレクトします。

dbisql -c "..." "sp\_iqcheckdb ('verify database')" >& filename

ここで、"..." はデータベースの起動パラメータを表します。

4 COMMIT 文を発行します。

注意 sp\_iqcheckdbの結果の解釈と対処については、『システム管理ガイド第1巻』 の「第 13 章 システムのリカバリとデータベースの修復」を参照してください。 Sybase サポート・センタに連絡する必要がある場合は、sp\_iqcheckdb の出力 を提出してください。

# マルチプレックス・データベースの移行

このワークフローに従って、マルチプレックス・データベースを移行します。 作業の概要を確認して、すべての手順を順序どおりに実行します。

## 作業の概要

- データベース移行作業すべてに共通の手順については[、「以前のバージョ](#page-50-0) [ンからのアップグレード」](#page-50-0)(41 ページ ) を確認してください。
- マルチプレックス・クエリ・ノードすべてを同期してから停止します。詳 細については[、「マルチプレックス・クエリ・ノードを同期してから停止」](#page-76-0) (67 [ページ](#page-76-0) ) を参照してください。
- 必要に応じてローカル・ストアを移行します。この手順が必要になるのは、 12.x のマルチプレックス・クエリ・ノード用のローカル・ストアを作成した 場合だけです。詳細については[、「ローカル・ストアの移行」](#page-77-0)(68 ページ ) を参照してください。
- sp\_iqcheckdb を実行して、12.x データベースの妥当性を検査します。 インデックスと割り付けに問題があれば、修正します。詳細については、 「移行前の 12.x [データベースの確認」](#page-82-0)(73 ページ ) を参照してください。
- マルチプレックス・ライト・サーバをシングル・ノード・モードで起動し ます。詳細については[、「シングル・ノード・モードでのマルチプレック](#page-83-0) [ス・ライト・サーバの起動」](#page-83-0)(74 ページ ) を参照してください。
- 12.x サーバを停止して、データベースをバックアップします。詳細につい ては、「12.x [サーバの停止」](#page-84-0)(75 ページ ) を参照してください。
- 該当するパラメータを付けて iqunload を実行して、データベースを移 行します。詳細については、「iqunload [を使用したデータベースの移行」](#page-84-1) (75 [ページ](#page-84-1) ) を参照してください。
- -iqro 1 -iqmpx\_sn 1 スイッチを使用して、ライタを読み込み専用モード で起動します。詳細については、「15.2 [の移行済みデータベースの起動」](#page-86-0) (77 [ページ](#page-86-0) ) を参照してください。
- sp\_igcheckdbを実行して、移行されたデータベースを確認し、データベース をバックアップします。詳細については[、「移行済みデータベースの確認」](#page-86-1) (77 [ページ](#page-86-1) ) を参照してください。
- コーディネータ・ノードからセカンダリ・ノードを同期します。詳細につ いては[、「セカンダリ・ノードの手動同期」](#page-88-0)(79 ページ) を参照してください。
- セカンダリ・ノードを起動してから、ローカル・ストアのスキーマとデー タをコーディネータにインポートします。詳細については[、「セカンダリ・](#page-89-0) [ノードの起動」](#page-89-0)(80 ページ ) を参照してください。
- フェールオーバ・ノードのフェールオーバ・モードを設定します。詳細に ついては[、「フェールオーバー・ノードの設定」](#page-89-1)(80 ページ ) を参照してく ださい。
- 必要な移行後の作業があれば、完了します。詳細については[、「移行後の](#page-90-0) [作業」](#page-90-0)(81ページ) を参照してください。

### <span id="page-76-0"></span>マルチプレックス・クエリ・ノードを同期してから停止

マルチプレックス・データベースを移行するときには、SQL Remote サーバと マルチプレックス・サーバのログ・ファイルに同期トラブルがないかどうかを 確認します。

### ❖ 同期トラブルの修正

- 1 マルチプレックス・サーバを起動します。
- 2 SQL Remote がまだ起動していない場合は、マルチプレックス内のすべて のノードで起動します。これらは通常は、サーバ起動時に Sybase Central によって起動されます。
- 3 マルチプレックス全体に変更内容を伝達する時間を与えます。そのために は、ライト・サーバのコンソール・ログ・ファイルを見て、ev\_igmpx で 始まるイベントが正常に実行されたことを確認します。デフォルトでは、 サーバのコンソール・ログ・ファイルは *%ASDIR%/logfiles* に作成されます。

例を示します。

要求を受信中です。

```
OS Available:933096K, Working Set: 83,988K, Cache 
Target:11,483K
OS Available:860680K, Working Set: 83996K, Cache 
Target:11,483K
Next time for 'ev_iqmpxq2w' is 2008/11/23 22:03:00.000
Next time for 'ev_iqmpxstatus' is 2008/11/23 22:03:00.000
OS Available:859232K, Working Set: 84112K, Cache 
Target:11,489K
OS Available:861052K, Working Set: 84424K, Cache 
Target:11,489K
OS Available:860972K, Working Set: 84428K, Cache 
Target:11,489K
OS Available:850248K, Working Set: 85540K, Cache 
Target:11,579K
OS Available:850104K, Working Set: 85568K, Cache 
Target:11,579K
Next time for 'ev_iqmpxq2w' is 2008/11/23 22:04:00.000
Next time for 'ev_iqmpxstatus' is 2008/11/23 22:04:00.000
OS Available:850120K, Working Set: 85600K, Cache 
Target:11,579K
Next time for 'ev_iqmpxq2w' is 2008/11/23 22:05:00.000
```
Next time for 'ev\_iqmpxstatus' is 2008/11/23 22:05:00.000 OS Available:852668K, Working Set:85604K, Cache Target:11,579K

4 SQL Remote がログ・ファイルを数回スキャンするのを待ってから、ログ を表示します。Sybase Central からこれらのログ・ファイルを表示するに は、マルチプレックス・サーバを右クリックして、[SQL Remote] - [View SQL Remote Log] を選択します。

コンソールには、SQL Remote がアクティブなログの末尾で待機している ことが示されます。SQL Remote がメッセージを処理するまで待ちます。 例を示します。

I. 11/23 22:06:10. Scanning logs starting at offset 0001787252 I. 11/23 22:06:10. Hovering at end of active log

- 5 SQL Remote サーバとマルチプレックス・サーバを停止します。マルチプ レックス・サーバを単に停止する場合、SQL リモート・サーバは待機し ます。そして、マルチプレックス・サーバが実行されておらず停止された ことを検出します。デフォルトでは、SQL リモート・サーバは 60 秒以内 に停止します。
- 6 マルチプレックス内のクエリ・サーバを停止します。それらは必要ありま せん。
- 7 ログにエラーが報告されていない場合、データベースを確認します。詳細 については、「移行前の 12.x [データベースの確認」](#page-82-0)(73 ページ ) を参照し てください。

### <span id="page-77-0"></span>ローカル・ストアの移行

12.x マルチプレックス・クエリ・ノード用のローカル・ストアを作成した場 合、データを Sybase IQ 15.2 に移行する前にこれらのストアを移動します。 iqlsunload ツールは、IQ ローカル・ストアのある Sybase IQ 12.7 データベース に接続して、スキーマとデータをアンロードするスクリプトを作成します。

ローカル・ストアを移行する場合、ノード固有の情報を既存の 12.7 ライタか 新しい Sybase IQ 15.2 メイン・ストアに統合する必要があります。自社のデー タ要件を満たすようこのプロセスをカスタマイズできます。

既存のクエリ・ノードにノードまたは部署に固有の情報がある場合、テーブル スペースとパーティショニングを使用して同じ結果を得ることができます。

クエリ・ノード全体で情報が重複している場合には、1 つのクエリ・サーバの ローカル・ストアを移行するだけで十分です。その他のクエリ・サーバに存在 する重複した情報は、冗長になるので、マルチプレックス移行では無視でき ます。

クエリ・サーバのデー 同じテーブルが複数のクエリ・ノードに存在し、各ノードに独自のデータのサ ブセットがある場合、ローカル・ストアの移行スクリプトを手動で編集してく ださい。

❖ クエリ・サーバ・データの分割

各クエリ・サーバに存在する部署固有の employee テーブルの場合、次の基本 的な手順に従います。

1 クエリ・ノードからスキーマとデータをアンロードします。

各クエリ・ノード用に生成された *reload\_schema.sql* スクリプトに、 employee の同じスキーマ定義が格納されます。

- 2 既存の 12.7 ライタか新しい Sybase IQ 15.2 メイン・ストアのどちらかに対 して reload schema.sql をクエリ・ノードの1つから実行します。
- 3 前の手順で使用された同じサーバに対して *reload\_data.sql* スクリプトを 各クエリ・ノードから実行します。

employee テーブルがいったん作成されますが、クエリ・ノードの各デー タ・セットがロードされます。

クエリ・サーバのデータ 重複 各クエリ・ノードに同じテーブルが存在して、データ・セットが重複している 場合、この問題を解決してください。抽出データ・ファイルを編集してデー タ・セットのユニーク性を確保するか、またはテーブルの名前を変更してから ユニークなテーブルをすべて再ロードします。

- ❖ 重複しているクエリ・サーバ・データの解決
	- 1 統合するデータを保管したローカル・ストアがあるクエリ・サーバすべて に対して iqlsunload を実行します。
	- 2 *reload\_schema.sql* と *reload\_data.sql* の各ファイルを変更して、新しいテー ブル名を使用します。*extract\_data.sql* は変更しないでください。このファ イルは、クエリ・サーバのローカル・ストアにあるテーブルを参照します。
	- 3 各ノードから *extract\_data.sql* を実行します。

次の例は、手順 2 を実行するために、iqlsunload の出力に加えた変更内容を示 します。*reload\_schema.sql* スクリプトには、次の内容が含まれていると仮定し ます。

CREATE TABLE "DBA"."sales\_order"

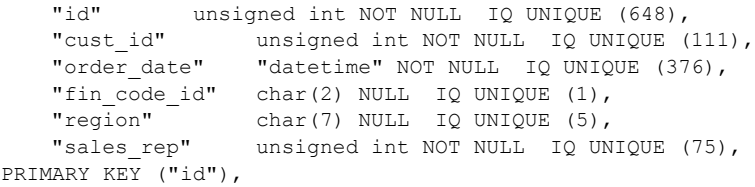

```
reload_schema.sql を次のように変更します。
```
CREATE TABLE "DBA"."q1\_sales\_order"

```
"id" unsigned int NOT NULL IQ UNIQUE (648),
"cust id" unsigned int NOT NULL IQ UNIQUE (111),
"order date" "datetime" NOT NULL IQ UNIQUE (376),
"fin code id" char(2) NULL IQ UNIQUE (1),
"region" char(7) NULL IQ UNIQUE (5),
"sales rep" unsigned int NOT NULL IQ UNIQUE (75),
PRIMARY KEY ("id"),
```
extract\_data.sql の内容は次のとおりです。

--

```
-- Extract Table Data for table sales order
-- NOTE:Approximately 57672 bytes of storage space.
-- will be required to extract the data for this table.
--- The following will unload the data for table
sales order, row group 1, column group 1
SET TEMPORARY OPTION temp extract name1 =
'DBA sales order 1 1 DATA 1.inp';
SET TEMPORARY OPTION temp extract name2 =
'DBA_sales_order_1_1_DATA_2.inp';
SET TEMPORARY OPTION temp extract name3 =
'DBA sales order 1 1 DATA 3.inp';
SET TEMPORARY OPTION temp extract name4 =
'DBA sales order 1 1 DATA 4.inp';
SET TEMPORARY OPTION temp extract name5 =
'DBA_sales_order_1_1_DATA_5.inp';
SET TEMPORARY OPTION temp extract name6 =
'DBA sales order 1 1 DATA 6.inp';
SET TEMPORARY OPTION temp extract name7 =
'DBA_sales_order_1_1_DATA_7.inp';
SET TEMPORARY OPTION temp extract name8 =
'DBA_sales_order_1_1_DATA_8.inp';
;
SELECT id, cust id, order date,
IFNULL(fin_code_id, @null_string, fin_code_id),
IFNULL(region, @null_string, region), sales_rep 
FROM "DBA"."sales_order" 
WHERE rowid( "sales order" ) >= 1AND rowid( "sales order" ) \leq 648;;
SET TEMPORARY OPTION temp extract name1 = '';
SET TEMPORARY OPTION temp extract name2 = '';
SET TEMPORARY OPTION temp extract name3 = '';
SET TEMPORARY OPTION temp extract name4 = '';
SET TEMPORARY OPTION temp extract name5 = ';
SET TEMPORARY
```
extract data.sql コードは変更しません。これは、クエリ・サーバから sales\_order テーブルを抽出するためです。

reload data.sql に次の内容が含まれていると仮定します。

```
-- Reload Table Data for table "sales order"
-------------------------------------------------
ALTER TABLE "DBA". "sales order" MODIFY cust id NULL;
ALTER TABLE "DBA". "sales order" MODIFY order date NULL;
ALTER TABLE "DBA". "sales order" MODIFY sales rep NULL;
SET @max_row_id = 
( SELECT MAX( rowid( "sales_order" ) )+1 
FROM "DBA". "sales order" );
SET @load statement =
'LOAD TABLE "DBA"."sales_order"
(id, cust_id, order_date, fin_code_id NULL(
'''||@null_string||''' ) , region NULL(
'''||@null_string||''' ) , sales_rep) 
FROM
'''||@extract_directory||'DBA_sales_order_1_1_DATA_1.
inp'',
'''||@extract_directory||'DBA_sales_order_1_1_DATA_2.
inp'',
'''||@extract_directory||'DBA_sales_order_1_1_DATA_3.
inp'',
'''||@extract_directory||'DBA_sales_order_1_1_DATA_4.
inp'',
'''||@extract_directory||'DBA_sales_order_1_1_DATA_5.
inp'',
'''||@extract_directory||'DBA_sales_order_1_1_DATA_6.
inp'',
'''||@extract_directory||'DBA_sales_order_1_1_DATA_7.
inp'',
'''||@extract_directory||'DBA_sales_order_1_1_DATA_8.
inp'' ROW DELIMITED BY ''\n'' QUOTES ON 
ESCAPES OFF DEFAULTS OFF FORMAT ASCII 
IGNORE CONSTRAINT ALL 0 START ROW ID
'||@max_row_id;
CALL IqExecuteCommand( @load statement );
ALTER TABLE "DBA". "sales order" MODIFY cust id NOT
NIII.t.
ALTER TABLE "DBA"."sales_order" MODIFY order_date NOT
Null\cdot;
ALTER TABLE "DBA"."sales_order" MODIFY sales_rep NOT
NULL;
```
*reload\_data.sql* を次のように変更します。

```
-- Reload Table Data for table
"q1_sales_order"
-------------------------------------------------
ALTER TABLE "DBA"."q1 sales order" MODIFY cust id NULL;
```

```
ALTER TABLE "DBA"."q1 sales order" MODIFY order date
NULT.L;
ALTER TABLE "DBA"."q1 sales order" MODIFY sales rep
NULL;
SET @max_row_id = ( SELECT MAX( rowid( "q1 sales order"
) ) +1 FROM "DBA"."q1 sales order" );
SET @load statement =
'LOAD TABLE "DBA"."q1_sales_order"
(id, cust_id, order_date, fin_code_id NULL(
'''||@null_string||''' ) , region NULL(
'''||@null_string||''' ) , sales_rep) FROM
'''||@extract_directory||'DBA_q1_sales_order_1_1_DATA_
1.inp'',
'''||@extract_directory||'DBA_q1_sales_order_1_1_DATA_
2.inp'',
'''||@extract_directory||'DBA_q1_sales_order_1_1_DATA_
3.inp'',
'''||@extract_directory||'DBA_q1_sales_order_1_1_DATA_
4.inp'', 
'''||@extract_directory||'DBA_q1_sales_order_1_1_DATA_
5.inp'', 
'''||@extract_directory||'DBA_q1_sales_order_1_1_DATA_
6.inp'', 
'''||@extract_directory||'DBA_q1_sales_order_1_1_DATA_
7.inp'', 
'''||@extract_directory||'DBA_q1_sales_order_1_1_DATA_
8.inp'' ROW DELIMITED BY ''¥n'' QUOTES ON ESCAPES OFF
DEFAULTS OFF FORMAT ASCII IGNORE CONSTRAINT ALL 0 
START ROW ID '||@max_row_id;
CALL IqExecuteCommand( @load_statement );ALTER TABLE 
"DBA"."q1_sales_order" MODIFY cust_id NOT 
NULL;
ALTER TABLE "DBA"."q1 sales order" MODIFY order date
NOT NULL;
ALTER TABLE "DBA"."q1_sales_order" MODIFY sales_rep NOT 
NULL;
```
上記の例は、移行時に介入が必要なクエリ・サーバのスキーマとデータを示し ます。実際の状況はさまざまに異なるかもしれませんが、最終ファイル *reload\_schema.sql* と *reload\_data sql* の内容は完全にコントロールできます。

### ❖ **iqlsunload** によるローカル・ストアの移動

次に示す手順に従って、12.7 IQ ローカル・ストアに存在するローカル・オブ ジェクトのスキーマとデータをアンロードし、移行用の別のノードに移動し ます。

- 1 必要に応じて、ローカル・ストアを移行する前に、Sybase IQ を 12.7 ESD #5 以上にアップグレードしてください。
- 2 Sybase IQ 15.2 をインストールすると、iqlsunload ユーティリティが *%IQDIR15%¥lsunload* ディレクトリにインストールされます。
- 3 ローカル・ストアがある各クエリ・サーバに対して 12.7 iqlsunload ユー ティリティを実行します。構文と例については、『「[Sybase 12.7](#page-64-0) ローカル・ [ストア・アンロード・ユーティリティ](#page-64-0) (iqlsunload)」(55 ページ )』を参照 してください。
- 4 *reload\_schema.sql* を次のように編集します。
	- 不要なオブジェクトを削除します。
	- 再ロードするオブジェクトのうち、*reload\_schema.sql* スクリプトでコ メントされているオブジェクトを変更します。
	- sp\_mpxcfg\_*<servername>* プロシージャで定義したオブジェクトを定 義するコマンドを追加します。
- 5 *extract\_data.sql* スクリプトを編集して、移行しないオブジェクトを削除しま す。通常は、*reload\_schema.sql* から削除したものと同じオブジェクトです。
- 6 Interactive SQL を使用して、12.7 ローカル・ストアから *extract\_data.sql* を 実行します。

以上で、12.7 ローカル・ストアに存在するローカル・オブジェクトのス キーマとデータがアンロードされました。

7 12.7 ライト・サーバに対して *reload\_schema.sql* と *load\_data.sql* の各スクリ プトを実行します。

注意 ライト・サーバが 15.2 に移行されるまで待ち、*reload\_schema.sql* と *load\_data.sql* の各スクリプトを新しい 15.2 コーディネータに対して実行 することもできます。

### <span id="page-82-0"></span>移行前の **12.x** データベースの確認

移行前に sp\_iqcheckdb を実行して、12.x データベースの一貫性を確認するこ とをおすすめします。

注意 移行元のバージョンに応じて、IQ 12.6 または 12.7 バージョンの sp\_iqcheckdb を実行します。これらのバージョンの sp\_iqcheckdb では、デー タベース・オプションではなく入力パラメータを使用して、データベース一貫 性検査の種類を指定します。

#### ❖ **sp\_iqcheckdb** の実行

- 1 バージョン 12.6 か 12.7 を起動して、データベースに接続します。
- 2 CHECKPOINT コマンドを発行します。

3 sp\_iqcheckdb を verify モードで実行します。

sp\_iqcheckdb 'verify database'

Interactive SQL からこの手順を実行する場合は、次のように入力して、 出力をファイルにリダイレクトします。

sp\_iqcheckdb 'verify database' >& filename

4 COMMIT 文を発行します。

注意 sp\_iqcheckdb の結果の解釈と対処については、『システム管理ガイド第1 巻』の「第 13 章 システムのリカバリとデータベースの修復」を参照してくだ さい。Sybase サポート・センタに連絡する必要がある場合は、sp\_iqcheckdb の出力を提出してください。

### <span id="page-83-0"></span>シングル・ノード・モードでのマルチプレックス・ライト・サーバの起動

マルチプレックス移行をスムーズに実行できるようにするため、ライト・サー バをシングル・ノード・モードで起動して、ステータス情報を消去します。そ のためには、ライタ・ノードをシングル・ノード・モードで起動してから停止 して、通常どおりに再度起動した後に停止します。

サーバ引数 -am 1 と -iampx\_sn 1 を付けてライタ・ノードを起動します。

 $-qm$  1  $-iqmpx$  sn 1

管理起動スクリプトを使用する場合、*start\_server.bat* スクリプトのコピーを作 成して、移行するライト・サーバを起動します。

*start\_server\_single\_node.bat* に示されているように、2 つのシングル・ノード起 動引数を追加して、上記のコマンドを変更します。

start asiq -STARTDIR d:¥work¥iq-127¥mpx¥main @d:¥work¥iq-127¥mpx¥main¥params.cfg -n mpx\_main -gm 1 igmpx sn 1 %readonly% %nomain% -x tcpip{port=62631} d:¥work¥iq-127¥mpx¥main¥main.db %dbkey%

以上で、*start server.bat* と *start server single node.bat* の 2 つの *.bat* ファイルが 存在するようになりました。これらを使用して、サーバを移行に適した状態に 整えます。

1 start server single node.bat を使用して、ライタ・ノードを起動します。

- 2 ライタ・ノードを停止します。
- 3 *start\_server.bat* を使用して、ライタ・ノードを起動します。
- 4 ライタ・ノードを停止します。

### <span id="page-84-0"></span>**12.x** サーバの停止

コマンド・プロンプトで stop\_asiq コマンドを発行して、12.x サーバを停止し ます。Interactive SQL または任意のフロントエンド・クライアントから STOP ENGINE コマンドを使用して、サーバを停止することもできます。

### <span id="page-84-1"></span>**iqunload** を使用したデータベースの移行

該当するパラメータを付けて iqunload を実行して、データベースを移行します。 マルチプレックス・ライタに最低限必要なパラメータは、-au ( データベース の移行 )、-c ( 接続パラメータ )、ENG= 接続パラメータ、-ms\_filename です。 ENG= 値は IQ 12.7 で使用される既存のサーバ名と一致している必要がありま す。-ms\_filename は、移行済みライタ用の新しいメイン・ストアを指定しま す。このパスは、Multiplex 内のすべてのノードで同一である必要があります。 完全な構文については、「Sybase IQ 15.2 [アンロード・ユーティリティ](#page-53-0) (iqunload)」 (44 [ページ](#page-53-0) ) を参照してください。

マルチプレックスの場合、iqunload ユーティリティの実行方法には相違点が 2 つあります。

- -c 接続パラメータでエンジン名を指定します。この名前は、 *<mpx\_dir>¥<writer\_node>¥start\_server.bat<mpx\_dir>/<writer\_node>/start\_s erver* スクリプト・ファイルがライタ・ノードの起動に使用する名前と同 じです。iqunload ユーティリティは、データベース・サーバを最初はシ ンプレックスとして起動しようとします。この起動では、サーバ名がマ ルチプレックス・ノードの命名規則に一致している必要があります。 iqunload は、サーバがマルチプレックス・ノードであることを検出する と、そのノードを停止してから igmpx\_sn 1 オプションで再起動します。
- 新しいメイン・ストアの名前は、マルチプレックスのすべてのノードから 見えて、アクセスできる必要があります。メイン・ストアのファイル名 は、デフォルトで *new\_system\_main.iq* になるので、この点は重要です。こ のパスは、カタログ・データベース・ファイル (.db) に対する相対パスで す。後で、15.2 マルチプレックスが同期されたときに、カタログはセカン ダリ・ノード ( 旧称はクエリ・ノード ) に複写されます。メイン・ストアの デフォルト名を変更しないでおいた場合、パスは *new\_system\_main.iq* のまま なので、セカンダリ・ノードは共有メイン・ストアを見つけられません。

マルチプレックス・ライタの場合、必要な引数は ENG=、DBF=、および ms\_filename です。

- ENG= 引数は、マルチプレックスのメイン・エンジン名を指定します。こ れは、iqunload ユーティリティがデータベースの起動を試みて、データ ベースがシンプレックスなのかマルチプレックスなのかを判断するため です。マルチプレックスである場合、サーバ名が強制的に適用されます。 サーバ名が不明の場合には、データベース・ディレクトリにある管理スク リプト *start\_server* を確認してください。
- DBF= 引数では、マルチプレックスの作成に使用した実際のパスを指定し てください。不明な場合には、12.7 サーバの SYSIQFILE テーブルを見て データベース・パスを確認します。
- -ms\_filename 引数は、新しいメイン・ストアのロケーションを指定しま す。このパスは、マルチプレックスのすべてのサーバから見えて、アクセ スできる必要があります。

引数 DBF= と -ms\_filename の値として指定したすべてのパスが 2 つの円記号 で始まっていることを確認します。

```
例を示します。
```

```
iqunload -au -c "UID=DBA;PWD=SQL;DBF=d:¥¥marshall¥¥work¥¥iq-
127¥¥mpx¥¥main¥¥main.db;ENG=mpx_main" -ms_filename 
d:¥¥marshall¥¥work¥¥iq-127¥¥mpx¥¥main¥¥new_main_store.iq
 Sybase IQ Unload Utility Version 15.2.0.5533 
Connecting and initializing
   2008-11-23 22:32:07 Unloading user and group
       definitions
   2008-11-23 22:32:08 Unloading table definitions
   2008-11-23 22:32:09 Unloading index definitions
   2008-11-23 22:32:09 Unloading functions
   2008-11-23 22:32:09 Unloading view definitions
   2008-11-23 22:32:09 Unloading procedures
   2008-11-23 22:32:09 Unloading triggers
   2008-11-23 22:32:09 Unloading SQL Remote 
       definitions
   2008-11-23 22:32:09 Unloading MobiLink definitions
   2008-11-23 22:32:10 Creating new database
   2008-11-23 22:32:48 Reloading user and group
       definitions
   2008-11-23 22:32:48 Reloading table definitions
   2008-11-23 22:32:53 Reloading index definitions
   2008-11-23 22:32:53 Reloading functions
   2008-11-23 22:32:53 Reloading view definitions
   2008-11-23 22:32:53 Reloading procedures
   2008-11-23 22:32:53 Reloading triggers
   2008-11-23 22:32:53 Reloading SQL Remote
        definitions
   2008-11-23 22:32:53 Reloading MobiLink definitions
```
 Successfully backed up file "D:¥marshall¥work¥iq-127¥mpx¥main¥sa\_dbspace.db" by renaming it to "D:¥marshall¥work¥iq-127¥mpx¥main¥sa\_dbspace.db.before\_schema\_reload".

 Successfully backed up file "d:¥marshall¥work¥iq-127¥mpx¥main¥main.db" by renaming it to "d:¥marshall¥work¥iq-127¥mpx¥main¥main.db.before\_schema\_reload".

 Successfully backed up file "d:¥marshall¥work¥iq-127¥mpx¥main¥main.iqmsg" by renaming it to "d:¥marshall¥work¥iq-127¥mpx¥main¥main.iqmsg.before\_schema\_reload". Successfully reloaded schema of database "d:¥marshall¥work¥iq-127¥mpx¥main¥main.db".

### <span id="page-86-0"></span>**15.2** の移行済みデータベースの起動

移行したデータベースを読み込み専用モードで起動します。

start iq -iqro 1 -iqmpx sn 1

該当する設定とデータベース・オプションを更新します。

### <span id="page-86-1"></span>移行済みデータベースの確認

sp\_iqcheckdb を実行して、移行済みデータベースの一貫性を確認します。

注意 この手順では、データベース・オプションではなく入力パラメータを使 用する IQ 15.2 バージョンの sp\_iqcheckdb を実行して、データベース一貫性 検査の種類を指定します。

#### ❖ **sp\_iqcheckdb** の実行

1 読み込み専用スイッチ -iqro 1 を使用して、データベースを起動します。 -iqro 1 とシングル・ノード・モードの -iqmpx\_sn 1 の両方を使用して、 コーディネータ (12.6 または 12.7 のライト・サーバ ) を起動します。

15.2 でコーディネータを起動するときに、12.6 または 12.7 のライタ・サー バと同じサーバ・ポートを使用します。

2 CHECKPOINT コマンドを発行します。

3 sp\_iqcheckdb を verify モードで実行します。

sp\_iqcheckdb 'verify database'

Interactive SQL からこの手順を実行する場合は、次のように入力して、 出力をファイルにリダイレクトします。

dbisql -c "..." "sp\_iqcheckdb ('verify database')" >& filename

- ここで、"..." はデータベースの起動パラメータを表します。
- 4 COMMIT 文を発行します。

サーバは現在読み込みモードで実行されているため、移行後の一部のタスクを 完了できません。また、検証によって Block Count Mismatch、Blocks Leaked、 Unallocated Blocks in Use に問題があることが報告されます。verify database の その他すべてのセグメントではエラーは報告されないはずです。

例を示します。

- '\*\* Block Count Mismatch','79','\*\*\*\*\*'
- '\*\* Blocks Leaked','25','\*\*\*\*\*'
- '\*\* Unallocated Blocks in Use','104','\*\*\*\*\*'

sp\_iqcheckdb レポートにエラーがないかどうかを確認します。sp\_iqcheckdb の 結果の解釈と対処については、『Sybase IQ トラブルシューティングおよびリカ バリ・ガイド』の「第 2 章 システムのリカバリとデータベースの修復」を参 照してください。Sybase サポート・センタに連絡する必要がある場合は、 sp\_iqcheckdb の出力を提出してください。

### コーディネータの起動と確認

前の項では、初回データベース検査を実行するために、マルチプレックス・ コーディネータがシングル・ノード・モード (-iqmpx\_sn) かつ読み込み専用 モード (-iqro) で起動されました。コーディネータの場合、サーバは ID クッ キーをリセットしないとマルチプレックスを使用できません。

igro 1 と igmpx\_sn 1 を使用してコーディネータを正常に再起動したら、いっ たん停止してから、特殊なスイッチを指定せずに再起動します。

### <span id="page-88-0"></span>セカンダリ・ノードの手動同期

セカンダリ・ノードを起動するには、Sybase IQ 15.2 をインストールしてから、 コーディネータ・ノードから同期します。クエリ・ノードを移行すると、リー ダ・ノードになります。

- ❖ セカンダリ・ノードの手動での同期
	- 1 クエリ・ノード・ファイルをバックアップします。最低でも既存のカタロ グ *.db*、カタログ *.log*、*iqmsg* の各ファイルをバックアップすることをおす すめします。

例を示します。

rename d:¥work¥iq-127¥mpx¥q1¥q1.db d:¥work¥iq-127¥mpx¥q1¥q1.db.before\_schema\_reload rename d:¥work¥iq-127¥mpx¥q1¥q1.log d:¥work¥iq-127¥mpx¥q1¥q1.log.before\_schema\_reloadrename d:¥work¥iq-127¥mpx¥q1¥q1.iqmsg d:¥work¥iq-127¥mpx¥q1¥q1.iqmsg.before\_schema\_reload

2 dbbackup コマンドを発行して、サーバを同期します。実際の設定によっ ては、クエリ・ノードのカタログ・ファイルの名前が異なる可能性があり ます。次の例では、*q1.db* がクエリ・ノード上のカタログ・ファイルの名 前です。

> dbbackup -y -x -c "uid=dba;pwd=sql;eng=mpx\_main;dbf=d:¥¥work¥¥iq-127¥¥mpx¥¥main¥¥main.db" d:¥work¥iq-127¥mpx¥q1 SQL Anywhere Backup Utility Version 11.0.0.5020 Debug

(702 of 699 pages, 100% complete) Transaction log truncated

Database backup completed

3 お使いのクエリ・ノードで別のカタログ・データベース名を使用していな い場合、手順 4 に直接進んでください。

手順2では、コーディネータからカタログ・データベース・ファイルを同 期しました。コーディネータと同じカタログ・データベース・ファイル名 を使用するには、その新しい名前を使用するセカンダリ・ノード上のサー バ起動 / 停止管理スクリプトを調整します。

同じカタログ・データベース・ファイル名を維持するには、次の手順に従 います。

a 同期済みのコーディネータ・カタログ・データベース・ファイル名を 変更します。たとえば、コーディネータ・ファイル名が *main.db*、セ カンダリ・サーバ名が *q1.db* であった場合は、次のように入力します。

rename main.db q1.db

b クエリ・ノードのログ・ファイル名を変更します。この手順が必要な のは、上で名前を変更されたファイルに main.log への内部ポインタが 引き続き含まれるからです。

dblog -t q1.log q1.db

4 セカンダリ・サーバをノーマル・モードで起動します。

start iq.exe @params.cfg -n mpx q1 -x tcpip{port=62632} -o d:¥work¥iq-127¥mpx¥q1¥o.out -Z -zr all -zo d:¥work¥iq-127¥mpx¥q1¥zo.out D:¥work¥iq-127¥mpx¥q1¥main.db

上記のコマンド・ラインは、既存のクエリ・サーバ *start\_server* 管理スク リプトから派生したものです。

5 移行する残りのセカンダリ・ノードについても上記の手順を繰り返します。

### <span id="page-89-0"></span>セカンダリ・ノードの起動

セカンダリ・ノードを起動するには[、「セカンダリ・ノードの手動同期」](#page-88-0)(79 [ページ](#page-88-0) ) の手順を完了し、マルチプレックスのノードをすべて起動して実行す る必要があります。

セカンダリ・ノードの同期を完了したら、起動できます。コマンド・ライン 起動ユーティリティを使用して、セカンダリ・サーバを起動します。例を示 します。

start iq @params.cfg -n <server name> database file.db

この構文では、<*server\_name>* はセカンダリ・サーバを指定します。この名前 は、既存の起動サーバ管理スクリプトから取得できます。指定された database\_file.db は、セカンダリ・ノードの同期手順を実行した結果として得ら れる名前です。

## <span id="page-89-1"></span>フェールオーバー・ノードの設定

マルチプレックス・データベースを移行したら、フェールオーバ・ノードを設 定します。コーディネータに接続する必要があります。*server name* はセカン ダリ・ノードのいずれかです。

ALTER MULTIPLEX SERVER servername ASSIGN AS FAILOVER SERVER

# <span id="page-90-0"></span>移行後の作業

データベースの移行後に、次に示す移行後作業を実行できます。

## **EUC\_TAIWAN** データ用インデックスの再作成

Sybase IQ 15.2 では、EUC-TAIWAN 照合の文字エンコード指定で EUC\_TW 文 字セットが使用されるようになりました。EUC TAIWAN 照合を使用するバー ジョン 12.7 以前のデータベースのデータについてインデックスを再作成し、 Sybase IQ 15.2 で機能できるようにする必要があります。

### 設定ファイルの更新

既存の *params.cfg* ファイルと、インストールによって作成された新しい *default.cfg* ファイルを比較してください。インストールによって既存の *params.cfg* ファイルが更新されたり、上書きされたりすることはありません。 各 *params.cfg* ファイルで、*default.cfg* ファイルのデフォルト値とは異なるパラ メータのデフォルト値を更新し、一方でカスタム・パラメータ設定をシステ ムに適切になるようにします。*default.cfg* の新しい起動パラメータを *params.cfg* ファイルに追加します。たとえば、バージョン 12.5 以降でのサー バの起動には -gl パラメータが必要です。

## データベース・オプションの保持

Sybase IQ では、Sybase IQ 15.2 で依然として有効な 12.7 データベース・オプ ションすべての設定を移行済みデータベースで保持します。詳細については、 『新機能ガイド』の「第 2 章 Sybase IQ 15.0 の動作変更」の「今後廃止される 機能」と「データベース・オプションの変更点」を参照してください。

## 移行後のデータベースのバックアップ

BACKUP 文を使用して、データベースを再度バックアップすることをおすす めします。完全な構文については、『Sybase IQ システム管理ガイド』を参照し てください。

システム・レベルのバックアップの代わりに IQ の BACKUP 文を使用すると、 バックアップとクエリを同時に実行できます。

マルチプレックス移行の場合、コーディネータのバックアップはこれ以外の方 法で行わないでください。セカンダリ・サーバの場合、セカンダリ・サーバ・ ディレクトリから dbbackup ユーティリティを実行します。

# <sup>第</sup> 7 <sup>章</sup> **Sybase IQ** の設定

この章では、設定ファイル、起動オプション、クライアント・アクセス、 バックアップ、その他の設定に関する問題について説明します。

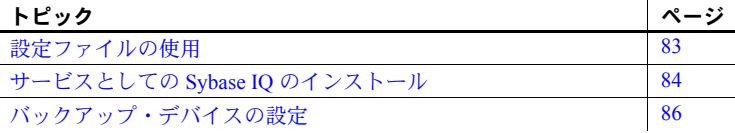

# <span id="page-92-0"></span>設定ファイルの使用

サーバを起動するオプションの拡張セットを使用する場合、このオプショ ンを設定ファイルに保存できます。

@data オプションを使用すると、コマンド・ラインで環境変数と設定ファイ ルを指定できます。設定ファイルを指定するには、次のように *data* で設定 ファイルのパスおよび名前を置き換えます。

start\_iq @*configuration\_filename*.cfg *dbname*.db

同じ名前の環境変数と設定ファイルが存在する場合、環境変数が使用され ます。

設定ファイルには、改行を含めたり、@data オプションなどのオプション のセットを格納したりできます。コメントとして行を指定するには、 シャープ記号(#)を使用します。行の終わりに単独で表示されるアンパサ ンド (&) 文字は、前のトークンが次の行も継続することを示します。

スイッチの完全なリストについては、『ユーティリティ・ガイド』の第1章 を参照してください。

デフォルトの設定ファイル *%IQDIR15%¥scripts* ディレクトリにデフォルトの設定ファイル (*default.cfg*) があります。このファイルは、サービス・マネージャ、Sybase Central で 使用される *params.cfg* ファイル、およびマルチプレックス設定のパラメー タのソースでもあります。*default.cfg* のパラメータを編集することにより、 一貫性を維持できます。

> 仮想メモリの量を増やすために、*default.cfg* のパラメータを変更して、他 のプログラムが使用している仮想メモリを減らしたり、マシンにスワップ 領域を追加したりできます。また、IQ で必要なメモリ ( キャッシュ・サ イズ、スレッド数、スタック・サイズなど ) を減らすこともできます。

セキュリティと設定ファ イル dbfhide ( ファイル非表示 ) ユーティリティを使用して、設定ファイルを暗号化 できます。詳細については、『Adaptive Server Anywhere データベース管理ガイ ド』を参照してください。暗号化されたファイル内でログ・ファイル・パラ メータ (-o *logfile*) を指定した場合、ログは IQ Agent または start\_iq で利用でき ません ( データベース管理者はサーバ・ログ情報を参照できません )。また、 暗号化を必要としないパラメータを、コマンド・ラインまたは別の設定ファイ ルに追加する必要がある場合があります。例を示します。

start iq @encrypt params @other params

または

start iq @encrypt params -n myserv -c 400 -o %IQDIR15%/logfile/myserv.log

# <span id="page-93-0"></span>サービスとしての **Sybase IQ** のインストール

Sybase IQ を Windows サービスとして実行することで、マシンの再起動時に自 動的にサーバを起動したり、Windows の実行中にサーバをバックグラウンドで 実行したりできます。

### ❖ 新しいサービスの作成

- 1 [ スタート ] [ プログラム ] − [Sybase] − [Sybase IQ 15.2] − [Sybase IQ サー ビス・マネージャ ] をクリックします。
- 2 [Create a New Service] を選択します。
- 3 新しいサービスに名前を付けます。
- 4 適切な起動パラメータを追加します。

データベース・ファイルのフル・パスを含めます。サーバを起動するに は、有効なデータベース・パス名が必要です。起動パラメータの例につい ては、*%ALLUSERSPROFILE%¥SybaseIQ¥demo¥iqdemo.cfg* を参照してくだ さい。

- 5 [ 適用 ] をクリックします。
- 6 Windows を再起動します。

Window サービス・マネージャが環境変数を読み込むのはシステムの起動 時だけであるため、Sybase IQ を Windows サービスとして構成したら Windows を再起動する必要があります。

#### 注意事項

- データベースのロードに使用する入力ファイルは、データベース・ファ イルがあるディレクトリではなく、サービスが起動するディレクトリに コピーします。ほとんどのシステムでは、サービスは *%SYSTEMROOT%¥system32* ディレクトリで起動します。
- ロー・デバイス・アクセスが必要なときに Sybase IQ を Windows サービス として使用するには、サービスに管理者権限を付与する必要があります。
- サービスの追加ユーティリティの [Modify an Existing Service] または [Delete an Existing Service] を使用して、Sybase IQ サービスを変更または削 除します。
- ❖ **Windows** イベント・ログ・メッセージの抑制

データベース・サーバを Windows サービスとして実行する場合は、 *Software¥Sybase¥Adaptive Server Anywhere¥11.0.1* レジストリ・エントリを設定 することによってイベント・ログのエントリを抑制できます。

• イベント・ログのエントリを制御するには、REG\_DWORD 型の EventLogMask キーを設定します。値は、さまざまな種類のイベント・メッセージを表す 内部ビット値を含むビットマスクです。

> errors EVENTLOG\_ERROR\_TYPE 0x0001 warnings EVENTLOG\_WARNING\_TYPE 0x0002 information EVENTLOG\_INFORMATION\_TYPE 0x0004

たとえば、EventLogMask を 0 に設定すると、メッセージは表示されなく なります。EventLogMask を 1 に設定すると、情報メッセージと警告メッ セージは表示されませんが、エラー・メッセージは表示されます。デフォ ルト設定 ( エントリなし ) では、すべての種類のメッセージがログに記録 されます。

❖ **Sybase IQ** サービスへの管理者権限の付与

ロー・デバイス・アクセスが必要な場合は、Sybase IQ サービスに管理者権限 を割り当てる必要があります。

- 1 [ スタート ] [ 設定 ] [ コントロール パネル ] − [ 管理ツール ] − [ サービ ス ] をクリックします。
- 2 Sybase IQ サービスを右クリックし、[ プロパティ ] を選択します。
- 3 [プロパティ]シートで、[スタートアップの種類]に[自動]を選択します。
- 4 [ ログオン ] タブをクリックし、[ このアカウント ] をクリックします。
- 5 このアカウントを管理権限を持つユーザに割り当てます。アカウント・ ボックスに、管理者のユーザ ID を入力し、このユーザのパスワードを入 力および確認します。
- 6 [OK] をクリックして、[ プロパティ ] シートを閉じます。
- 7 [ 閉じる ] をクリックして [ サービス ] コンソールを閉じます。

# <span id="page-95-0"></span>バックアップ・デバイスの設定

Windows では、リワインドまたはリワインディング・デバイスを指定できませ ん。サポートされているのは、テープ・デバイスに対する固定長の I/O 操作だ けです。Sybase IQ では可変長デバイスが必要なので、固定長のテープ I/O に 対応するためには追加処理を実行する必要があります。

Sybase IQ は Windows のテープ・パーティションをサポートしていないため、 Sybase IQ のバックアップやリストアに使用するテープをフォーマットする場 合、別のアプリケーションを使用しないでください。Windows では、テープ・ デバイスに対してより簡単な命名方式を使用します。

- 参照 Windows の固定長 I/O の詳細については、『パフォーマンス&チューニング・ シリーズ』を参照してください。
	- Windows でのテープ・デバイスの命名と指定の詳細については、『Sybase IQ システム管理ガイド』の「バックアップとデータ・リカバリ」を参照 してください。

# クライアント・コネクティビティの設定

Sybase IQ は、ODBC と JDBC アプリケーションをサポートします。Sybase IQ 15.2 では、カタログ情報を格納するためのサーバとして SQL Anywhere を使用 します。

12.0 より前のバージョンの Sybase IQ では、カタログ・サーバとして Adaptive Server を使用していました。旧バージョンの Sybase IQ でクライアント・フロ ントエンド・ツールとして使用される ODBC アプリケーションは、IQ バージョ ン 12.x でも引き続き動作しますが、サード・パーティや顧客が作成した Open Client™ DB–Library および Client-Library アプリケーションが予想どおりに実 行される可能性は低いと考えられます。

Sybase IQ 12.x で実行する Open Client アプリケーションを開発するときは、 Adaptive Server Enterprise でサポートされていても、Sybase IQ ではサポートさ れていないカタログ・テーブルまたはシステム・ストアド・プロシージャは使 用しないでください。『Sybase IQ リファレンス・マニュアル』の「付録 A 他の Sybase データベースとの互換性」を参照してください。

Sybase IQ には、TDS (Tabular Data Stream) を使用するクライアント (Open Client-Library や DB-Library など ) との互換性があります。Open Client バージョン 11.1.1 は TDS 5.x をサポートしているため、これらのツールを使用して開発さ れたアプリケーションが Sybase IQ のシステム・テーブル、ビュー、およびプ ロシージャを使用していれば Sybase IQ で動作します。Sybase IQ で使用可能な システム・プロシージャ、カタログ・テーブル、ビューについては、『Sybase IQ リファレンス・マニュアル』を参照してください。サポートされているイ ンタフェースから IQ ストアのデータへのアクセスに制限はありません。

### **JDBC** を使用した接続

Java データベース・コネクティビティ (JDBC) は、Sybase IQ へのプログラムに よるアクセスを可能にする Java API ( アプリケーション・プログラミング・イ ンタフェース ) です。また、IQ には、標準インストール・オプションとして すべての Sybase 製品への高パフォーマンスのネイティブ・アクセスを可能に するユーティリティである jConnect も含まれています。

Sybase Central と Interactive SQL (dbisql) は、JDBC 接続または ODBC 接続のい ずれかを使用できます。Sybase IQ での JDBC の使用の概要については、『Sybase IQ システム管理ガイド』の「JDBC を使用したデータ・アクセス」を参照して ください。

### 注意事項

- JDBC ドライバは、Sybase Central と dbisql のデフォルト・ドライバです。
- IQ Agent は JDBC を使用した jConnect によってのみマルチプレックス・ サーバに接続できます。jConnect JDBC ドライバは、シンプレックス・サー バとマルチプレックス・サーバでの動作が確認されています。

### **ODBC** を使用した接続

オープン・データベース・コネクティビティ (ODBC:Open Database Connectivity) は、Microsoft によって開発された標準 API です。ODBC を使用すると、ODBC 準拠のドライバが存在するさまざまなデータ・ソースに 1 つのアプリケーショ ンからアクセスできます。ODBC では、標準のデータ・アクセス言語として SQL を使用します。

ODBC 準拠 ODBC ドライバは、製造元のベンダごとに機能が大きく異なることがありま す。Sybase IQ では、ODBC 3.5.2 をサポートしています。ODBC 3.x ドライバ は、機能に基づいて次のように分類されます。

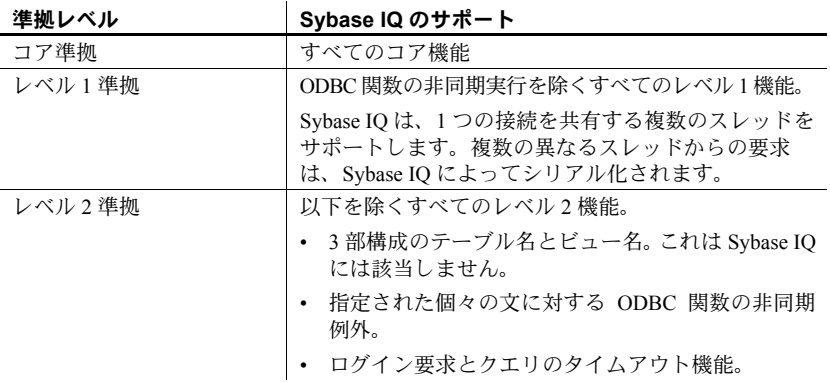

#### 注意事項

- ODBC アプリケーションで記述子などの ODBC 3.5.x の新機能を使用でき ますが、ODBC 2.x アプリケーションも Sybase IQ で引き続き機能します。
- ODBC の機能の詳細については、Microsoft Corporation から ODBC ソフト ウェア開発キットの一部として、または Microsoft Web site [\(http://www.microsoft.com\)](http://www.microsoft.com) で提供されている『ODBC プログラマーズ・ リファレンス』を参照してください。

### **64** ビットの **Windows** システムでの **ODBC** データ・ソース名の追加

64 ビットの Windows システムでは、Sybase IQ により 32 ビットの ODBC ドラ イバがインストールされます。新しいデータ・ソース名を追加するには、次の 方法で ODBC Administrator を呼び出します。

- 1 [ スタート ] [ プログラム ] [Sybase] [Sybase IQ] [ODBC Administrator 64 ビット版 ] をクリックします。
- 2 *C:¥WINDOWS¥SysWOW64¥odbcad32.exe* を実行します。

ODBC Administrator は、[ コントロール パネル ] または [ ファイル名を指定し て実行 ] ボックスから起動しないでください。ODBC Administrator を誤った方 法で起動した後に DSN を追加しようとすると、次のエラーが返される可能性 があります。

- The setup routines for the Adaptive Server IQ ODBC driver could not be loaded due to system error code 126.
- Driver's ConfigDSN, ConfigDriver, or ConfigTranslator failed:Could not load the setup or translator library.
- The setup routines for the Adaptive Server IQ ODBC driver could not be found.Please reinstall the driver.

### **ODBC** ドライバのインストール

Sybase IQ クライアント・コンポーネントをネットワーク上の各クライアント・ コンピュータにインストールします。Sybase IQ 32 ビット ODBC ドライバは、 ネットワーク・クライアント CD の一部として Sybase IQ に同梱されており、 自動的にインストールされます。

UNIX または Linux のクライアントをサーバに接続するには、プラットフォー ム固有の Sybase IQ ODBC ドライバをダウンロードしてインストールします。 適切なドライバについては、Sybase の Web サイトで EBF/Update の情報を確認 してください。

### **ODBC** を介した **UNIX** ベースのクエリ・ツールの使用

UNIX または Linux プラットフォームでは、標準の ODBC ドライバ・マネー ジャは提供されていません。ただし、Sybase IQ ODBC ドライバによって提供 されるドライバ・マネージャ・エミュレーション機能を使用すれば、ドライバ に接続することができます。

多くのドライバ・マネージャ・サービスを必要としない Brio などのツールで は、Sybase IQ で提供されているシンボリック・リンクを使用して、ドライバ に直接接続できます。ドライバ・マネージャを必要とする Whitelight などの ツールは、ドライバ・マネージャが同梱されていない場合があります。

使用可能な互換ドライバ・マネージャに関する情報と推奨事項については、 アプリケーションのマニュアルを参照してください。

### サード・パーティ製 **ODBC** アプリケーション

Sybase IQ での動作が確認されているサード・パーティ・ベンダ製アプリケー ションについては、リリース・ノートの「Web 上の Sybase 製品の動作確認情 報」の項を参照してください。

### **ODBC** データ・ソースの作成

ODBC を使用してアクセスするデータベースごとに、クライアント・コン ピュータ上に ODBC データ・ソースが必要となります。データ・ソースは、 ネットワーク上のデータへの接続方法を示します。たとえば、データ・ソース には、データベース名、データベースが配置されているサーバ、サーバへのア クセスに使用するネットワークが含まれることがあります。

注意 ファイル・データ・ソースと *odbc.ini* ファイルには、AUTOSTOP パラメー タが必要です。このパラメータは、必ず NO に設定してください。

Windows XP と 2000 の場合、新しいデータ・ソースは ODBC Administrator に よって追加されます。各データ・ソースでは、ODBC を介してネットワーク経 由でデータにアクセスできます。

### ❖ **ODBC** データ・ソースの作成

Windows の場合、新しいデータ・ソースは ODBC Administrator によって追加 されます。各データ・ソースでは、ODBC を介してネットワーク経由でデー タにアクセスできます。

- 1 [ スタート ] [ プログラム ] [Sybase] [Sybase IO 15.2] をクリックします。
- 2 滴切なオプションを選択します。
	- ODBC Administrator 32 ビット版
	- ODBC Administrator 64 ビット版
- 3 [ ユーザー DSN] タブで [ 追加 ] をクリックし、[Server IQ] を選択して [ 完了 ] をクリックします。
- 4 [ODBC 設定 ] ダイアログ・ボックスで、[ データ ソース名 ] ボックスに データ・ソース名を入力します。
- 5 [ ログイン ] タブをクリックし、データベースのユーザ ID とパスワードを 入力します。
- 6 [ データベース ] タブをクリックします。データ・ソースの場所に応じて、 次のいずれかを実行します。
	- データ・ソースがリモート・マシンにある場合は、サーバ名とデータ ベース・ファイル名を入力します ( データベース・ファイルは、サー バの起動時にデータベースが自動的に起動しなかった場合にのみ使 用されます)。
	- データ・ソースがローカル・マシンにある場合は、開始行とデータ ベース名 (*.db* 拡張子は不要 ) を入力します。
	- データ・ソースがリモート・システム上にある場合は、[ ネットワー ク] タブをクリックし、適切なプロトコルとオプションを選択します。

たとえば、TCP/IP を使用してポート 1870 の localhost2k というホス トのサーバに接続するには、[TCP/IP] ボックスを選択し、次のように 入力します。host=localhost2k:port=1870.

ホストのネットワーク・アドレスを使用することもできます。

host=157.133.66.75:1870

7 [OK] をクリックして ODBC Data Source Administrator に戻ります。

注意 同じサーバ名、ポート番号、データベース名を指定しても、12.5 サーバ 用に作成された ODBC データ・ソース名を使用して Sybase IQ 15.2 サーバに接 続することはできません。ODBC データ・ソース・アドミニストレータを使用 して、12.5 で作成された DSN を削除し、新しい DSN を追加します。

データベースの代わりに、ファイルをデータ・ソースとして使用できます。 ファイル・データ・ソースは、拡張子 *.dsn* が付いたファイルとして格納され ます。ファイル・データ・ソースの作成については、『Sybase IQ システム管理 ガイド』を参照してください。

- ❖ **ODBC** データ・ソースのテスト
	- 1 [スタート ]-[プログラム ]-[Sybase]-[Sybase IQ 15.2]-[ODBC Administrator] をクリックします。
	- 2 テストするデータ・ソースを選択し、[ 設定 ] を選択します。
	- 3 [ テスト接続 ] をクリックします。

### **32** ビット・アプリケーションに接続するためのコマンド・ライン

データ・ソースを使用せずに 32 ビット・アプリケーションに接続するには、 次のような Interactive SQL コマンドをコマンド・プロンプトに入力します。

dbisql -c "UID=DBA;PWD=sql;AUTOSTOP=no; ENG=<engine name>;DBF=%ALLUSERSPROFILE%¥SybaseIQ¥ demo¥iqdemo.db"

このコマンドでは、次のパラメータを使用できます。

 $UID - \n\Xi - \n\ddot{\nabla}$  ID PWD - パスワード ENG - エンジン名 COMMLINKS - tcpip (port=*engine\_port\_number*)  $AUTOSTOP - no$ DBF - パスを含むデータベース・ファイル名

DBF パラメータは、埋め込みデータベースでのみ使用します。

### **OLE DB** を使用した接続

OLE DB は、Microsoft から提供されているデータ・アクセス・モデルです。こ れは COM (Component Object Model) インタフェースを使用します。OLE DB は、 データ・ソースでの SQL クエリ・プロセッサの使用を前提としない点で、ODBC とは異なります。

Sybase IQ には、OLE DB プロバイダが用意されています。Sybase IQ OLE DB プロバイダを使用する場合、ODBC は不要です。

OLE DB には Windows クライアントが必要です。ただし、OLE DB を使用すれ ば Windows サーバと UNIX サーバの両方にアクセスできます。

詳細については、『Server Programming Guide』、および『Sybase IQ システム管 理ガイド』の「第 3 章 Sybase IQ 接続」に記載の「OLE DB を使用してデータ ベースに接続する」を参照してください。

注意 Sybase IQ では、OLE DB で使用される一部の機能に対するサポートが、 SQL Anywhere のサポートとは異なっています。SQL Anywhere のマニュアルを 使用する場合は、次の違いに注意してください。

- Sybase IQ では、Windows CE がサポートされません。
- Sybase IQ では、カーソルを通じたリモート・アップデートがサポートさ れません。
- Sybase IQ では、動的 ( 動的スクロール ) カーソル、静的 ( 無反応 ) カーソ ル、前方スクロールのみ (スクロールなし)カーソルがサポートされます が、キーセット ( スクロール ) カーソルはサポートされません。
- Sybase IQ では、独立性レベルは何を指定しても必ず 3 になります。

### **Open Client** を使用した接続

Adaptive Server データベースから Sybase IQ データベースにデータを挿入する 場合、または iqisql を使用して接続する場合は、クライアント・コンピュータ 上の interfaces ファイルに各サーバのエントリが必要です。サーバ・オブジェ クトとも呼ばれる interfaces ファイル・エントリは、Sybase Central からのデー タベースの起動とクライアント接続を簡略化します。

interfaces ファイル内にエントリを作成するには、iqdsedit (IQ ディレクトリ・ サービス・エディタ ) を使用します。iqdsedit を実行するには、Sybase ホーム・ ディレクトリ (*%SYBASE%*) の所有者であることが必要です。

## 同一システム上でのクライアントとサーバの実行

共有メモリは、クライアントとサーバが同じシステム上にある場合のデフォル トの通信メカニズムです。共有メモリは、UNIX と Windows プラットフォーム の両方で自動的に設定され、自動的に起動します。クライアントとサーバが同 じマシン上にあり、サーバの起動に -hs オプションを使用しない場合、Sybase IQ は、通信に共有メモリ・セグメントといくつかのセマフォを使用します。

## **IQ** サーバに関するネットワークの問題

- Windows 上で適切に設定された Sybase IQ データベース・サーバは、TCP/IP プロトコルを使用してネットワーク上で稼働します。
- 各プラットフォームのクライアント・ライブラリは、対応するサーバと同 じプロトコルをサポートします。
- Sybase IQ を適切に実行するには、クライアント・コンピュータとサーバ・ コンピュータのプロトコル・スタックが各レイヤで互換性を持つ必要があ ります。

### **TCP/IP** での **Sybase IQ** の使用

それぞれの TCP/IP の実装が正常に機能するには、特定のデータ・リンク・ド ライバが必要になるため、Sybase IQ は、各プラットフォーム上で特定の TCP/IP 実装だけをサポートしています。詳細については、以下の各プラットフォーム に関する項を参照してください。このマニュアルで説明する実装では、すべて 同じプロトコル・スイートを実装するため、すべての実装に互換性があります。

- ユーザ・データグラム・ プロトコル TCP/IP プロトコル・スタックにはいくつかのエントリがあります。IQ は、ユー ザ・データグラム・プロトコル (UDP: User Datagram Protocol) を使用します。 トランスポート・プロトコルと呼ばれることもありますが、UDP は、ネット ワーク・レイヤ IP へのユーザ・インタフェース以上のものを提供します。具体 的には、UDP は保証された転送プロトコルではありません。
- 検証済み TCP/IP プロト<br>コル・スタック 多くのベンダからさまざまな TCP/IP プロトコル・スタックと関連ソフトウェ アが提供されています。IQ の通信は、Microsoft Winsock バージョン 2.0 で明示 的に検証されています。
- Windows での TCP/IP の 使用 Windows NT 3.5 以降には、NDIS ネットワーク・ドライバを使用する TCP/IP ソ フトウェアが同梱されています。このソフトウェアでは、Windows 用の IQ サー バまたは IQ クライアント・アプリケーションで Windows TCP/IP を使用できま す。[ コントロール パネル ] のネットワーク設定オプションから TCP/IP プロ トコルをインストールします。
- TCP/IP 使用時の Sybase IQ パフォーマンスの チューニング TCP/IP のデフォルト・パケット・サイズは 512 バイトですが、パケット・サ イズを大きくするとクエリの応答時間が向上する場合があります。特に、クラ イアントとサーバ・プロセス間で大量のデータを転送するクエリの場合、パ フォーマンスが大きく向上することがあります。パケット・サイズは、IQ ク ライアントとデータベース・サーバの両方のコマンド・ラインで -p パラメー タを使用して設定できます。

### ファイアウォール経由の接続

クライアント・アプリケーションとサーバの間にファイアウォールがある場 合、通信にはいくつかの制限があります。ファイアウォール・ソフトウェア は、ネットワーク・ポートに従ってネットワーク・パケットをフィルタしま す。また、一般的に、UDP パケットはファイアウォールを通過できません。

ファイアウォールを越えて接続する場合、アプリケーションの接続文字列の CommLinks 接続パラメータで通信パラメータのセットを使用する必要があり ます。

- サーバの検索に UDP パケットが使用されないようにするには、UseUDP パラメータを OFF に設定します。省略形の UDP を使用できます。
- ClientPort パラメータをクライアント・アプリケーションで使用できる値 の範囲に設定します。次に、ファイアウォールを設定して、これらのパ ケットを許可できます。省略形の CPort を使用できます。
- HOST パラメータをデータベース・サーバが実行しているホスト名に設定 します。省略形の IP を使用できます。
- データベース・サーバで 2638 のデフォルト・ポートを使用していない場 合は、使用しているポートを ServerPort パラメータで指定する必要があ ります。省略形の Port を使用できます。

これらのパラメータの詳細については、『Sybase IQ システム管理ガイド』を参照 してください。

例 タイン アンク接続文字列のフラグメントは、クライアント・アプリケーションをポート 5050 ~ 5060 に制限し、UDP パケットを無効にします。また、サーバ・ポート 2020 を使用して、アドレス myhost のマシンで実行されている myiq という サーバに接続します。

> CommLinks=tcpip(UseUDP=OFF;ClientPort=5050- 5060;Host=myhost;Port=2020;Eng=myiq)

その他のネットワークの <mark>その他のネットワークの</mark> ネットワークとプロトコル・スタックの詳細については、該当するネットワー<br>詳細 クのマニュアルを参照してください。

<sub>付録 A</sub> サイレント・インストール

インストール・メディアには、製品と対話せずに IQ の標準インストール とアンインストールを実行するスクリプトが含まれています。デフォルト では、これらのスクリプトは標準インストールを実行するように設定され ています。カスタム・インストール作業の場合は追加の設定が必要です。

インストール・メディアには、機能選択と設定オプションが含まれたテキ スト・ファイルへのインストール・スクリプト、適切な JRE、CLASSPATH 設定、Java コマンド文字列およびポインタが入っています。

注意 クライアントとサーバのサイレント・インストール・スクリプトは、 同じファイル名を共有します。IQ コンポーネントのインストールまたは アンインストールを行う際は、正しいスクリプトが実行されていることを 確認してください。

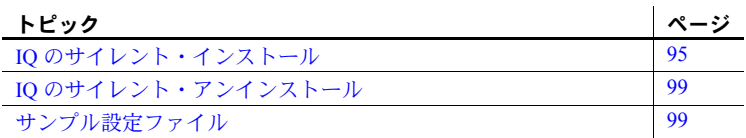

# <span id="page-104-0"></span>**IQ** のサイレント・インストール

IQ のサイレント・インストール・スクリプトでは、標準インストールとカ スタム・インストールがサポートされています。詳細については[、「インス](#page-105-0) [トール・パラメータの編集」](#page-105-0)(96 ページ ) と[「サイレント・インストール](#page-106-0) [の実行」](#page-106-0)(97 ページ ) を参照してください。

注意 ソフトウェアをインストールする前にすべてのプログラムを停止 し、終了してください。

## 作業の概要

サイレント・インストールの実行に必要な作業を以下のリストにまとめます。

- 必要に応じてインストール・パラメータを更新します。インストール・パ ラメータは *SilentInstall.txt* に格納されており、標準インストールのデフォ ルトに一致しています。インストール・オプションを変更する場合は、こ のファイルを編集し、ファイル・システムに加えた変更を保存する必要が あります。詳細については[、「インストール・パラメータの編集」](#page-105-0)(96 ペー [ジ](#page-105-0))を参照してください。
- サイレント・インストール・スクリプトを実行します。インストーラを実 行する前に、インストール前の作業をすべて完了してください。詳細につ いては[、「サイレント・インストールの実行」](#page-106-0)(97 ページ ) [と「インストー](#page-107-0) [ルの完了」](#page-107-0)(98 ページ ) を参照してください。

## <span id="page-105-0"></span>インストール・パラメータの編集

インストール・パラメータは、*SilentInstall.txt* に格納されており、デフォルト では標準インストールを実行するように設定されています。カスタム・インス トールの場合は追加の設定が必要です。

*SilentInstall.txt* には対話型インストーラと同じデフォルトの選択と設定オプ ションが含まれています。インストール先ディレクトリを変更する場合は、エ ディタなどを使用してデフォルトのパラメータを変更します。このファイル のパラメータを確認するには、「[SilentInstall.txt](#page-109-1)」(100 ページ ) を参照してくだ さい。

- ファイル内のコメントは *#* 記号で始まります。
- 変更可能なパラメータは、*" "* で囲まれています。
- 機能選択は *–P* で始まります。
- 変数オプションは *–V* で始まります。
- ライセンス・オプションは *–W* で始まります。

ファイルを変更する場合は、変更するセクションの前のコメントを読み、パラ メータを更新してから *SilentInstall.txt* をローカル・ファイル・システムに保存 します。

## <span id="page-106-0"></span>サイレント・インストールの実行

*SilentInstall.bat* は、コマンド・ラインから起動してインストールを開始するた めのバッチ・ファイルです。このスクリプトを実行する場合、*license acceptance* スイッチを引数として含める必要があります。*%SYBASE%* 環境変数を設定し ていない場合は、*-dst* パラメータも指定する必要があります。他の引数[は標準](#page-106-1) [インストール](#page-106-1) を実行する[かカスタム・インストール](#page-106-2) を実行するかによって異 なります。

コマンド・ライン引数 コマンド・ラインに *SilentInstall.bat* を *–h* または *–?* オプションと一緒に実行し て、このスクリプトのオプションを表示することができます。次の表には、 すべての引数を示しています。

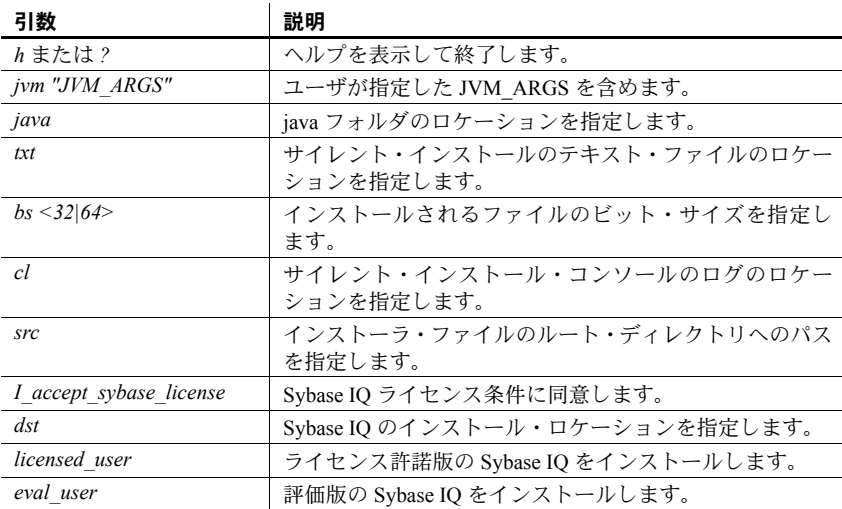

<span id="page-106-1"></span>標準インストール 標準のサイレント・インストールはインストール DVD から直接実行できます。 インストールを起動するコマンドには、バージョン・スイッチ (*– licensed\_user* または *– eval\_user*) と *– license acceptance* スイッチを含める必要があります。

> <DVD drive>¥SilentInstall.bat -licensed\_user -I accept sybase license

*%SYBASE%* 環境変数を設定していない場合は、*-dst* パラメータ、およびパラ メータとして *destination directory* も指定する必要があります。

<span id="page-106-2"></span>カスタム・インストール カスタム・インストール・コマンドには、変更した *SilentInstall.txt* のロケーショ ンを指す *–txt* スイッチ、およびバージョン・スイッチと –*license acceptance* ス イッチを含める必要があります。

> <path>¥SilentInstall.bat -txt <path>¥SilentInstall.txt -licensed user -I accept\_sybase\_license

*%SYBASE%* 環境変数を設定していない場合は、*-dst* パラメータ、およびパラ メータとして *destination directory* も指定する必要があります。

Microsoft Vista でのサイ レント・インストール・ スクリプトの実行 Microsoft Vista でアプリケーションを実行するには、充分なユーザ・パーミッ ションを持つ必要があります。管理者権限を持たないユーザがサイレント・イ ンストールまたはサイレント・アンインストールを実行するには、管理者とし てコマンド・プロンプトを開いて、コマンド・ラインからサイレント・インス トールまたはサイレント・アンインストールを実行します。

例を示します。

- 1 [ スタート ] をクリックし、[ コマンド プロンプト ] を右クリックして [ 管理 者として実行 ] を選択します。
- 2 更新されたインストール・スクリプトを保存したローカル・ファイル・ システムのディレクトリに変更します。
- 3 コマンドを実行してスクリプトを実行します。

例を示します。

```
SilentInstall.bat -licensed user
-I accept sybase license -dst <path to destination
directory>¥Sybase_server
```
#### 注意事項

- *SilentInstall.txt* ファイルでライセンス同意パラメータを変更した場合は、 このオプションをコマンド・ラインで指定する必要はありません。
- ログ・ファイルで tail コマンドを実行することで、サイレント・インス トールをモニタできます。このファイルのデフォルト名とロケーションは *¥%ALLUSERSPROFILE%¥SybaseIQ¥logfiles¥IQ15Console.log* です。サイレ ント・インストールを開始するときに、*–cl* を追加し、ログ・ロケーショ ンをコマンド・ライン・パラメータに指定することで、このロケーション とログ・ファイル名を変更することができます。

## <span id="page-107-0"></span>インストールの完了

インストールの実行後に、ドライブから DVD を取り出します。

Sybase Central をインストールした場合は、IQ Agent の設定および実行の手順 について、『Sybase IQ システム管理ガイド』を参照してください。Sybase Central でマルチプレックスを管理するには、IQ Agent を設定および実行する必要があ ります。

注意 ソフトウェアをインストールしたら、ソフトウェア更新について、オン ライン・サポートの Web サイトを確認するよう強くおすすめします。ソフト ウェア更新 (EBF) がリリースされている場合は、この製品の出荷後に行われた バグ修正が含まれています。
#### **IQ** のサイレント・アンインストール

IQ のサイレント・アンインストール・スクリプトでは、標準インストールと カスタム・アンインストールがサポートされています。詳細については[、「ア](#page-108-0) [ンインストール・パラメータの編集」](#page-108-0)(99 ページ ) と[「サイレント・インストー](#page-106-0) [ルの実行」](#page-106-0)(97ページ)を参照してください。

注意 サイレント・アンインストールは、インストール・メディアではなくイ ンストール・ディレクトリから実行します。ソフトウェアをアンインストール する前にすべてのプログラムを停止し、終了してください。

#### <span id="page-108-0"></span>アンインストール・パラメータの編集

SilentUninstall.txt には、削除するコンポーネントをアンインストーラに伝える パラメータが含まれています。デフォルトでは、SilentUninstall.txt はすべての コンポーネントを削除するように設定されています。特定のコンポーネントを 削除するには、追加の設定が必要です。

SilentUninstall.txt には対話型アンインストーラと同じデフォルトの選択と設定 オプションが含まれています。一部のコンポーネントのみをアンインストール する場合は、ファイルを編集し、デフォルトのパラメータを変更します。

- パラメータが *true* に設定されている機能がアンインストールされます。
- パラメータが *false* に設定されている機能はアンインストールされません。

ファイルを変更する場合は、変更するセクションのコメントを読み、パラメー タを更新してから *SilentUninstall.txt* をローカル・ファイル・システムに保存し ます。このファイルのパラメータを確認するには、「[SilentUninstall.txt](#page-114-0)」(105 [ページ](#page-114-0)) を参照してください。

#### **IQ** コンポーネントのアンインストール

IQ コンポーネントをアンインストールするには、*SilentUninstall.bat* というスク リプトを使用します。アンインストールの方法は[、「全コンポーネントのアン](#page-108-1) [インストール」](#page-108-1)(99 ページ ) または [「一部のコンポーネントのアンインストー](#page-109-0) ル」(100 [ページ](#page-109-0) ) のどちらを行うかによって異なります。

<span id="page-108-1"></span>全コンポーネントのアン IO をすべてデフォルト設定でインストールした場合は、標準のサイレント· アンインストールをインストール・ディレクトリから直接実行できます。アン インストールを実行するには、コマンド・ウィンドウを開き、次のコマンドを 使用します。

%SYBASE%¥uninstall¥IQ¥SilentUninstall.bat

<span id="page-109-0"></span>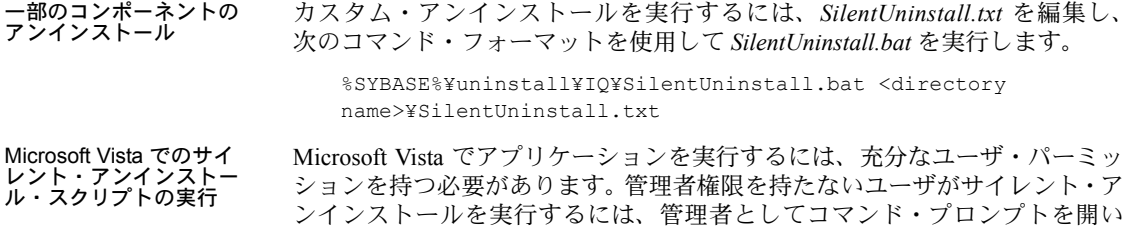

# サンプル設定ファイル

この項では、設定ファイル [SilentInstall.txt](#page-109-1) と [SilentUninstall.txt](#page-114-0) の設定を確認し ます。

て、コマンド・ラインからサイレント・アンインストールを実行します。

#### <span id="page-109-1"></span>**SilentInstall.txt**

次の例を使用して、標準の *SilentInstall.txt* ファイルのサーバ設定を確認します。 クライアント・バージョンも同じ表記規則に従います。

############################################################################# ########################### SILENT INSTALLER ############################### ############################################################################ ############################################################################# # 開始前の重要な注意 ( 以前に IQ をインストールした場合 ): # 1. IQ Server が実行されていないことを確認します。 ############################################################################# ############################################################################# # 次の引数を "true" に設定することで、 # Sybase ライセンス契約に同意します。 ############################################################################# -V AgreeToSybaseLicense="false" ############################################################################# # 次の引数を "true" に設定することで、以前のバージョンの Sybase IQ が # 見つかっても Sybase IQ をインストールすることに関する警告を # 無視します。 ############################################################################# -V IgnorePreviousVersion="false" ############################################################################# # 次の引数を "false" に設定することで、評価版を # 使用することを指定します。次の引数を "true" に設定することで、 # ライセンス版を使用することを指定します。ライセンス版を選択した場合、以下にライセンス・ファイルを

```
 # 指定できます。
 ############################################################################# 
 -V Variable_IQDemoSelect_LicensedYesRB="false" 
 ############################################################################# 
 # 注意 : 次の 2 つの変数は WINDOWS プラットフォームにのみ適用されます。
 # 
 # インストールは Sybase Open Client が環境内にあるかどうかを検出しようとします。
 # 競合を防ぐため、IQ は環境に Sybase Open Client が見つかると、IQ 実行ディレクトリを
 # 検索 PATH の末尾に追加します。
 # 
 # ごくまれに、PATH の長さが最大システム長を超えていたり、IQ の前に
 # 無効または破損したエントリがあるために、PATH の末尾への追加が
 # 失敗することがあります。IQ インストール完了後に IQ がパスに見つからない場合は、
 # 現在の PATH を短縮するかクリーンアップしてから
 # 再インストールを試みてください。
 # 
 # インストールの動作を変更する場合は、コメントを解除し、以下の 2 つの変数を
 # 変更します。
 # Variable_OverridePrependOrAppendToPathインストール動作を上書きする場合は
                   "true" に設定します。
 # 
 # インストール動作を使用する場合は "false" に設定します。
 # 
 # Variable_IQAppendPath_Prepend_IQBinDir前に追加する場合は "true"、
                   後に追加する場合は "false" に設定します。
 ############################################################################# 
 ### -V Variable_OverridePrependOrAppendToPath="false" 
### -V Variable IQAppendPath Prepend IQBinDir="true"
 ############################################################################# 
 # 
 # Sybase ソフトウェア資産管理ライセンス
 # 
 # Sybase Data Integration Suite には、Sybase Software Asset Management 
 # (SySAM) ライセンス・キーが必要です。ライセンス・キーを取得していない場合は、 # SPDC 
 # (http://sybase.subscribenet.com) にアクセスしてライセンス・キーを取得してください。
 # 
 # ライセンス・ファイル、またはライセンス・キーが以前に展開されていたライセンス・サーバを
 # 指定できます。
 # 
 # -W sysamLicense.proceedWithoutLicense - ライセンス・キーを使用せずに
                                    インストールを続行する場合は、
# ままの おおや エロー おおや エロー おおや これを選択してください。
 # 
 # -W sysamLicense.useExistingLicenseServer - 有効な値は "true" または
 # "false". です。以前に展開した
# キライセンス・サーバを使用する場合は
                                    "true" に、
# キライセンス・ファイルを
 # 指定する場合は
```

```
# "false" に設定します。
# -W sysamLicense.licenseFile - Sybase Software
# インファイルを指定します。 Asset Management ライセンス・ファイルを指定します。
 # -W sysamLicense.licenseServerHostName - ライセンス・サーバの展開場所である
# ホスト名を入力します。 ホスト名を入力します。
 # -W sysamLicense.licenseServerPortNumber - ライセンス・サーバ・ポートの
# またま キャッシュ キャッシュ おおや おおや 番号を入力します。デフォルトの
# # ポート番号を使用する場合は、
# またま アントリを空白のままにします。 このエントリを空白のままにします。
 # 
 -W sysamLicense.proceedWithoutLicense=true 
 ### -W sysamLicense.useExistingLicenseServer=false 
 ### -W sysamLicense.licenseFile= 
 ### -W sysamLicense.licenseServerHostName=localhost 
 ### -W sysamLicense.licenseServerPortNumber= 
 ############################################################################# 
 # 
 # 
 # 設定する製品エディションを選択してください。Enterprise 
 # および Small Business Edition の場合は、この
# インストールのライセンスの種類も選択する必要があります。
# 以下の productEdition フィールドと licenseType フィールドに
 # 使用しているライセンスに対応する 2 桁のコードを入力します。
 # 
 # sysamProductType.productEdition - 有効な値は
                          "EE" - Enterprise Edition、
                          "SE" - Small Business Edition,
                           # "SA" - Single Application Edition です。
 # 
   sysamProductType.licenseType - 有効な値は
                          製品エディションによって異なります。
                          Enterprise Edition のライセンスの
                          種類には以下があります。
                           "CP" - CPU ライセンス
                           "DT" - CPU 開発およびテスト・ライセンス
                           "SF" - CPU スタンバイ・ライセンス
                           "AC" - OEM CPU ライセンス
                           "BC" - OEM スタンバイ CPU ライセンス
# "EV" - 評価版ライセンス
 # "" - 不明
 # 
 # Small Business Edition のライセンスの
 # 種類には以下があります。
 # "CH" - チップ・ライセンス
# "DH" - チップ開発およびテスト・ライセンス
 # "SH" - チップ・スタンバイ・ライセンス
 # "AH" - OEM チップ・ライセンス
```

```
 # "BH" - OEM スタンバイ・チップ・ライセンス
# "EV" - 評価版ライヤンス
 # "" - 不明
 # 
 # Single Application Edition のライセンスの
# キャッション キャッション インター 種類には以下があります。
# "CP" - CPU ライセンス
# "EV" - 評価版ライセンス
 # "" - 不明
 ############################################################################# 
 -W sysamProductType.productEdition="EE" 
 -W sysamProductType.licenseType="DT" 
 ############################################################################# 
 # Sybase Software Asset Management 電子メール警告
 # 
 # 電子メール警告を設定する場合は、
 # -V Variable_IQSySAMEmail_AlertsYesRB=true 
 # -V Variable_IQSySAMEmail_AlertsNoRB=false 
 # に設定し、コメントを解除して他の変数を適切に設定します。
 # 
 # -V Variable_IQSySAMEmail_SeverityTF= の有効な値は、
 # WARNING、INFORMATIONAL、および ERROR です。
 ############################################################################# 
 -V Variable_IQSySAMEmail_AlertsYesRB=false 
 -V Variable_IQSySAMEmail_AlertsNoRB=true 
 # -V Variable_IQSySAMEmail_HostTF=smtp 
 # -V Variable_IQSySAMEmail_PortTF=25 
 # -V Variable_IQSySAMEmail_SenderTF=" " 
 # -V Variable_IQSySAMEmail_RecipientTF=" " 
 # -V Variable_IQSySAMEmail_SeverityTF=" " 
 ############################################################################# 
 # インストールする機能の有効化と無効化を、
 # "true" または "false" を使用して設定します。
 # 
 # 有効値は次のとおりです。
 # true - 機能をインストールするように選択したことを示します。
 # false - 機能をインストールするように選択していないことを示します。
 # 
 # サブ機能をインストールするには、すべての親機能も
 # 選択する必要があります。
 # 
 # 注意 : サイレント・アンインストールを実行する場合は、これらの同じ機能を
 # 覚えておく必要があります。
 #
```

```
 # たとえば、"Server:" をインストールする場合は、
 # 
 # -P Server.active=true を使用します。
 # 
 ############################################################################# 
 # "SybaseIQ" の機能 
 -P SybaseIQ.active="true" 
        # "IQServer" の機能 
        -P IQServer.active="true" 
            # "IQOpenClient" の機能 
            -P IQOpenClient.active="true" 
        # "IQClient" の機能 
        -P IQClient.active="true" 
        # "IQODBC" の機能 
        -P IQODBC.active="true" 
 # "SybaseCentral" の機能 
 -P SybaseCentral.active="true" 
        # "SCJViewer" の機能 
        -P SCJViewer.active="true" 
        # "SCJPlugin" の機能 - SCJViewer をインストールする必要があります。
        -P SCJPlugin.active="true" 
 # "jConnect" の機能 
 -P jConnect.active="true" 
 # "SybaseSySAM" の機能 
 -P SybaseSySAM.active="true" 
        # "NetworkLicenseServer" の機能 
        -P NetworkLicenseServer.active="false" 
        # "LicenseUtilities" の機能 
        -P LicenseUtilities.active="true" 
 ############################################################################# 
 # 以下の値は変更しないでください。
 ############################################################################# 
 -V Variable_Silent="true" 
 -W InstallType.active="false" 
 -P copyJRE.active="true" 
 -P SilentUninstall.active="true" 
 -P copyJRE1.active="true" 
 -P SilentUninstall1.active="true" 
 -silent
```
#### <span id="page-114-0"></span>**SilentUninstall.txt**

```
次の例を使用して、標準の SilentUninstall.txt ファイルのサーバ設定を確認しま
                      す。クライアント・バージョンも同じ表記規則に従います。
#############################################################################
########################### SILENT UNINSTALLER ##############################
#############################################################################
 #############################################################################
 # Enable/Disable features to be uninstalled by setting the value to 
 # "true" or "false".
 #
 # Legal values are:
 # true - Indicates that the feature is selected for removal
 # false - Indicates that the feature is not selected for removal
 #
 # For example, to select "Server:" for removal, use
 #
 # -P Server.activeForUninstall=true
 #
 #############################################################################
 # "SybaseIQ" Feature 
 -P SybaseIQ.activeForUninstall="true"
        # "IQServer" Feature 
        -P IQServer.activeForUninstall="true"
            # "IQOpenClient" Feature 
            -P IQOpenClient.activeForUninstall="true"
        # "IQClient" Feature 
        -P IQClient.activeForUninstall="true"
        # "IQODBC" Feature 
        -P IQODBC.activeForUninstall="true"
 # "SybaseCentral" Feature 
 -P SybaseCentral.activeForUninstall="true"
        # "SCJViewer" Feature - removal of SCJViewer requires that SCJPlugin
        # be removed as well
        -P SCJViewer.activeForUninstall="true"
        # "SCJPlugin" Feature 
        -P SCJPlugin.activeForUninstall="true"
 # "jConnect" Feature 
 -P jConnect.activeForUninstall="true"
 # "SybaseSySAM" Feature 
 -P SybaseSySAM.activeForUninstall="true"
        # "NetworkLicenseServer" Feature 
        -P NetworkLicenseServer.activeForUninstall="true"
        # "LicenseUtilities" Feature 
        -P LicenseUtilities.activeForUninstall="true"
 #############################################################################
 # The following are shared components. They may be needed
 # by other Sybase products.
```

```
 #
 # Set to false to keep these components.
 #
 # Variable_RemoveOpenClient: Doesn't uninstall IQ Open Client if false
 # - overrides the above setting IQOpenClient.activeForUninstall="true" 
 # Variable_RemoveLogs: Keeps local database and log files
 # Variable_RemoveJRE: Keeps the shared JRE used by IQ Client and SCJ Viewer
 #############################################################################
 -V Variable_RemoveOpenClient="true"
 -V Variable_RemoveLogs="true"
-V Variable RemoveJRE="true"
 #############################################################################
 # Please do not modify the values below.
 #############################################################################
 -P SilentUninstall.activeForUninstall="false"
 -P SilentUninstall1.activeForUninstall="false"
 -G removeExistingResponse=yesToAll
 -G removeModifiedResponse=yesToAll
```

```
 -silent
```
<sub>付録 В</sub> アインSySAM のトラブルシューティング

<span id="page-116-2"></span>SySAM 2 関連のエラーに早急に対応しないと、Sybase IQ が機能しなくな る場合があります。SySAM のトラブルシューティングに関する最新情報 については、SySAM FAQ [\(http://www.sybase.com/products/allproductsa](http://www.sybase.com/products/allproductsa-z/sysam)[z/sysam\)](http://www.sybase.com/products/allproductsa-z/sysam) を参照してください。

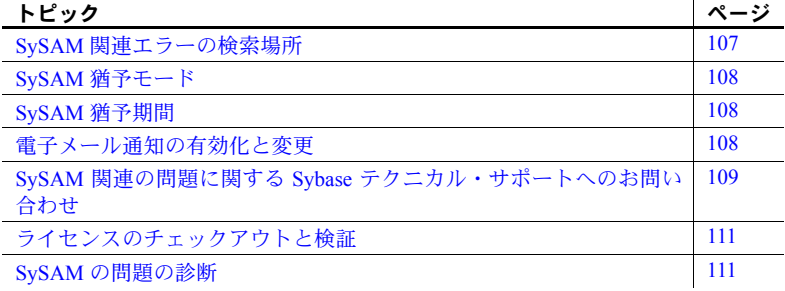

## <span id="page-116-1"></span><span id="page-116-0"></span>**SySAM** 関連エラーの検索場所

すべての SySAM 関連エラーは、Sybase IQ エラー・ログと *<dbname>.iqmsg* ファイルに出力されます。電子メール警告が設定されている場合、SySAM イベントが発生するたびに受信者に電子メールが送信されます。

sp\_iqlmconfig プロシージャを使用すると、Sybase IQ で SySAM ライセン スの現在の状態を常に確認できます。出力には、現在の SySAM の設定と 各ライセンスの状態が表示されます。

サーブド・ライセンス・モデルを使用している場合は、ログ・ディレクト リ (*%SYBASE%/SYSAM-2\_0/log*) にあるライセンス・サーバのデバッグ・ ログにライセンスのチェックアウト問題に関する情報が示されます。

## <span id="page-117-3"></span><span id="page-117-0"></span>**SySAM** 猶予モード

Sybase IQ で必要なライセンスが見つからない場合は、猶予モードで操作を続 行します ( 猶予期間がある場合 )。

Sybase IQ エラー・ログと *<dbname>.iqmsg* ファイルには、猶予モード中に与え られたライセンスに関する情報が含まれています。電子メール通知が警告の重 大度に対して設定されている場合は、電子メール・メッセージがこのイベント に対して送信されます。詳細については、「電子メール通知の有効化と変更」 を参照してください。

Sybase IQ エラー・ログ、*<dbname>.iqmsg* ファイル、および電子メール・メッ セージ内の警告は、ライセンスが猶予モード中に繰り返し表示されます。

## <span id="page-117-1"></span>**SySAM** 猶予期間

通常、SySAM 関連の問題を解決するために、30 日の猶予期間が設けられてい ます。ライセンスが猶予モードで付与されている場合、Sybase IQ エラー・ロ グ、*<dbname>.iqmsg* ファイル、およびオプションの電子メール・メッセージ には猶予期間の期限切れ日時が記録されています。

猶予期間内に問題が解決されない場合、Sybase IQ はライセンスに対応する機 能を無効にします。*IQ\_CORE* ライセンスの猶予ライセンスが 30 日を超えた場 合は、Sybase IQ 自体が停止します。

## <span id="page-117-2"></span>電子メール通知の有効化と変更

sp\_iglmconfig を使用すると、電子メール通知を設定できます。パラメータを 指定せずに sp\_iqlmconfig プロシージャを実行すると、現在の状態と設定が表 示されます。

電子メール通知を有効にするには、smtp host、smtp port、email sender、 email recipients、および email severity プロパティを設定します。

電子メールをトリガする重大度を変更するには、電子メールの重大度プロパ ティを設定します。以下の値のいずれかです。ERROR、WARNING、 INFORMATIONAL、および NONE です。

電子メール受信者のリストを変更するには、電子メール受信者プロパティを電 子メール・アドレスのカンマ区切りリストに設定します。電子メール・アドレ スには、配信リスト、ページャ・デバイスの電子メール・アドレス、および SMTP メッセージを受信可能なものを含めることができます。

## <span id="page-118-2"></span><span id="page-118-0"></span>**SySAM** 関連の問題に関する **Sybase** テクニカル・サポートへのお 問い合わせ

<span id="page-118-3"></span>SySAM 関連の問題に関して Sybase テクニカル・サポートに問い合わせる場合 は、次の情報をお手元にご用意ください。

- *%ALLUSERSPROFILE%SybaseIQ¥logfiles¥<servername>.stderr* ディレクト リにある Sybase IQ エラー・ログ。
- IQ データベースと同じディレクトリにある *<dbname>.iqmsg* ファイル。
- Sybase IQ を猶予モードで起動した場合は、sp\_iqlmconfig コマンドからの 出力。
- Sybase IQ が起動しない場合は、 *%ALLUSERSPROFILE%SybaseIQ¥logfiles¥<servername>.nnn.srvlog* にある サーバのログ・ファイルからの出力。
- Sybase IQ を実行しているマシン上の *%SYBASE%¥SYSAM-2\_0¥licenses* ディレクトリにあるライセンス・ファイル。
- *SYBASE\_LICENSE\_FILE* および *LM\_LICENSE\_FILE* 環境変数の値 ( 定義済 みの場合)。
- lmutil lmpath -status コマンドの出力。*lmutil* バイナリは、 *%SYBASE%¥SYSAM-2\_0¥bin* ディレクトリにあります。
- サーブド・ライセンス・モデルを使用している場合は、*%SYBASE%¥SYSAM-2\_0¥licenses* ディレクトリにあるライセンスと、*%SYBASE%¥SYSAM-2\_0¥log* ディレクトリにあるライセンス・サーバ・ログ・ファイル。

# <span id="page-118-1"></span>ライセンスのチェックアウトと検証

SySAM が機能ライセンスをチェックする時間はさまざまです。起動時のみに チェックされる機能もあれば、データベースに追加された後にチェックされる 機能もあります (IQ ストア・サイズのスレッショルドを渡した場合や、マルチ プレックス・ライタを作成した場合など )。あるいは、特定のイベントによっ てトリガされるものもあります。

ライセンスのチェックア 表 [B-1](#page-119-0) では、SySAM がさまざまなライセンスをいつチェックアウトするかを 決定するイベントについて説明しています。

| ライセンス              | 最初のチェック<br>アウト発生時                                                                      | コーディネータ | ライタ | リーダ | チェックア<br>ウトされる<br>ノード | ノードごと<br>のライセン<br>スの有無 |
|--------------------|----------------------------------------------------------------------------------------|---------|-----|-----|-----------------------|------------------------|
| <b>IQ SECURITY</b> | 機能アクセス時                                                                                | 可       | 可   | 可   | すべての<br>ノード           | 可                      |
| <b>IQ MPXNODE</b>  | データベース起<br>動時                                                                          | なし      | 可   | 可   | セカンダリ・<br>ノードのみ       | 可                      |
| <b>IQ VLDBMGMT</b> | ユーザによる3<br>番目の DB 領域<br>の作成時                                                           | 可       | なし  | なし  | コーディ<br>ネータのみ         | 不可                     |
| IQ LOB             | ユーザによる<br>LOB/CLOB テー<br>ブルの作成時ま<br>たはアクセス時                                            | 可       | 可   | 可   | すべての<br>ノード           | 可                      |
| <b>IQ CORE</b>     | データベース起<br>動時                                                                          | 可       | 可   | 可   | すべての<br>ノード           | 可                      |
| IQ UDF             | ユーザによる<br>UDFへのアクセ<br>ス時                                                               | 可       | 可   | 可   | すべての<br>ノード           | 可                      |
| IQ_UDA             | IO サーバ起動後<br>初回のみ、<br>TEXT インデッ<br>クスの作成/変<br>更時、または<br>CONTAINS 述部<br>を使用したクエ<br>リ実行時 |         |     |     |                       |                        |

<span id="page-119-0"></span>表 *B-1:* ライセンス・チェックアウトの表

注意 サーバには、IQ\_SYSTEM\_MAIN ともう 1 つのユーザ DB 領域が用意され ています。3 番目の DB 領域には IQ\_VLDGMGMT ライセンスが必要です。

 $\sim$ 

ライセンスの検証 表 [B-2](#page-119-1) は、SySAM が各ライセンスをいつ検証するかを示しています。

#### <span id="page-119-1"></span>表 *B-2:* ライセンス検証の表

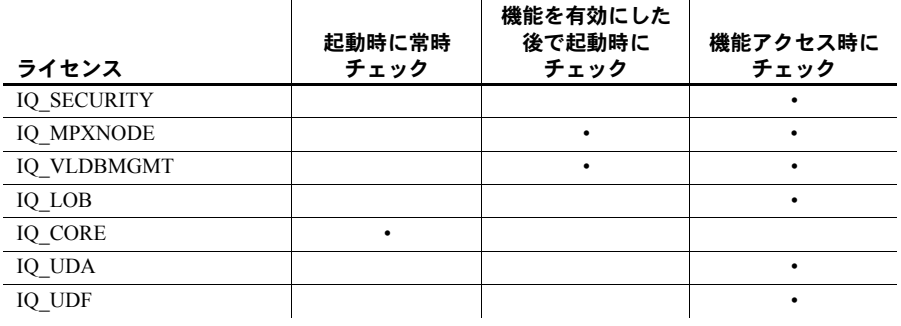

注意 ライセンスされた機能への変更内容は、サーバを再起動するまで反映さ れない場合があります。チェックアウトされたライセンスは、サーバを再起動 するまで使用されたままになります。

## <span id="page-120-3"></span><span id="page-120-0"></span>**SySAM** の問題の診断

SySAM に関する特定の問題については、次の表を参照してください。

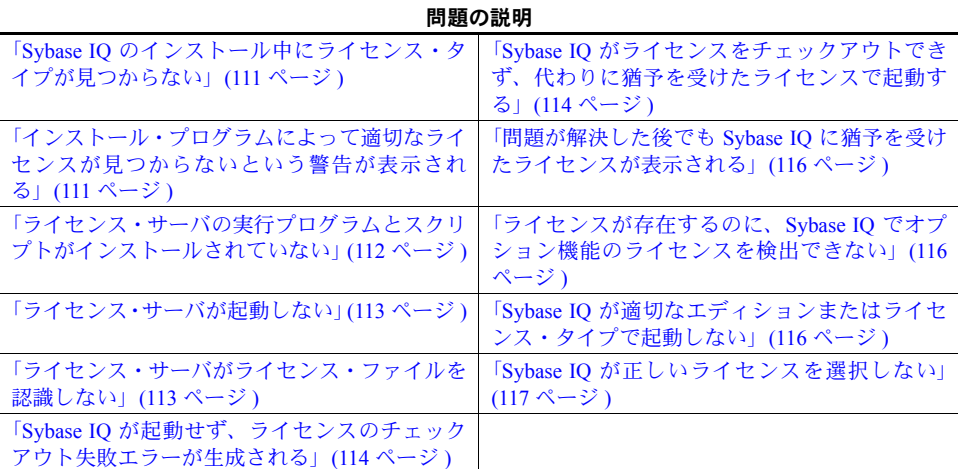

#### <span id="page-120-1"></span>**Sybase IQ** のインストール中にライセンス・タイプが見つからない

Sybase IQ のインストール・プログラムには、最も一般的に使用されるライセ ンス・タイプのみが表示されます。オプションのライセンス・タイプを使用し ている場合は、ライセンスがインストール・プログラムによってリストされて いない場合があります。

#### <span id="page-120-2"></span>インストール・プログラムによって適切なライセンスが見つからないという警告が 表示される

サーブド・ライセンス・モデルを選択した場合、インストール・プログラムは 選択されたエディションとライセンス・タイプのライセンスがあるかどうかを 確認します。適切なライセンスがない場合は、警告メッセージが表示されます。

Sybase IQ のインストールを新たに実行する場合は、ライセンスの問題を解決 するために 30 日の猶予期間が設けられています。インストールを完了したら、 ライセンスのチェックアウト・エラーをデバッグします。詳細については、 「Sybase IQ [がライセンスをチェックアウトできず、代わりに猶予を受けたライ](#page-123-0) [センスで起動する」](#page-123-0)(114 ページ ) を参照してください。

ライセンスの日付ベースのバージョンを調べるには、Sybase IQ エラー・ログ と *<dbname>.iqmsg* ファイル内のライセンス・チェックアウト・メッセージを 確認するか、ライセンス自体を確認します。詳細については、『Sybase ソフト ウェア資産管理ユーザーズ・ガイド』の「付録 A ライセンスの構造」を参照 してください。

Sybase IQ のリリース日は、バージョン文字列、カバー・レター、または SPDC ダウンロード・リンクに表示される日付によって特定できます。このデータは エラー・メッセージ内にも表示されます。

サポートを購入済みで更新版がリリースされている場合は、SPDC から更新済 みのライセンスをダウンロードできます。サポートを購入済みでない場合、更 新版をインストールすることはできません。

- 参照 SySAM の日付ベースのバージョン管理の使用方法については、『Sybase ソ フトウェア資産管理ユーザーズ・ガイド』の「付録 B」を参照してください。
	- ライセンスの更新方法については、『Sybase ソフトウェア資産管理ユー ザーズ・ガイド』の「第 3 章 ライセンスの取得と使用」にある「Sybase ライセンスの更新」を参照してください。

#### <span id="page-121-0"></span>ライセンス・サーバの実行プログラムとスクリプトがインストールされていない

ライセンス・サーバの SySAM ラッパ・スクリプトと実行プログラム (*lmgrd* お よび *SYBASE)* がインストールされていないか、*%SYBASE%¥SYSAM-2\_0¥bin* ディレクトリにありません。

ライセンス・サーバのコンポーネントがインストール用にデフォルトで選択さ れていません。ライセンス・サーバをインストールするには、インストーラを 実行し、カスタム・インストール・オプションからライセンス・サーバのコン ポーネントを選択します。

SPDC からスタンドアロンの SySAM ライセンス・サーバのインストール・ プログラムをダウンロードすることもできます。

#### <span id="page-122-0"></span>ライセンス・サーバが起動しない

ライセンス・サーバが起動しない最も一般的な原因は、サーバ内にサポートさ れているライセンスがないことです。ライセンス・サーバを起動するには、ラ イセンス・ディレクトリにサポートされているライセンスが少なくとも1つ必 要です。新しいライセンス・サーバをインストールした場合、ライセンス・ ディレクトリにはサポートされているライセンスがありません。ライセンス・ サーバを起動するには、まず SPDC からライセンスをアクティブにし、ライセ ンス・ディレクトリにコピーします。

ライセンス・サーバが起動しないその他の原因は以下のとおりです。

- SPDC からアクティブにしたライセンスがサポートされていない。ライセ ンス・ファイルを確認します。サーブド・ライセンスは必ず *SERVER* ヘッ ダで始まります。ライセンスの上部に *SERVER* で始まる行がない場合は、 アンサーブド・ライセンスを使用しており、ライセンス・サーバでは動作 しません。
- ライセンスに対して特定のポート番号を使用している場合は、そのポート 番号が既に使用されている可能性があります。netstat -a を使用して、ポー ト番号が空いているかどうかを確認します。空いていない場合は、ポート を解放するか、別のポート番号をライセンス・サーバに使用します。
- *SERVER* ヘッダに記録されたホスト名が実際のホスト名に一致しません。 ホスト名は *SERVER* キーワードの横に記録されます。一致しない場合は、 ライセンス・ファイル内のホスト名を訂正するか、任意のホスト名で動作 するキーワードである *this\_host* に設定します。
- コピーされたライセンスが別のマシン用にアクティブになっている可能 性があります。*SERVER* ヘッダ内のホスト名の横にあるホスト ID を確認 します。この値は、ライセンス・サーバの実行先のマシンのホスト ID に 一致する必要があります。

#### <span id="page-122-1"></span>ライセンス・サーバがライセンス・ファイルを認識しない

ライセンス・サーバがライセンスをサポートしない場合は、以下のような原因 が考えられます。

- ライセンスが別のマシン用にアクティブになっているか、不正なホスト ID を使用してアクティブになっています。マシンのホスト ID とライセン スに記録されたホスト ID を調べます。ホスト ID が一致しない場合は、 チェックインし、正しいホスト ID を使用してライセンスを再生成します。
- ライセンスが変更されています。ライセンス内の情報は一部の特定の情報 を除いて変更できません。その他の情報を変更すると、ライセンスは拒否 されます。ペーパー・コピーから入力してライセンスを作成している場合 は、ライセンスの入力時にエラーがないかどうかを確認します。SPDC か らアクティブ化したライセンスの新しいコピーをダウンロードすること もできます。

• プラットフォーム用のホスト ID がネットワーク・アダプタ ID に基づいて いる場合は、有効な NIC に関連付けられた ID を使用していることを確認 します。ループバック・アダプタに関連付けられた ID は有効でありませ ん。リムーバブル・ネットワーク・アダプタに関連付けられた ID を使用 している場合は、アダプタがコンピュータに接続されているかどうかを確 認します。

#### <span id="page-123-1"></span>**Sybase IQ** が起動せず、ライセンスのチェックアウト失敗エラーが生成される

Sybase IQ は必要なライセンスをチェックアウトできない場合、猶予モードで ライセンスを発行できるかどうかを判断します。猶予期間が与えられていない 場合、ライセンスは承認されません。Sybase IQ (*IQ\_CORE*) のベース・ライセ ンスが猶予モードにあり、問題が猶予期間内に修正されない場合、Sybase IQ は起動できません。

詳細については、この表の「Sybase IQ がライセンスをチェックアウトできず、 代わりに猶予を受けたライセンスで起動する」を参照してください。猶予期間 に発行されたライセンスを解決するためのトラブルシューティング・ヒント は、この問題の解決にも適用されます。

#### <span id="page-123-0"></span>**Sybase IQ** がライセンスをチェックアウトできず、代わりに猶予を受けたライセンス で起動する

SySAM diag feature\_name コマンドを *%SYBASE¥SYSAM-2\_0* bin ディレクトリ から実行します。ここで、*feature\_name* は Sybase IQ の SySAM 機能名または猶 予モードにあるオプション機能を指します。機能名は Sybase IQ エラー・ログ、 *<dbname>.iqmsg* ファイル、オプションの電子メール通知に記載されています。

diag コマンドでチェックアウトに使用できるライセンスがないと表示された 場合は、次のいずれかの理由が考えられます。

- サーブド・モデル ライセンス・サーバが実行中で、使用しているマシンからアクセス可能で あることを確認します。sysam status を使用して、ライセンス・サーバに アクセスできることを確認します。ライセンス・サーバにアクセスできな い場合は、ライセンス・サーバが実行されているかどうかを確認します。
	- ライセンス・サーバが実行中である場合は、sysam status -f feature\_name を使用してライセンス・サーバが指定の機能のライセンスをサポートして いるかどうかを調べます。サポートしていない場合は、SPDC から正しい ライセンスを取得します。
	- ライセンス・サーバ上のすべてのライセンスが使用中である可能性があり ます。sysam status -f feature\_name で使用できるライセンスがないこと が表示されたら、別のライセンスを取得するか Sybase IQ をシャットダウ ンします。
- アンサーブド・モデル 特定の機能に使用するライセンスがローカル・ライセンス・ディレクトリ にコピーされていない可能性があります。SPDC から正しいライセンスを 取得し、ローカル・ライセンス・ディレクトリにコピーします。
	- ライセンスが別のマシン用にアクティブになっているか、不正なホスト ID を使用してアクティブになっています。正しいホスト ID を使用してラ イセンスをチェックインし、再度アクティブにします。
- 不正なライセンス 使用できるライセンスは異なるオペレーティング・システムまたはアーキ テクチャ用です。SPDC から正しいプラットフォーム用のライセンスを取 得します。
	- ターミナル・サーバ環境で実行している場合、アンサーブド・ライセンス は使用できません。ターミナル・サーバ環境には、サーブド・ライセンス を設定します。
	- 使用できるライセンスでは、このバージョンの Sybase IQ の使用が許可さ れていない可能性があります。
	- 日付ベースのバージョン管理については、『Sybase ソフトウェア資産管理 ユーザーズ・ガイド』の「付録 B 製品更新版、EBF、およびサポートの更 新のインストール」を参照してください。
	- ライセンスの更新方法については、『Sybase ソフトウェア資産管理ユー ザーズ・ガイド』の「第 3 章 ライセンスの取得と使用」にある「Sybase ライセンスの更新」を参照してください。
- 製品エディションまたは<br>ライセンス・タイプ diag コマンドによって、特定の機能用のライセンスをチェックアウトに使用 できることが表示された場合、Sybase IQ がライセンスをチェックアウトでき ないのは、製品エディションまたはライセンス・タイプが条件に一致しないこ とが原因である可能性があります。
	- エディションとライセンス・タイプの設定パラメータが設定されている場 合、Sybase IQ はこれらの設定に一致するライセンスのみを使用します。
	- sp\_iqlmconfig を実行し、設定された値を表示します。
	- ライセンスの *VENDOR\_STRING* 属性で、一致するライセンスが存在する ことを確認します。一致するライセンスが存在しない場合は、SPDC から 適切なライセンスを取得するか、Sybase IQ の設定を調整します。

猶予期間が切れたために Sybase IQ を起動できない場合は、親インストール • ディレクトリの下の *%IQDIR15%/Sysam* ディレクトリにある *iq.default.lmp* ファ イルで値を確認します。これらの値は、*PE=* および *LT=* で始まる 2 行に保存 されています。この 2 行は設定が行われている場合にのみ表示されます。

詳細については[、「ライセンスが存在するのに、](#page-125-1)Sybase IQ でオプション機能の [ライセンスを検出できない」](#page-125-1)(116 ページ ) を参照してください。

#### <span id="page-125-0"></span>問題が解決した後でも **Sybase IQ** に猶予を受けたライセンスが表示される

Sybase IQ はライセンス・チェックを定期的に実行しますが、ライセンスのス テータスはすぐには更新されません。ステータスが更新されるのは、次の ハートビート・サイクルの完了後になります。これには数時間かかる場合が あります。

#### <span id="page-125-1"></span>ライセンスが存在するのに、**Sybase IQ** でオプション機能のライセンスを検出できない

sysam diag feature\_name を実行して、オプション機能のライセンスが存在す ることと、Sybase IQ が実行されているマシンからチェックアウトできること を確認します。機能は存在するが Sybase IQ からチェックアウトできない場合 は、次の問題がある可能性があります。

- オプション機能が別のエディション用に指定されている。
- アクティブ・フラグまたはスタンバイ・フラグがベース Sybase IQ および オプション機能に一致していない。

sp\_iglmconfig を実行して、エディションとアクティブおよびスタンバイ設定 値を調べます。エディションとアクティブおよびスタンバイの値は、プロパ ティ名 / プロパティ値のテーブルに表示されます。エディションの値は、*PE* ローに表示され、アクティブおよびスタンバイの値は *AS* ローに表示されます。

Sybase IQ 用の *PE* および *LT* の値とオプション機能ライセンスの *VENDOR\_STRING* および *ISSUER* フィールドで記録された同じ値を比較しま す。これらの値が一致しない場合は、テクニカル・サポートまでお問い合わ せください。

#### <span id="page-125-2"></span>**Sybase IQ** が適切なエディションまたはライセンス・タイプで起動しない

エディションとライセンス・タイプの設定パラメータが設定されていない場 合、Sybase IQ は最初に使用できる *IQ\_CORE* ライセンスを使用します。さまざ まなエディションとライセンス・タイプを含んだ複数の *IQ\_CORE* ライセンス がある場合は、ライセンス・ファイル・ディレクトリのソート順やライセン ス・サーバ上で使用できるライセンスなど多数の要因によって、最初に使用で きるライセンスは異なってきます。

エディションとライセンス・タイプは保証できないため、Sybase ではエディ ションとライセンス・タイプの設定パラメータを設定することをおすすめしま す。これらのパラメータを設定すると、Sybase IQ はその設定を使用して確実 に起動します。一致するライセンスを使用できない場合、Sybase IQ はライセ ンス問題を解決できるように猶予モード ( 利用できる場合 ) で起動します。

#### <span id="page-126-0"></span>**Sybase IQ** が正しいライセンスを選択しない

Sybase IQ がライセンスを検索する場合、次の場所で行います。

- Windows プラットフォームのレジストリに保存されている値、または UNIX プラットフォームの *.flexlmrc* ファイル。lmpath -status を使用する と、保存されている値を表示できます。
- *SYBASE\_LICENSE\_FILE* および *LM\_LICENSE\_FILE* 環境変数に設定され た値。
- *SYSAM-2\_0* ディレクトリの下にあるライセンス・ディレクトリ内のすべて のライセンス・ファイル (*.lic* 拡張子が付いたファイル )。
- 上記のすべての場所は、適切なライセンスが見つかるまで指定の順序で検 索されます。ディレクトリが指定されると、そのディレクトリ内のライセ ンス・ファイルがディレクトリのソート順にロードされます。
- 機能名、バージョン、エディション、およびライセンス・タイプ・フィル タに一致する最初のライセンスが使用されます。このライセンスは、本来 のライセンスではない可能性があります。これを制御するために、上のロ ケーションを調整する。

#### 数字

4GT ( [有効化](#page-16-0) ) 7 4GT [の有効化](#page-16-0) 7

#### **A**

Adaptive Server Enterprise [データの挿入](#page-101-0) 92 [AUTOSTOP](#page-100-0) パラメータ 91 AWE [キャッシュ、使用](#page-17-0) (Windows) 8

# **B**

BLANK PADDING 移行 [59](#page-68-0)

# **C**

[COMMLINKS](#page-100-0) パラメータ 91

## **D**

DBF [パラメータ](#page-100-0) 91 DB 領域 移行 [45](#page-54-0) [テンポラリ](#page-54-1) 45 [ファイル](#page-54-2) 45 [論理名](#page-54-2) 45 DB 領域のサイズ [移行時の指定](#page-59-0) 50 DB [領域、デフォルト](#page-54-3) 45 DECLARE LOCAL TEMPORARY TABLE 文 移行 [60](#page-69-0) [DEFAULT\\_DBSPACE](#page-54-3) オプション 45 Demo/Evaluation Edition [ライセンス](#page-23-0) 14 [DSEDIT 92](#page-101-1)

## **E**

ENG [パラメータ](#page-100-0) 91

## **F**

fin\_code [名前の変更](#page-40-0) 31 fin\_data [名前の変更](#page-40-0) 31 FLEXNET [ダウンロード・ページ](#page-24-0) 15 [ユーティリティ](#page-24-1) 15 FLEXnet ライセンス FLEXnet [ライセンス・エンド・](#page-23-1) ユーザ・ガイド 14

## **I**

[iAnywhere JDBC](#page-96-0) ドライバ 87 INOUT [パラメータ](#page-69-1) 60 Interfaces ファイル [エントリの追加](#page-101-1) 92 [IQ Agent 98](#page-107-0) iq main DB 領域 45 IQ\_SYSTEM\_MAIN [ロー・デバイス上](#page-59-1) 50 IQ SYSTEM MAIN DB 領域 45 IQ\_SYSTEM\_MAIN ストア [サイズ](#page-59-2) 50 IO SYSTEM TEMP DB 領域 45 iqdemo データベース [テーブル名](#page-40-1) 31 iqlsunload [移行ユーティリティ](#page-64-0) 55 構文 [55](#page-64-1) 実行 [55](#page-64-2) [使用状況](#page-65-0) 56 説明 [55](#page-64-0) [パーミッション](#page-67-0) 58 [パラメータ](#page-64-3) 55

iqlsunload ユーティリティ 説明 [55](#page-64-0) [iqunload 44](#page-53-0) 移行 [44](#page-53-0) 構文 [48](#page-57-0) [使用状況](#page-59-3) 50 [スキーマ・アンロード・モード](#page-53-1) 44 [接続のトラブルシューティング](#page-62-0) 53 説明 [48](#page-57-1) [大規模スキーマの使用](#page-63-0) 54 [超大規模スキーマ](#page-63-1) 54 [データベース移行モード](#page-53-2) 44 [パラメータ](#page-57-2) 48 [ロギング・エラー](#page-61-0) 52 iqunload ユーティリティ 説明 [44](#page-53-0) iqunload [ロギング](#page-61-1) 52 IQ メイン・ストア [filename 50](#page-59-1) IQ ローカル・ストア 移行 [68](#page-77-0) ISQL 接続 [92](#page-101-0)

# **J**

jConnect [クライアント・コンポーネント](#page-47-0) 38 [サーバ・コンポーネント](#page-33-0) 24 jConnect [ドライバ](#page-96-0) 87 JDBC 接続 [87](#page-96-1) [接続の設定](#page-101-1) 92

#### **M**

[-ms\\_filename](#page-59-1) パラメータ 50 [-ms\\_reserve](#page-59-2) パラメータ 50 -ms\_size [パラメータ](#page-59-2) 50

#### **N**

-new startline パラメータ 49, [52](#page-61-0)

# **O**

```
ODBC
  ドライバ・マネージャ 89
odbc.ini ファイル 91
ODBC データ・ソース
  作成 89, 90
OLE DB プロバイダ 91
Open Client
  接続 92
パラメータ 60
```
# **P**

PWD [パラメータ](#page-100-0) 91

## **R**

*readme.txt* [ファイル](#page-107-1) 98

## **S**

sales order [名前の変更](#page-40-1) 31 samples [directory 38](#page-47-1) Single Application Edition (SA) [ライセンス](#page-23-2) 14 [ライセンスによって設定された制限](#page-23-3) 14 Small Business Edition (SE) [ライセンス](#page-22-0) 13 [ライセンスによって設定された制限](#page-22-1) 13 [sp\\_iq\\_process\\_login](#page-62-1) プロシージャ 53 sp iq process post  $\log_{10}$  プロシージャ 53 sp iqcheckdb 63 [アップグレードしたデータベースの確認](#page-74-0) 65, [77](#page-86-0) [データベースの確認](#page-82-0) 73 sp iqlmconfig [ライセンスの確認](#page-37-0) 28 Sybase Central 設定 [98](#page-107-0) 要件 [98](#page-107-0)

Sybase IQ [TCP/IP 93](#page-102-0) [管理者権限オペレーション・エージェント](#page-17-1) 8 [サポートされているプロトコル](#page-102-1) 93 [サポートされるプラットフォーム](#page-10-0) 1 [製品エディション](#page-10-1) 1,23 停止 [35](#page-44-0) Sybase IQ サービス [管理者権限の付与](#page-94-0) 85 [Sybase IQ](#page-41-0) の起動 32 SySAM [サーバ・コンポーネント](#page-33-1) 24 Sybase [製品ダウンロード・センタ](#page-20-0) (SPDC: Sybase Product Download Center) 11 SySAM Sybase SySAM [サーバ・コンポーネント](#page-33-2) 24 Sybase [製品の保守契約を結んでいるサポート・](#page-118-2) センタへのお問い合わせ 109 SySAM [マニュアル](#page-23-4) 14 [アンサーブド・ライセンス](#page-25-0) 16 [エラーの検索](#page-116-1) 107 概要 [11](#page-20-1) [サーブド・ライセンス](#page-26-0) 17 [使用可能なライセンス](#page-21-0) 12 [トラブルシューティング](#page-116-2) 107 [ネットワーク・ライセンス・サーバ](#page-33-3) 24 [ネットワーク・ライセンス・ユーティリティ](#page-33-4) 24 [問題の診断](#page-120-3) 111 [猶予モード](#page-117-3) 108 [ライセンス・キー](#page-32-1) 23 [ライセンスの生成](#page-25-1) 16 [ライセンスを生成する前の手順](#page-23-5) 14 SySAM [エラーの検索](#page-116-1) 107 SySAM [の問題の診断](#page-120-3) 111 SySAM マニュアル FLEXnet [ライセンス・エンド・ユーザ・ガイド](#page-23-6) 14 [クイック・スタート・ガイド](#page-23-7) 14 [ユーザーズ・ガイド](#page-23-8) 14 SySAM ライセンス [Demo/Evaluation Edition 14](#page-23-9) [Enterprise Edition 12](#page-21-1) [FLEXNET](#page-24-2) コマンド 15 FLEXNET [ユーティリティ](#page-24-3) 15 [Single Application Edition \(SA\) 14](#page-23-10) [Small Business Edition \(SE\) 13](#page-22-2) [ポート番号](#page-25-2) 16 [ホスト](#page-24-4) ID (取得) 15 ホスト ID [とネットワーク・アダプタ](#page-24-5) 15 [ホスト名](#page-25-3) 16 [ライセンス・モデル](#page-24-6) 15

# **T**

```
TCP/IP
 Sybase IO 93
  パフォーマンスのチューニング 93
Transact-SQL 外部ジョイン 60
```
# **U**

UID [パラメータ](#page-100-0) 91

## **W**

Windows [サービスとしての](#page-93-0) IO の追加 84 Windows [のサポート問題](#page-17-2) 8 AWE [キャッシュ、使用](#page-17-0) 8 [Windows](#page-18-0) サービス 9 [管理者権限オペレーション・エージェント](#page-17-3) (Sybase IQ) 8 [コード・サンプル](#page-18-1) 9 [署名済み実行プログラム](#page-17-4) 8 [セキュリティ](#page-17-5) 8 [配備の変更](#page-17-6) 8 Windows サービス IQ [の追加](#page-93-0) 84 Sybase IO [サーバの追加](#page-93-1) 84

## あ

アップグレード後 [設定ファイルの更新](#page-90-0) 81 [暗号化されたデータベース](#page-61-2) 52 [アンサーブド・ライセンス](#page-24-7) 15, [16,](#page-25-0) [17](#page-26-1) アンロード・ユーティリティ 説明 [44](#page-53-0)

## い

```
移行
 BLANK PADDING 59
 FP インデックス 59
 用のロー・デバイスの使用 50
 移行ユーティリティ 44
 以前のバージョンからのアップグレード 41
 インデックス 59
```
[エラー、防止](#page-67-1) 58 概要 [41](#page-50-1) 関数 [60](#page-69-1) [強制力のない制約](#page-68-3) 59 [サポート対象外オブジェクト](#page-68-4) 59 [ジョイン・インデックス](#page-68-5) 59 [シンプレックス・データベース](#page-71-0) 62 [スキーマの再ロード](#page-54-4) 45 制約 [59](#page-68-1) [抽出ディレクトリ](#page-64-4) 55 [データ記憶領域の変更](#page-54-5) 45 [トリガ](#page-69-3) 60 [ハードウェア・プラットフォームの変更](#page-51-0) 42  $E - 60$ [ファイルの変化](#page-56-0) 47 [ページ・サイズの設定](#page-57-3) 48 [無効な](#page-69-5) SOL 構文 60 [ローカル・ストア](#page-77-0) 68 [ロギング](#page-61-1) 52 移行ユーティリティ [iqlsunload 55](#page-64-0) [iqunload 44](#page-53-0) 以前のバージョンからのアップグレード 移行 [41](#page-50-2) [計画](#page-13-0) 4 イベント・ログ [エントリの抑制](#page-94-1) 85 インストーラ [クライアント・インストールの実行](#page-48-0) 39 実行 [18,](#page-27-0) [27](#page-36-0) [ライセンス・サーバのインストール](#page-27-1) 18 インストール [以前のバージョンからのアップグレード](#page-13-1) 4 [インストーラの実行](#page-27-0) 18, [27](#page-36-0) [オプション](#page-18-2) 9 [計画](#page-12-0) 3 [初回インストール](#page-12-1) 3 [メディア](#page-12-2) 3 [ライセンス・サーバのインストール](#page-27-2) 18 インストール後の作業 [サーバ](#page-37-1) 28 インストール・ディレクトリ IQ [インストール・ディレクトリ変数](#page-35-0) 26 [親インストール・ディレクトリの変数](#page-34-0) 25 [サーバ](#page-33-5) 24 [インストールの計画](#page-12-0) 3 [インストール前](#page-14-0) 5

[インストール前の作業](#page-14-0) 5, [6,](#page-15-0) [7,](#page-16-0) [8](#page-17-2) [オペレーティング・システムのパッチ](#page-14-1) 5 [スワップ領域の増加](#page-15-1) 6 [ネットワーク機能の検証](#page-18-3) 9 インデックス 1 バイト [FP 59](#page-68-6) 移行 [59](#page-68-0)

#### お

オブジェクト名 無効 [60](#page-69-6) オペレーティング・システムのパッチ [インストール前のタスクを参照](#page-14-2) 5

#### か

外部ジョイン [Transact-SQL 60](#page-69-2) [カタログ・キャッシュ](#page-61-3) 52 [可変長デバイス](#page-95-0) 86 [空のユーザ名](#page-66-0) 57 環境変数 [抽出ディレクトリ](#page-64-5) 55 関数 移行 [60](#page-69-1) 管理者権限 Windows [サービスとしての](#page-94-0) IQ への付与 85 [管理者権限オペレーション・エージェント](#page-17-1) (Sybase IQ) 8

## き

[キャッシュ・サイズ](#page-61-3) 52 [強制力のない制約](#page-68-7) 59 [共有メモリ](#page-101-2) 92

# く

クライアント・インストール Sybase IQ [インストール・ディレクトリ](#page-47-2) 38 [インストーラの実行](#page-48-1) 39 [親インストール・ディレクトリ](#page-47-3) 38 [クライアント・コンポーネント](#page-47-4) 38 [サンプル・ディレクトリ](#page-47-1) 38 [前提条件](#page-46-0) 37

[デモ・データベース](#page-47-5) 38 [標準インストール](#page-47-6) 38 [クライアント・コンポーネント](#page-47-7) 38 [jConnect 38](#page-47-8) [ODBC 38](#page-47-9) [Sybase Central 38](#page-47-10) Sybase IQ [クライアント](#page-47-11) 38 [インストール](#page-46-1) 37

#### け

権限 [管理者](#page-94-0) 85

#### こ

更新 [設定ファイル](#page-90-0) 81 [高速射影インデックス](#page-68-6) 59 構文 iglsunload 55 [iqunload 48](#page-57-0) [無効な](#page-69-5) SQL 構文 60 [コード・サンプル](#page-18-1) (Windows) 9 [固定長デバイス](#page-95-0) 86

# さ

```
サーバ
 停止 35
 見つからない 53
サーバ・オブジェクト
 追加 92
起動スイッチ
 移行 49
起動スイッチの追加 49
サーバ構成の設定 83
サーバ・コンポーネント
 jConnect 24
 ODBC 24
 Sybase Central 24
 Sybase IQ クライアント 24
 Sybase IQ サーバ 24
 SySAM 24
 ネットワーク・ライセンス・サーバ 24
 ライセンス・ユーティリティ 24
```
[サーバ設定ファイル](#page-92-1) 83 サーバのインストール IQ [ディレクトリ変数](#page-35-1) 26 Sybase IQ [インストール・ディレクトリ](#page-35-2) 26 [インストール後の作業](#page-37-2) 28 [インストール・ディレクトリ](#page-33-5) 24 [親インストール・ディレクトリ](#page-34-1) 25 [親ディレクトリの変数](#page-34-2) 25 [サーバ・コンポーネント](#page-33-12) 24 [サーバ・コンポーネントのインストール](#page-36-1) 27 [前提条件](#page-32-2) 23 [デフォルトのインストール・ディレクトリ](#page-33-13) 24 [プラグインの互換性](#page-34-3) 25 [猶予モード](#page-37-3) 28 [サービスの追加ユーティリティ](#page-93-1) 84 サービス、[Windows 9](#page-18-0) [サーブド](#page-24-8) 15 [サーブド・ライセンス](#page-24-7) 15, [17](#page-26-0) [再ロード](#page-64-0) 55 [サポート、テクニカル](#page-8-0) ix [サンプル・コード](#page-18-1) (Windows) 9 サンプル・データベース [所有者](#page-40-1) 31 [名前の変更](#page-40-1) 31

## し

```
実行プログラム、署名 (Windows) 8
ジョイン
 移行 60
ジョイン・インデックス
 移行 59
使用状況
 iqlsunload 56
 iqunload 50
初回インストール
 インストールの計画 3
初期化ファイル
 作成 92
署名済み実行プログラム、署名 (Windows) 8
シンプレックス・データベースの移行 62
 作業の概要 62
 ワークフロー 62
シンプレックスの移行
 データベースの確認 (sp_iqcheckdb) 63
```
[スキーマ](#page-64-0) 55 [iqunload 54](#page-63-1) スキーマ・アンロード [iqunload 44](#page-53-1) スキーマの再ロード 移行 [45](#page-54-4) [スキーマのみアンロード](#page-59-5) 50 [スキーマのみのアンロード](#page-59-5) 50 [ストアド・プロシージャ](#page-69-7) 60 [スワップ領域](#page-15-1) 6 [インストール前の作業](#page-15-2) 6 [増加](#page-15-2) 6

## せ

生成 [16,](#page-25-4) [17](#page-26-1) [製品エディション](#page-32-0) 23 制約 移行 [59](#page-68-0) [強制力のない](#page-68-7) 59 [セキュリティ、](#page-17-5)Windows 8 接続 JDBC [を使用](#page-96-1) 87 [OLE DB](#page-100-1) の使用 91 制限 [43](#page-52-0) [接続パラメータ](#page-100-0) 91 設定パラメータ start\_asiq [による設定](#page-42-0) 33 [上書き](#page-43-0) 34 [設定ファイル](#page-92-1) 83 [セキュリティ](#page-93-2) 84

#### た

大規模スキーマ [iqunload 54](#page-63-0)

#### ち

[抽出ディレクトリ](#page-64-4) 55

## て

 $\begin{array}{lllllllll} \mathbf{\tilde{T}} & \mathbf{\tilde{T}} & \mathbf{0} & \mathbf{0}$ 停止 [サーバ](#page-44-0) 35 [ディレクトリ・サービス・エディタ](#page-101-1) 92 データ記憶領域の変更 移行 [45](#page-54-4) データ・ソース 設定 [89](#page-98-2) データの移行 1 [つのプラットフォームから別の](#page-51-1) プラットフォームへ 42 32 [ビットから](#page-51-1) 64 ビットへ 42 以前の Sybase IQ [バージョンから](#page-51-1) 42 [抽出ディレクトリ](#page-64-5) 55 データベース [アップグレード](#page-64-6) 55 [暗号化](#page-61-2) 52 移行 [45](#page-54-6) 確認 [65,](#page-74-0) [73,](#page-82-0) [77](#page-86-0) 作成 [32](#page-41-1) [自動起動](#page-62-2) 53 [接続パラメータ](#page-100-0) 91 デモ [ix](#page-8-1) [バックアップ](#page-90-1) 81 [無効な名前](#page-68-8) 59 データベース・オプション 移行 [45](#page-54-6) データベース・スキーマ [アンロード](#page-64-6) 55 [データベースのアップグレード](#page-54-6) 45 データベースの移行 [iqunload 44](#page-53-2) [オプションの変更](#page-54-7) 45 [シンプレックス](#page-71-3) 62 手順 [45](#page-54-7) [マルチプレックス](#page-75-0) 66 データベースの確認 [アップグレード後](#page-74-1) 65, [77](#page-86-1) [アップグレード前](#page-82-1) 73 手順 [65,](#page-74-0) [73,](#page-82-0) [77](#page-86-0) [データベースの自動起動](#page-62-2) 53 データベースのバックアップ [アップグレード後](#page-90-2) 81 手順 [81](#page-90-1) テープ・デバイス [バックアップ](#page-95-0) 86

テーブル [サンプル・データベース](#page-40-1) 31 [見つからない](#page-69-0) 60 [無効な名前](#page-68-8) 59 [テクニカル・サポート](#page-8-0) ix [SySAM](#page-118-3) の問題 109 [デフォルトのインストール・ディレクトリ](#page-33-13) 24 [デモ・データベース](#page-8-1) ix [所有者](#page-40-1) 31 [ディレクトリのロケーション](#page-47-1) 38 [名前の変更](#page-40-1) 31

# と

[ドライバ](#page-96-0) 87 トラブルシューティング [SySAM 107](#page-116-2) トリガ [移行エラー](#page-69-3) 60

## な

名前 無効 [60](#page-69-6) 名前付きパイプ [Sybase IQ](#page-102-1) での使用 93

# ね

[ネットワーク・アダプタとホスト](#page-24-9) ID 15 [ネットワーク機能、検証](#page-18-3) 9 [ネットワーク・ライセンス・サーバ](#page-33-3) 24

## は

ハードウェア・プラットフォーム 変更 [4,](#page-13-2) [42](#page-51-2) [ハードウェア・プラットフォームの変更](#page-51-0) 42 パーミッション [iqlsunload 58](#page-67-0) [配備の変更、](#page-17-6)Windows 8 パスワード 保護 [84](#page-93-2) バックアップ [サポートされるデバイス](#page-95-0) 86

パラメータ [iqlsunload 55](#page-64-3) [iqunload 48](#page-57-2) iqunload [ユーティリティ](#page-57-4) 48

#### ひ

ビュー 無効 [52,](#page-61-4) [60](#page-69-4) [評価期間](#page-11-0) 2 評価版 [評価期間](#page-11-1) 2

#### ふ

[ファイアウォール](#page-103-0) 94 ファイル [アップグレード後](#page-54-0) 45 [ファイル](#page-54-2) ID 45 [ファイル・データ・ソース](#page-100-2) 91 ファイルの変化 移行 [47](#page-56-0) 複数のユーザ [ブランク](#page-66-1) 57 [無効な名前](#page-68-9) 59 プラットフォーム 変更 [4,](#page-13-2) [42](#page-51-2) [プラットフォーム、サポート](#page-10-0) 1 [ブランク・ユーザ](#page-66-1) 57 ブロック・モード 表示 [86](#page-95-0) プロトコル [サポート対象](#page-102-1) 93

#### へ

```
ページ・サイズ
 移行されたデータベース 48
変数
 IQ インストール・ディレクトリ 26
 親インストール・ディレクトリ 25
```
インストールおよび設定ガイド **125**

## ほ

ポート番号 ([ライセンス](#page-25-5)) 16 ホスト ID [とネットワーク・アダプタ](#page-24-9) 15 ホスト ID ([ライセンス](#page-24-10)) 15 [ホストホスト名](#page-25-6) (ライセンス) 16

# ま

マニュアル [SQL Anywhere viii](#page-7-0) [Sybase IQ vii](#page-6-0) マルチプレックス [ローカル・ストア](#page-77-1) 68 マルチプレックス・データベースの移行 [ワークフロー](#page-75-1) 66

# め

[メイン・キャッシュ](#page-61-3) 52 メイン・ストア [filename 50](#page-59-1) [サイズ](#page-59-2) 50 [予約サイズ](#page-59-2) 50

## ゆ

ユーザ名 空 [57](#page-66-1) ユーティリティ [unload 44,](#page-53-0) [55](#page-64-0) 移行 [44](#page-53-3) [ユーティリティ・データベース](#page-52-1) 43 [猶予モード](#page-37-3) 28 猶予モード、[SySAM 108](#page-117-3)

## よ

[予約語](#page-69-6) 60 予約サイズ [移行時の指定](#page-59-0) 50

## ら

[ライセンス](#page-25-1) 16, [17](#page-26-0) [FLEXNET](#page-24-2) コマンド 15 FLEXNET [ユーティリティ](#page-24-1) 15 SySAM [サーバ・コンポーネント](#page-33-1) 24 Sybase [ソフトウェア資産管理](#page-33-1) 24 Sybase [製品ダウンロード・センタ](#page-20-1) 11 SySAM [マニュアル](#page-23-4) 14 [使用可能なライセンス](#page-21-0) 12 [ネットワーク・ライセンス・サーバ](#page-33-3) 24 [ポート番号](#page-25-2) 16 **[ホスト](#page-24-4) ID (取得) 15** ホスト ID [とネットワーク・アダプタ](#page-24-9) 15 [ホスト名](#page-25-3) 16 [ライセンス・キー](#page-32-1) 23 [ライセンス・モデル](#page-24-6) 15 [ライセンス・ユーティリティ](#page-33-4) 24 [ライセンスを生成する前の手順](#page-23-11) 14 ライセンス・キー [サーバのインストール](#page-32-3) 23 ライセンス・サーバ reread [コマンド](#page-28-0) 19, [20](#page-29-0) status [コマンド](#page-29-1) 20 [インストール](#page-27-3) 18 起動 [19,](#page-28-1) [20](#page-29-2) [ライセンス・サーバの稼働条件](#page-15-0) 6 [ライセンスの確認](#page-37-0) 28 [ライセンスの生成](#page-25-1) 16 ライセンスの要件 [SySAM 2](#page-11-2) [一般的な要件](#page-11-3) 2 [評価版](#page-11-1) 2 [ライセンス版](#page-11-4) 2 [ライセンス版](#page-11-4) 2 [ライセンス・モデル](#page-24-8) 15 [アンサーブド](#page-24-8) 15 [ライセンス・ユーティリティ](#page-33-4) 24 [ライセンスを](#page-37-4) 28

# ろ

ローカル・ストア 移動 [68](#page-77-1) ロー・デバイス [移行時の指定](#page-59-1) 50 ロギング 追加 [52](#page-61-1)

わ

ワークフロー [インストールとマイグレーション](#page-12-4) 3 [インストールのアップグレード](#page-13-0) 4 [初回インストール](#page-12-3) 3 [シンプレックス・データベースの移行](#page-71-2) 62 [マルチプレックス・データベースの移行](#page-75-1) 66 ワイド・テーブル 移行 [52](#page-61-5)